# **Escuela Superior Politécnica del Litoral**

## **Facultad de Ingeniería en Electricidad y Computación**

Programación, configuración, implementación y puesta en marcha de equipos nuevos y existentes de la red de comunicaciones en las áreas de molinos y conversión de una planta industrial, con el fin de supervisar y controlar índices de funcionamiento.

# **Proyecto Integrador**

Previo la obtención del Título de:

# **Ingeniero en Electrónica y Automatización Industrial**

Presentado por: Ricardo Gabriel Gómez Rivera

> Guayaquil - Ecuador Año: 2024

Este proyecto se lo dedico en primer lugar a Dios por brindarme toda sabiduría y dedicación necesaria para culminar con éxito mi carrera universitaria. A mi madre, hermano padrastro y abuelo que siempre me mostraron su apoyo en todo momento, así como a mi pareja sentimental que me acompañó y me aconsejó todo este camino universitario.

A mi tutor, el Ing. César Martín, PhD, y a mi profesor Ing. Dennys Cortez, MSc, quienes me guiaron por todo el proceso de la materia integradora. Finalmente, al Ing. Miguel Bermúdez por todas las enseñanzas que sigo recibiendo hasta ahora.

Agradezco primeramente a Dios por darme fuerza de voluntad en los momentos más difíciles en mi vida universitaria, y por brindarme el conocimiento necesario para culminar mi carrera.

A todos los profesores que cursé en mi etapa universitaria, ellos fueron un pilar fundamental en todo este proceso de aprendizaje obtenido.

A la empresa OMACONSA SA, que me abrió sus puertas para trabajar, y brindarme este proyecto para la materia integradora.

## **Declaración Expresa**

Yo *RICARDO GABRIEL GÓMEZ RIVERA* acuerdo y reconozco que la titularidad total y exclusiva sobre los derechos patrimoniales de patente de invención, modelo de utilidad, diseño industrial, información no divulgada y cualquier otro derecho o tipo de Propiedad Intelectual que corresponda o pueda corresponder respecto de cualquier investigación, desarrollo tecnológico o invención realizada durante el desarrollo de su trabajo de titulación, incluyendo cualquier derecho de participación de beneficios o de valor sobre titularidad de derechos, pertenecerán de forma total, perpetua, exclusiva e indivisible a LA ESPOL, sin limitación de ningún tipo. Se deja además expresa constancia de que lo aquí establecido constituye un "previo acuerdo", así como de ser posible bajo la normativa vigente de transferencia o cesión a favor de la ESPOL de todo derecho o porcentaje de titularidad que pueda existir.

Sin perjuicio de lo anterior el alumno firmante de la presente declaración reciben en este acto una licencia de uso gratuita e intransferible de plazo indefinido para el uso no comercial de cualquier investigación, desarrollo tecnológico o invención realizada durante el desarrollo de su trabajo de titulación, sin perjuicio de lo cual deberán contar con una autorización previa expresa de la ESPOL para difundir públicamente el contenido de la investigación, desarrollo tecnológico o invención.

Así también autorizo expresamente a que la ESPOL realice la comunicación pública de la obra o invento, por cualquier medio con el fin de promover la consulta, difusión y uso público de la producción intelectual.

Guayaquil, 21 de enero del 2023.

Sr. Ricardo Gómez

**Evaluadores**

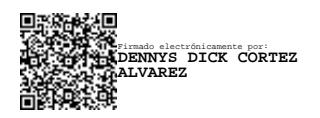

**Ing. Dennys Cortez, MSc.**

Profesor de Materia

Not

**Ing. César Martín, PhD.**

Tutor de proyecto

#### **Resumen**

El presente proyecto integrador previo al título de Ingeniero en Electrónica y Automatización Industrial, tiene como objetivo transmitir vía EtherNet tags de índices de funcionamiento de cinco controladores a un PLC central de marca Allen Bradley, ubicado en un área llamada conversión.

Para la implementación de este proyecto se comenzó con el diseño e implementación de los equipos físicos en un tablero de control, así como el traspaso del cable EtherNet por tubería de ¾" a cada tablero del PLC correspondiente.

Los métodos de programación fueron individuales para cada PLC, y como comúnmente no existe una sola marca de controladores lógicos programables en una planta, se implementó dispositivos que trabajen como traductor para permitir comunicarse con el protocolo del PLC concentrador.

Por otro lado, en otra área de llamada molinos, se usaron métodos de programación más simplificados para el direccionamiento de variables analógicas.

**Palabras Clave:** PLC, EtherNet, comunicación, índice de funcionamiento, programación.

#### **Abstract**

The objective of this integrative project prior to the degree of Engineer in Electronics and Industrial Automation, is to transmit via EtherNet tags of operation indexes of five controllers to a central PLC of Allen Bradley brand, located in an area called conversion.

For the implementation of this project we started with the design and implementation of the physical equipment in a control board, as well as the transfer of the EtherNet cable via ¾" pipe to each PLC board.

The programming methods were individual for each PLC, and as there is not commonly a single brand of programmable logic controllers in a plant, devices were implemented to work as a translator to allow communication with the PLC concentrator protocol.

On the other hand, in another area called mills, more simplified programming methods were used for addressing analog variables.

**Keywords:** PLC, EtherNet, communication, performance index, programming.

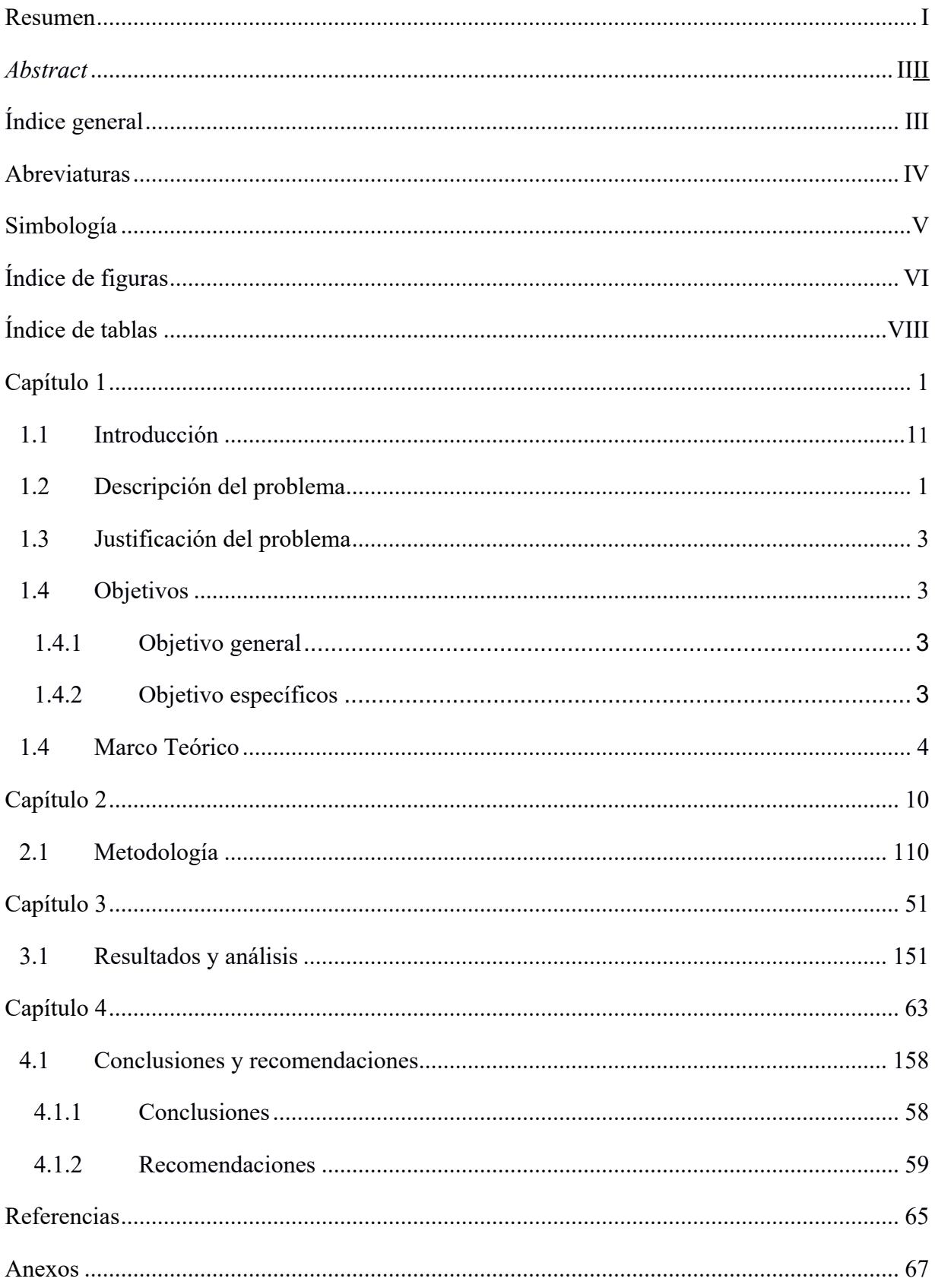

# Índice general

## **Abreviaturas**

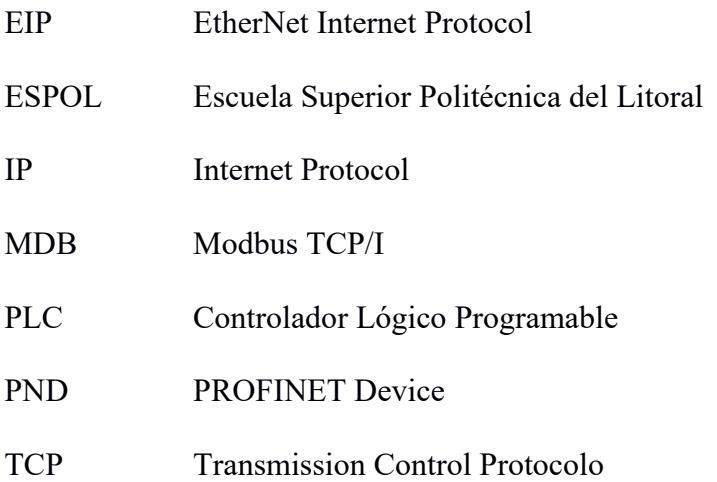

## **Simbología**

- A Amperio
- kg Kilogramos
- m Metro
- Min Minuto
- mm Milímetros
- ms Milisegundos
- m<sup>3</sup> Metro Cubico
- N° Número
- seg Segundos
- rpm Revoluciones por minuto
- V Voltio
- % Porcentaje
- °C Grados Celsius
- \$ dólar

# **Índice de figuras**

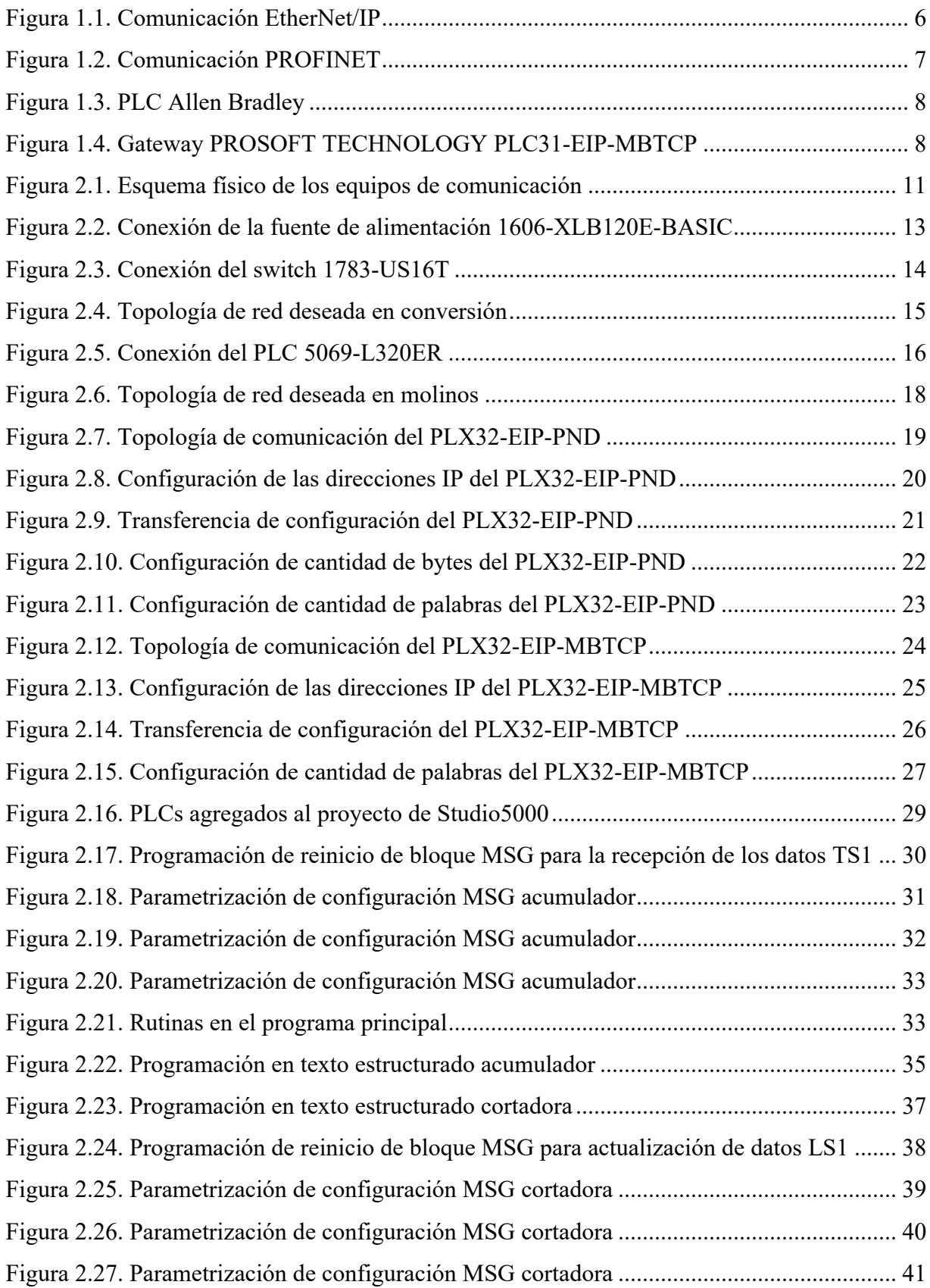

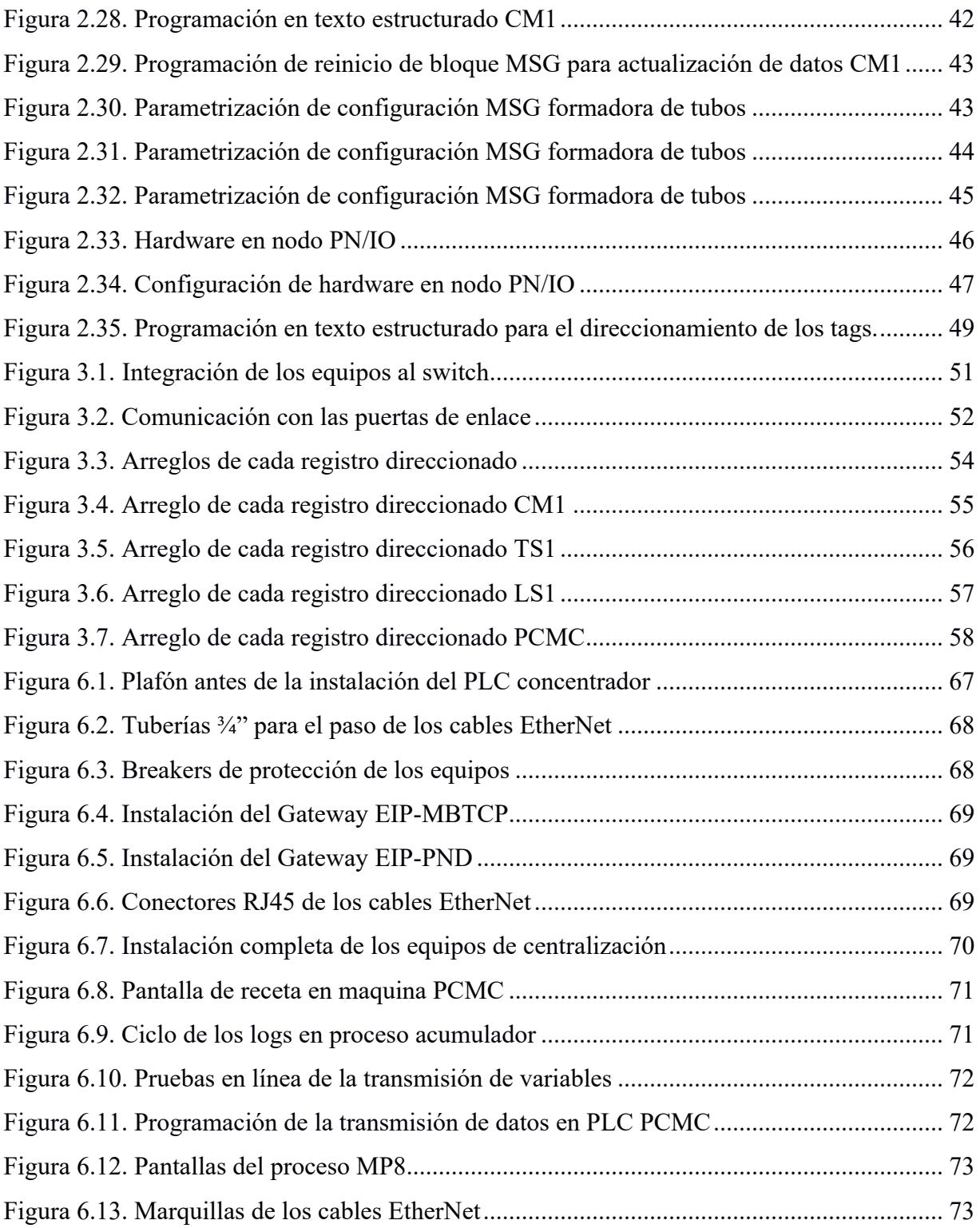

# **Índice de tablas**

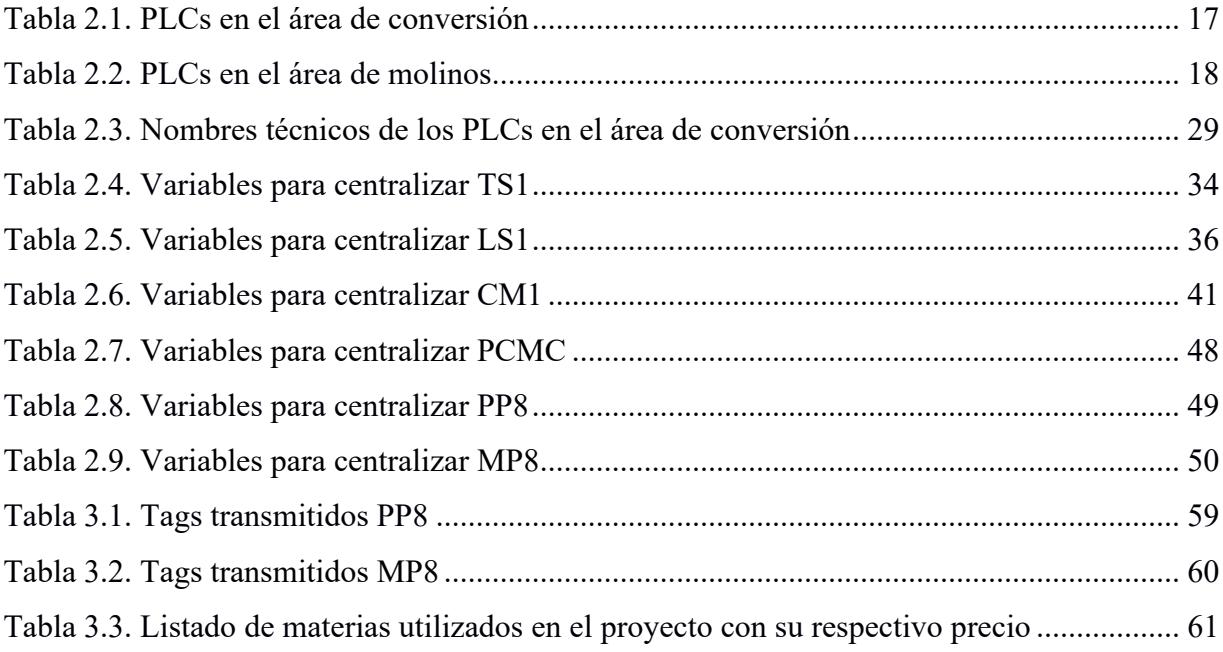

# **CAPÍTULO 1**

#### **1.1 Introducción**

La preocupación por el estado de vida útil de las maquinas que conforman la industria es una cuestión de suma importancia, dado que impacta significativamente la eficiencia y competitividad de este sector. Las averías de estos dispositivos, provocadas por un mantenimiento inadecuado, o en algunos casos, porque nunca se ha llevado a cabo uno, tiene alto impacto en costos de arreglo, seguridad y regulaciones impuestas por un ente superior. Las industrias siempre buscan maneras de reducir costos de reparación o mantenimientos correctivos, sin embargo, muchas veces estos resultados no son los más esperados.

Este proyecto de tesis propone como solución centralizar en un PLC concentrador los datos de funcionamiento de sus actuadores y sensores más relevantes. El enfoque principal de esta solución es supervisar los datos centralizados desde la parte administrativa de la industria, y en base a los resultados adquiridos, tomar las decisiones más acertadas y efectivas para garantizar para una larga vida útil de todos estos dispositivos

#### **1.2 Descripción del problema**

Una industria ubicada en la ciudad de Santa Rita de Babahoyo confronta la limitación de no tener centralizado en el área administrativa los índices de funcionamiento de sus actuadores y sensores más importantes. Dos de sus cinco controladores principales ubicados en diferentes puntos estratégicos dentro del área de conversión poseen diferentes protocolos de comunicación industrial, dado que, estos controladores lógicos programables difieren en la marca de sus fabricantes y por lo tanto su comunicación es distinta. Existen también dos controladores en el área de molinos que requieren ser centralizados, sin embargo, el proceso es diferente a los de conversión. Los fabricantes y modelos de los PLCs son los siguientes

Conversión

- $\bullet$  S7-300 SIEMENS
- LOGIX  $5561 ALLEN BRADLEY(x3)$
- LMC600C SCHNEIDER ELECTRIC

### Molinos

• LOGIX  $5561 - ALLEN BRADLEY(x2)$ 

El PLC S7-300 de SIEMENS tiene la función de controlar la maquina llamada 'PCMC', y la comunicación industrial que posee es PROFINET.

El PLC LMC600C de Schneider Electric controla la maquina 'Empacadora DUE' y la comunicación industrial correspondiente es MODBUS.

Finalmente, los tres PLCs LOGIC 5561 de Allen Bradley tiene asignado a las maquinas 'Formadoras de tubos', 'Cortadora' y 'Acumulador' respectivamente. Su comunicación industrial es ETHERNET Industrial. También se agregan dos PLCs en molino denominados 'PP8' y 'MP8' que también comparten el mismo protocolo.

La industria busca una solución que implique la centralización de todos los datos provenientes de estos PLCs de conversión a un COMPACTLOGIX 5069 – L320ER de Allen Bradley denominado 'PLC Concentrador', que estará ubicado junto a los tableros eléctricos de la maquina PCMC.

#### **1.3 Justificación del problema**

El uso de puertas de enlace es fundamental cuando las redes dentro de una topología de red son de diferente tipo, debido que, estos dispositivos conectan datos de diferentes protocolos de comunicación industrial de manera bidireccional. Esto simplifica la tarea de centralizar los datos de índice de funcionamiento requeridos. En base a esto, mejora significativamente la eficiencia de transferencia de todos los datos de la red.

Este aumento de eficiencia implica que los operarios tengan una noción más clara del estado de operación y funcionamiento de las maquinas, puedan realizar chequeos y mantenimientos preventivos, la vida útil de las maquinas aumente considerablemente, y ahorros de dinero significativos en la industria por costosos arreglos o mantenimientos correctivos.

Ante cualquier eventualidad no programada, la reacción de los operarios es mucho más flexible en cuestiones de tiempo, lo que permite un accionar más rápido y eficiente.

#### **1.4 Objetivos**

#### *1.4.1 Objetivo general*

Integrar los tags de diferentes equipos en un PLC concentrador, mediante el desarrollo de una infraestructura de comunicación industrial, para la centralización de estos datos en un área administrativa de la planta.

#### *1.4.2 Objetivos específicos*

- 1. Realizar pruebas de funcionamiento de los conectores RJ45 instalados en los cables EtherNet, usando un tester comprobador de cable de red, para la verificación de la correcta comunicación entre los equipos industriales.
- 2. Configurar las puertas de enlace, por medio de ProSoft Configuration Builder, para la traducción de los protocolos de red industriales al protocolo EtherNet.
- 3. Desarrollar la programación del PLC concentrador, mediante el software de Studio 5000, para la integración de todos los datos provenientes de los cinco controladores en conversión.
- 4. Analizar la recepción de todos tags integrados al PLC central, usando la herramienta de monitoreo de datos de Studio 5000.
- 5. Realizar una tabla de costos de los equipos de comunicación, mediante la consulta en línea con los proveedores de equipos industriales, para la evaluación de la viabilidad del proyecto.

### **1.5 Marco teórico**

# **1.5.1 Laboratorio de comunicaciones industriales de la Universidad Politécnica Salesiana**

En la Universidad Politécnica Salesiana ubicada en Cuenca, los estudiantes Jefferson Torrez y Antonio Vega realizaron su proyecto de tesis que consiste en el Diseño e implementación de un laboratorio de redes de comunicación industrial.

El eje central de este documento se basa en la importancia de las redes de comunicación actualmente en la industria, y como se tiene por objetivo diseñar y construir un laboratorio para que los estudiantes se familiaricen lo máximo posible con este ambiente industrial. Además, un análisis profundo de los protocolos de comunicación más utilizados en la industria: MODBUS, PROFIBUS DP, PROFINET, y se explica tanto su funcionamiento como las diferencias más características.

En este proyecto utilizan el estándar RS-232C de MODBUS para la monitorización remota de elementos campo, como actuadores y sensores conectados al PLC a través de este bus. Por otro lado, hacen uso de PROFIBUS DP para la transmisión de datos en tiempo real e igualmente como el protocolo anterior, se utiliza para actuadores y sensores conectados al Controlador Lógico programable. Finalmente, PROFINET cumple exactamente la misma función del protocolo mencionado anteriormente, la transmisión de datos en tiempo real por medio de un bus.

En conclusión, este proyecto de tesis es una guía sobre el diseño e implementación de un laboratorio de comunicación industrial, enfocados a los estudiantes de la Universidad Salesiana.

#### **1.5.2 EtherNet IP**

El EtherNet IP es el resultado de la red ETHERNET industrial más eficiente actualmente en lo que relaciona la automatización de procesos industriales y corresponde a un conjunto de estándares abiertos (DYNAPAR, 2022). Este protocolo industrial se familiariza con redes que ponen en marcha el Protocolo industrial común (CIP™) en sus capas superiores.

Actualmente, las industrias están migrando al protocolo EtherNet IP con el fin de poner fin a problemas futuros de la industria 4.0. Los problemas que enfrentan son los siguientes: integración de datos, conectividad perimetral, interoperabilidad del sistema, etc.

Generalmente las fábricas que poseen este protocolo industrial muestran una mayor productividad en sus procesos, además de poseer una mayor flexibilidad al permitir la comunicación entre las tecnologías de la información (IT) y tecnología operativa (OT). (RHERONICS, 2020).

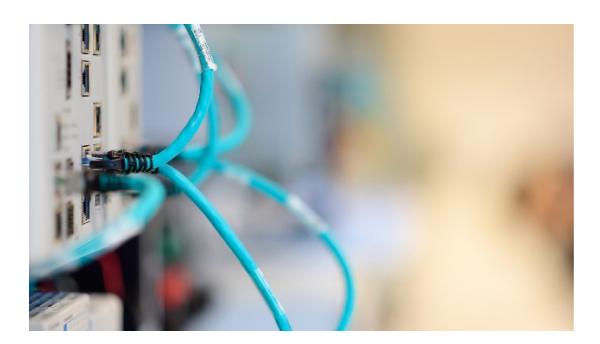

**Figura 1.1.** Comunicación EtherNet/IP

## **1.5.4 ProfiNet**

Es un estándar abierto de la familia EtherNet y uno de los protocolos más utilizados en todas las plantas industriales. Sus características más relevantes está la transmisión en tiempo real y muchos de sus entandares pertenece al mundo TI (Tecnología de la información).

Con este protocolo es posible establecer comunicación entre diversos sistemas entre sí, mejorando la eficiencia de velocidad y seguridad en sus comunicaciones, esto implica un ahorro significativo en costes de producción. (INCIBE-CERT, 2017).

El uso del protocolo ProfiNet tiene las siguientes ventajas:

- Escalabilidad de infraestructuras
- Accesibilidad a dispositivos de campo dentro de la comunicación.
- Diagnósticos y ejecución de tareas
- Accesibilidad de manera remota

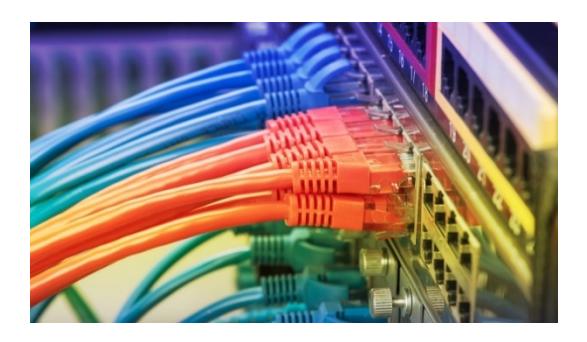

**Figura 1.2.** Comunicación PROFINET

PROFINET tiene tres divisiones de comunicación: Standard TCP/IP, Real Time, Isochronous Real Time.

**Standard TCP/IP:** Permite la transmisión de información tipo video/audio y datos a sistemas de tecnología de información.

**Real Time:** Es enfocada a aplicaciones típicas E/S, como el control de movimientos de máquinas de gran consumo.

**Isochronous Real Time:** Permite la transmisión en alta precisión en control de movimientos.

## **1.5.6 Controlador Lógico Programable**

Un controlado Lógico Programable (PLC) es un dispositivo electrónico utilizado para automatizar procesos industriales, tales como los electromecánicos, electroneumáticos, electrohidráulicos, etc.

En estos dispositivos como su nombre lo indica, son programables y se puede adaptar a las necesidades de la aplicación a la cual se está trabajando. En el mercado existe un número muy variado de fabricantes, cuya elección depende principalmente del enfoque que será destinado.

Conocido como el cerebro del proceso, este dispositivo acciona otros componentes para que realicen acciones automáticas y repetitivas que en algunos casos pueden ser peligrosas para las personas, o ineficientes en caso de hacerse de manera manual.

En la actualidad son dispositivos ampliamente utilizados para la automatización de procesos, y pueden ser utilizados tanto industrial, domésticos o comerciales, siendo estos dos últimos poco comunes de apreciar.

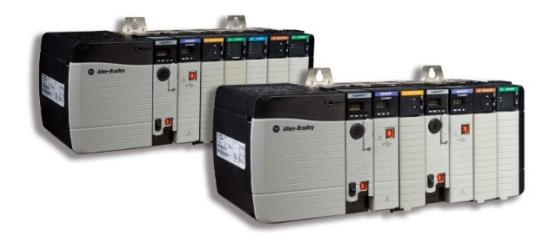

**Figura 1.3.** PLC Allen Bradley

## **1.5.5 Puerta de enlace.**

Un Gateway permite la interconexión de diversos dispositivos con arquitecturas y protocolos de comunicación diferentes, valido para todos los niveles de comunicación. Su objetivo es traducir la información utilizado de un utilizado al protocolo de comunicación destino, además, trabaja como un vínculo entre dos redes del mismo protocolo y traduce sus direcciones IP con el fin de que exista comunicación entre ellas.

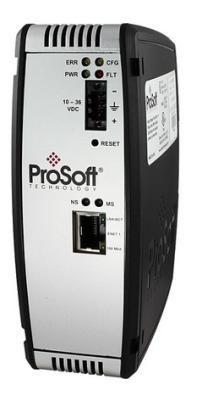

**Figura 1.4.** Gateway PROSOFT TECHNOLOGY PLC31-EIP-MBTCP

Generalmente los Gateway tienen asignado por defecto una dirección IP, que suelen ser las siguientes:

- $\bullet$  192.168.1.1
- 192.168.0.1
- $10.0.0.1$ , etc.

Muchas veces para conocer la IP de una puerta de enlace se tiene que hacer uso de programas como Tcpdump o Windump que tienen como función 'bombardear' rangos de direcciones IP.

Es común confundir los conceptos de router y puerta de enlace, que coinciden muchas veces, sin embargo, no necesariamente un ruteador no tiene que comportarse como un Gateway.

# **Capítulo 2**

#### **2.1 Metodología.**

En el sector industrial los problemas están presentes a cada momento, y entre los más recurrentes está el fallo de operación las maquinas. Estos fallos se producen por falta de mantenimiento, descalibración, o desgaste de piezas. Para evitar estos inconvenientes que generan perdidas monetarias directamente en la industria, se plantean varias estrategias: elaborar un documento de planificación de mantenimiento de cada uno de los equipos industriales más relevantes en los procesos, hacer revisiones constantes de los índices de funcionamiento programados en los sistemas SCADA de cada proceso, o establecer una red de comunicación que permita centralizar los índices de funcionamiento más importantes de los procesos de la planta.

Cada solución planteada tiene sus respectivas limitaciones al momento de efectuarse. En parte, es debido a falta de responsabilidad de los operarios que no ponen entre sus prioridades los mantenimientos preventivos al observar un correcto operar o funcionamiento de las maquinas, y no plantearse a pensar en los cambios respectivos de funcionamiento que va a sufrir la maquina a mediano o largo plazo.

Sin embargo, la tercera propuesta es la más indicada al ser más autónoma que las otras, es decir, no es necesario que la observación de los datos la haga un operario presente en un SCADA o HMI, sino la persona o las personas encargadas del proceso que tienen como responsabilidad priorizar el correcto operar de las maquinas. Esta información que contiene los índices de funcionamiento de cada PLC más importante en sus procesos correspondientes permite saber en tiempo real desde un ambiente administrativo como está funcionando cada máquina. Al centralizar estos datos en un área administrativa, brinda una oportunidad a las personas de comprender el

monitoreo de los procesos. Con la ayudar de un técnico especializado o un jefe de procesos, el personal administrativo tendrá la capacidad de tomar decisiones acertadas sobre mantenimientos futuros y reducir eventualidades no programadas.

### **2.2 Implementación física de los equipos de comunicación en conversión**

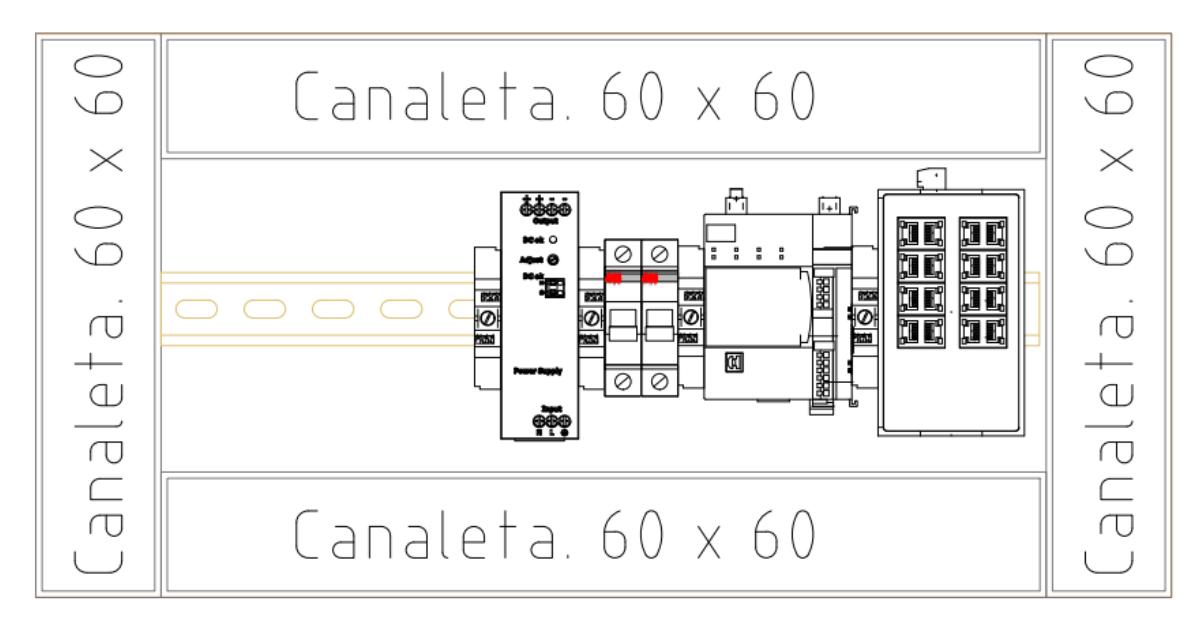

**Figura 2.1.** Esquema físico de los equipos de comunicación

Este diseño físico comprendió de dos etapas principales: alimentación de los equipos y la comunicación. En la etapa de alimentación, se empleó una fuente de 24-28 V DC para suministrar energía a los equipos de comunicación. Esta fuente de alimentación contó con un interruptor de protección en la entrada y dos en la salida. Un interruptor se encargó de la protección del PLC, mientras que el restante del SWITCH industrial. Por otro lado, se tuvo el PLC concentrador, en colaboración con el SWITCH industrial, recibió todos los datos de índice de funcionamiento de los otros PLCs involucrados en el proceso.

#### **2.2.1 Fuente de poder**

La fuente de poder para este diseño de red que alimentó a los equipos de comunicación es el modelo 1606-XLB120E-BASIC POWER SUPPLY perteneciente al fabricante Allen-Bradley, y pertenece a la familia de las fuentes de alimentación que operan a modo conmutado básico. Esta fuente de alimentación fue ideal para la alimentación de equipos industriales, tales como, PLC, switch, HMI, sensores y actuadores.

Este equipo de alimentación que abasteció energía a los equipos de comunicación posee los siguientes datos técnicos:

- Voltaje de entrada: 100-240 VAC
- Voltaje de salida: 24-28 VDC
- Corriente máxima de salida: 5 A
- Potencia máxima de salida: 120 W
- Eficiencia: 95.2 %
- Montaje: Riel DIN
- Posee protección contra sobrecarga, sobrevoltaje y sobre corriente.

Por otro lado, la fuente poder se abasteció con un voltaje de corriente alterna de 120 V, proveniente de la salida de un transformador de control con una relación de transformación de 480/120 VCA ubicado en el tablero eléctrico. Este voltaje de entrada se reguló a una tensión de corriente directa de 24-28 V y su valor de salida depende de la posición del potenciómetro regulador de voltaje. La salida de la fuente de se conectó directamente al PLC concentrador y al SWITCH industrial pasando previamente por sus correspondientes protecciones electromagnéticas de 2 A cada una.

A continuación, se presenta una parte del diagrama eléctrico de la conexión de la fuente:

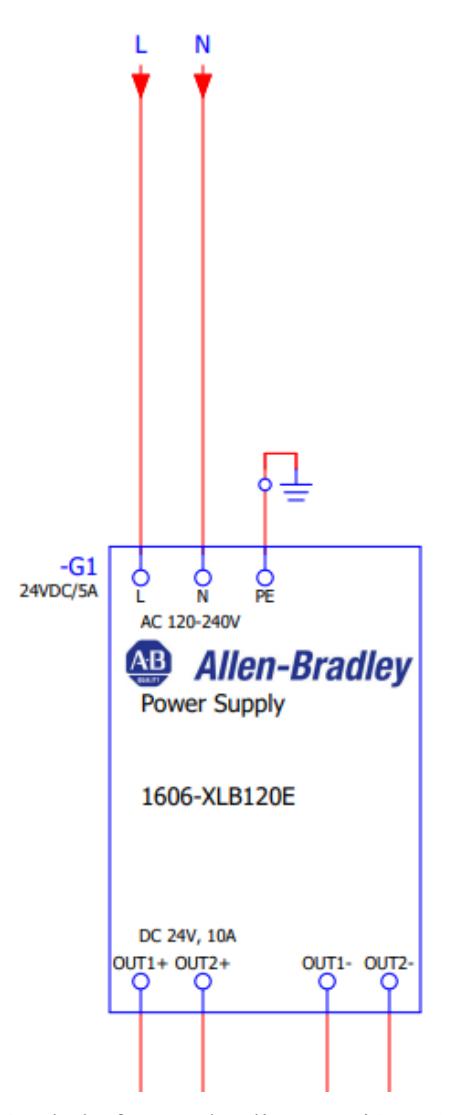

**Figura 2.2.** Conexión de la fuente de alimentación 1606-XLB120E-BASIC

La corriente que consume el PLC concentrador en promedio es de 75 mA, mientras que el SWITCH industrial tiene un consumo máximo de 500 mA. Por lo tanto, esta fuente fue óptima para el funcionamiento correcto de los equipos de la red comunicación industrial, sin ocasionar sobrecargas ni daños a los equipos.

#### **2.2.2 Switch industrial**

Debido que el PLC concentrador tiene embebido dos puertos RJ45, estos no tienen la capacidad necesaria para recibir datos de varios controladores lógicos programables.

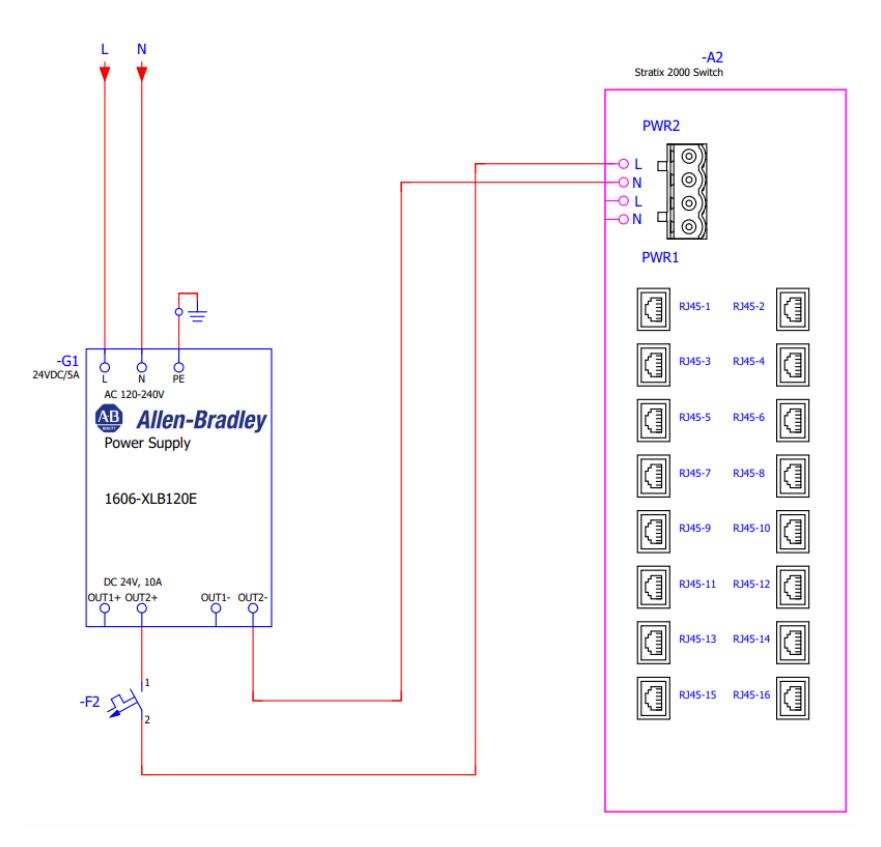

**Figura 2.3.** Conexión del switch 1783-US16T

Para facilitar la transferencia de estos datos al PLC concentrador, se utilizó un SWITCH ETHERNET industrial STRATIX 2000 16 puertos no administrable modelo 1783-US16T, perteneciente al fabricante Allen Bradley. Además, al ser "no administrable" implica que no es necesario realizar configuraciones específicas al dispositivo.

La topología de red en conversión que implica el uso del STRATIX 2000 es la siguiente:

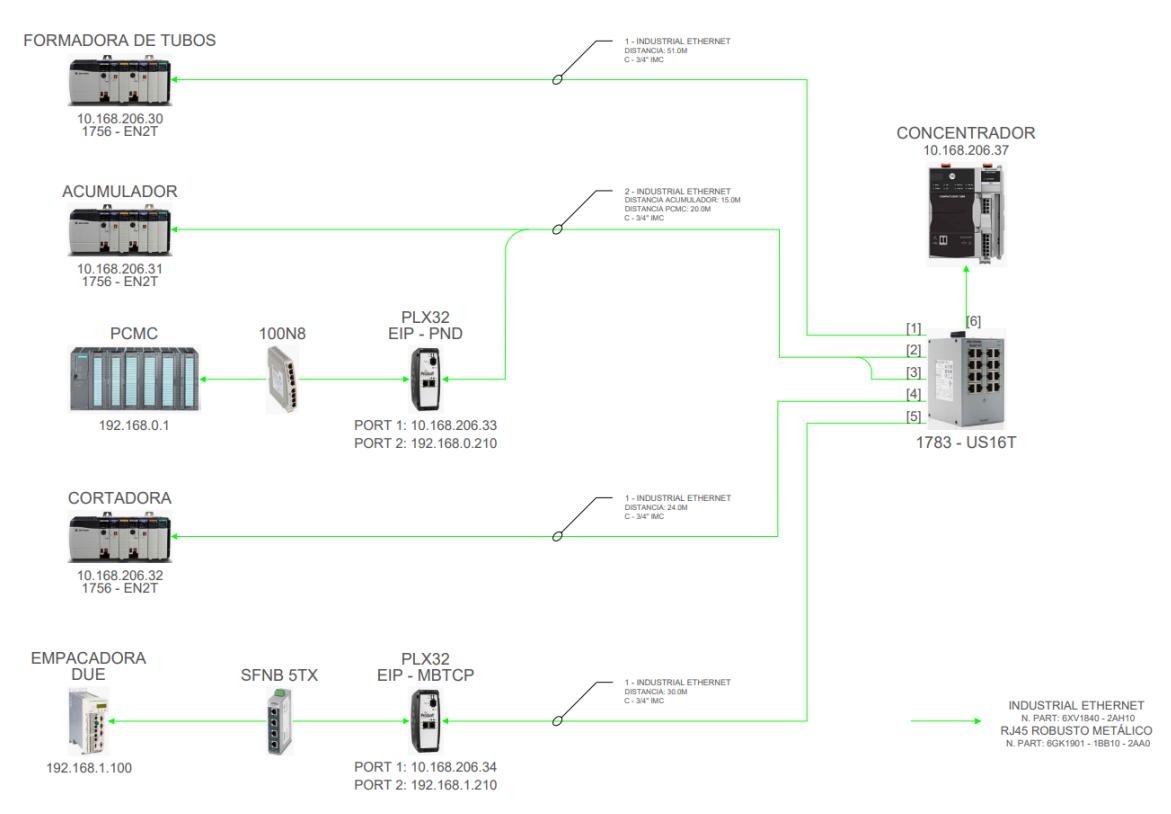

**Figura 2.4.** Topología de red deseada en conversión

## **2.2.3 PLC concentrador**

El PLC concentrador desempeñó la función de recibir los datos mediante el protocolo EtherNet/IP de los cinco controladores lógicos programables. Estos controladores tienen la información de los índices de funcionamiento de los procesos más importantes de la planta. El modelo de PLC seleccionado para el recibimiento de datos es el 5069-L320ER perteneciente a la familia de procesadores COMPACTLOGIX 5380 del fabricante Allen Bradley. Además, este PLC tiene 2 MB de capacidad de memoria y es capaz de poder trabajar hasta con 40 nodos de EtherNet/IP.

La conexión eléctrica del PLC 5069-L320ER es la que se muestra en la figura 2.5.:

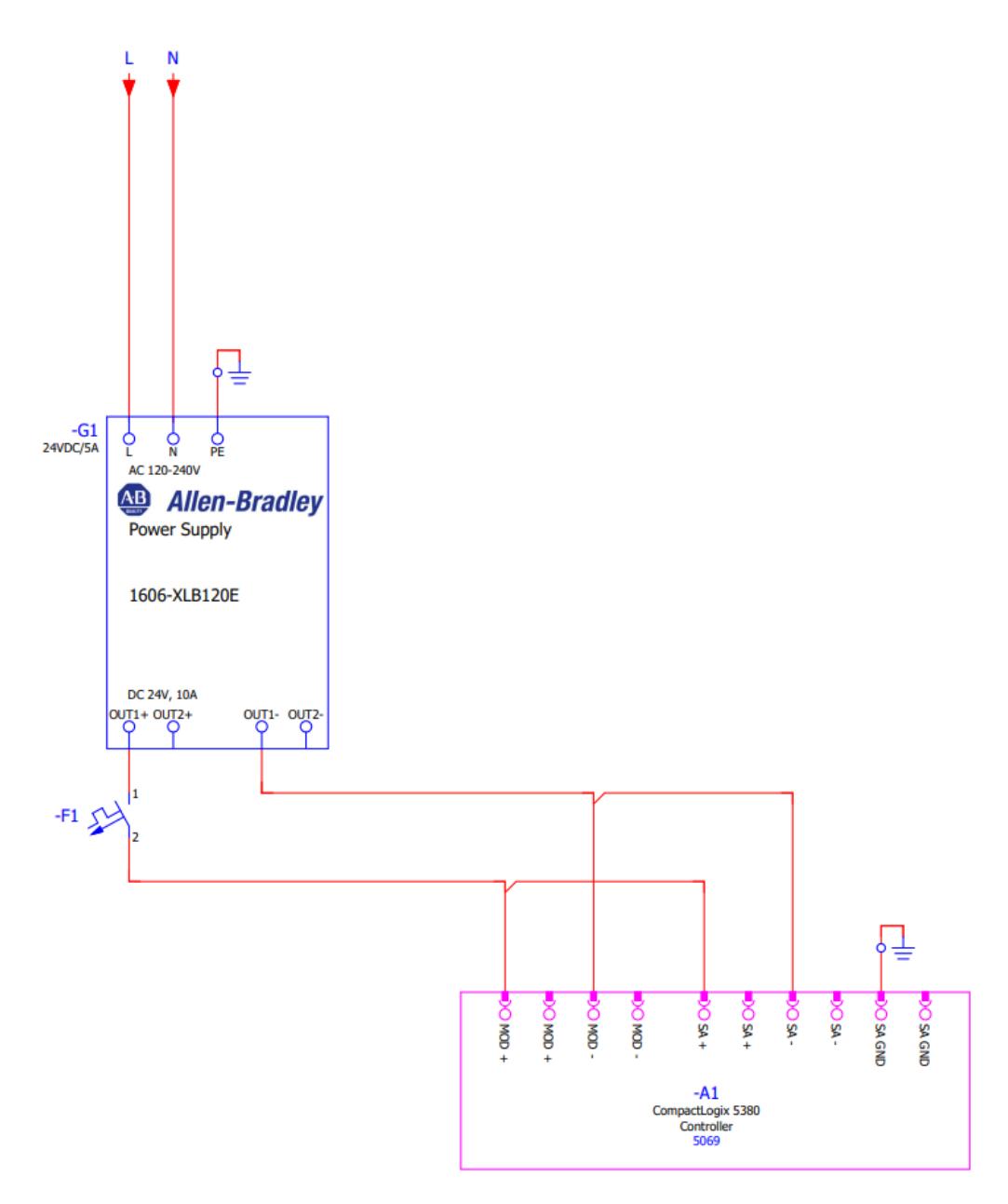

**Figura 2.5.** Conexión del PLC 5069-L320ER

El controlador se alimentó con 24 VCD proveniente de una fuente de la fuente de alimentación 1606-XLB120E-BASIC POWER SUPPLY y fue equipado en su entrada con breaker de 2 A que lo protege contra sobrecorrientes. Su pastilla de conexiones cuenta con una alimentación para los bornes MOD+, MOD-, SA+ y SA-. La conexión correspondiente al MOD es la alimentación para los módulos, mientras que la alimentación de SA es aplicada a la alimentación de sensores y actuadores de 24 VCD de alimentación. También cuenta con una protección a tierra.

En esta red de comunicación existe una variedad de PLCs que difieren en sus fabricantes, y esto implica variaciones en los protocolos de comunicación industrial por lo que se requiere que se use un solo protocolo para él envió de información al PLC concentrador. El protocolo usado es el EtherNet/IP.

En esta representación gráfica se muestran todos los PLCs que involucra la transmisión de índices de funcionamiento al PLC concentrador, así como su fabricante y el tipo de protocolo industrial utilizado.

| <b>Nombre</b>     | <b>Fabricante</b>    | Protocolo de comunicación |
|-------------------|----------------------|---------------------------|
| S7-300            | <b>SIEMENS</b>       | <b>PROFINET</b>           |
| <b>LOGIX 5561</b> | <b>ALLEN BRADLEY</b> | ETHERNET/IP               |
| LOGIX 5561        | <b>ALLEN BRADLEY</b> | ETHERNET/IP               |
| LOGIX 5561        | <b>ALLEN BRADLEY</b> | ETHERNET/IP               |
| LMC600C           | <b>SCHNEIDER</b>     | <b>MODBUS TCP</b>         |

**Tabla 2.1.** PLCs en el área de conversión

En el área de conversión, tenemos cinco controladores principales que cumplen diferentes funciones dentro del proceso automatizado, y dos de estos controladores lógicos programables difieren con el protocolo de comunicación principal para la transmisión de datos EtherNet/IP.

### **2.3 Implementación física de los equipos de comunicación en molinos**

En el área de molinos se contó con dos PLCs que trabajan con EtherNet/IP. Estos controladores están conectados por medio de un anillo de fibra óptica, y esto da acceso al PLC concentrador sin necesidad de conectarlo al switch industrial.

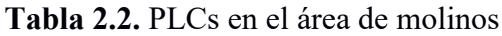

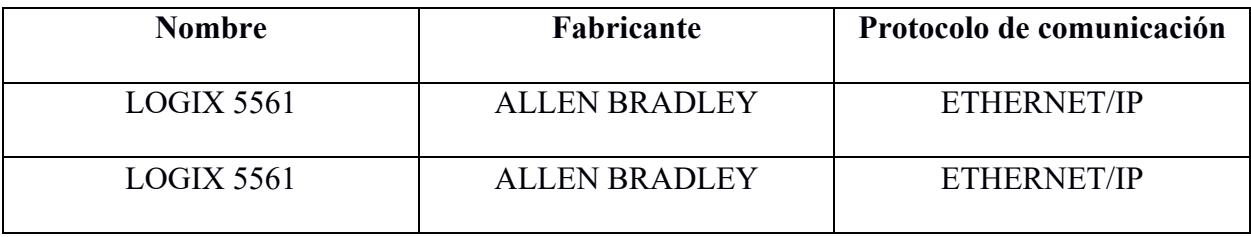

La topología de red deseada para esta área fue simplemente conectar los dos PLCs en un switch que va directo al área administrativa.

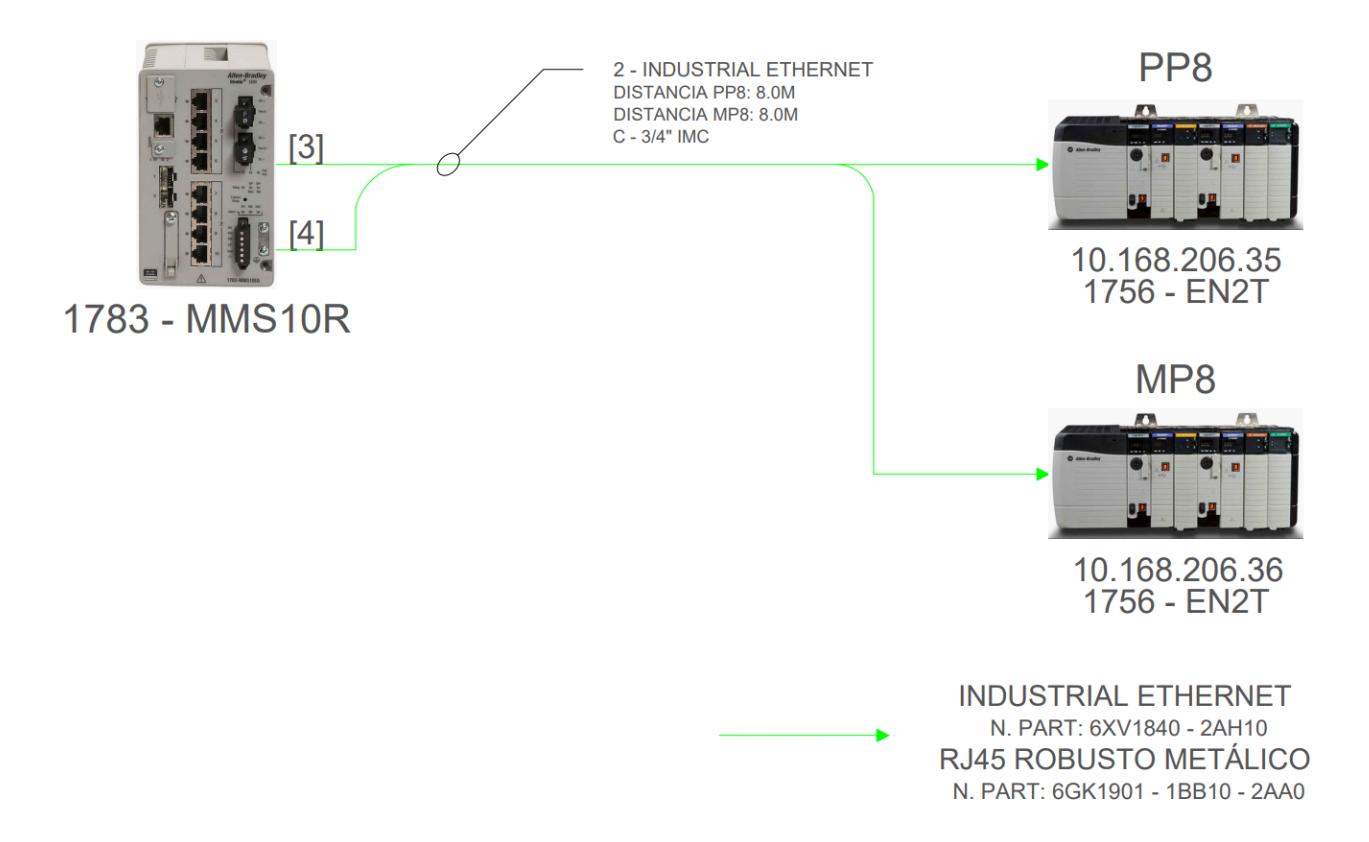

**Figura 2.6.** Topología de red deseada en molinos

### **2.4 Configuración de las puertas de enlace**

Las puertas de enlace migrarán los protocolos de comunicación PROFINET Y MODBUS/TCP al protocolo en común EtherNet/IP. Debido a que existen dos protocolos de comunicación diferentes, se tiene los siguientes Gateway del fabricante PROSOFT:

- PLX32-EIP-PND
- PLX32-EIP-MBTCP

Cada puerta de enlace tiene su correspondiente configuración en el programa PROSOFT CONFIGURATION BUILDER. Para descargar los datos se lo hace a partir del puerto EtherNet número uno del Gateway correspondiente.

#### **2.4.1 PLX32-EIP-PND**

Para migrar el protocolo de comunicación PROFINET a EtherNet/IP se utiliza el GATEWAY PROSOFT de modelo PLX32-EIP-PND. Esta puerta de enlace que se monta en un riel DIN permitió la comunicación bidireccional entre PLCs de la marca SIEMENS y la marca Allen Bradley y su topología es tal como se lo muestra en la siguiente figura:

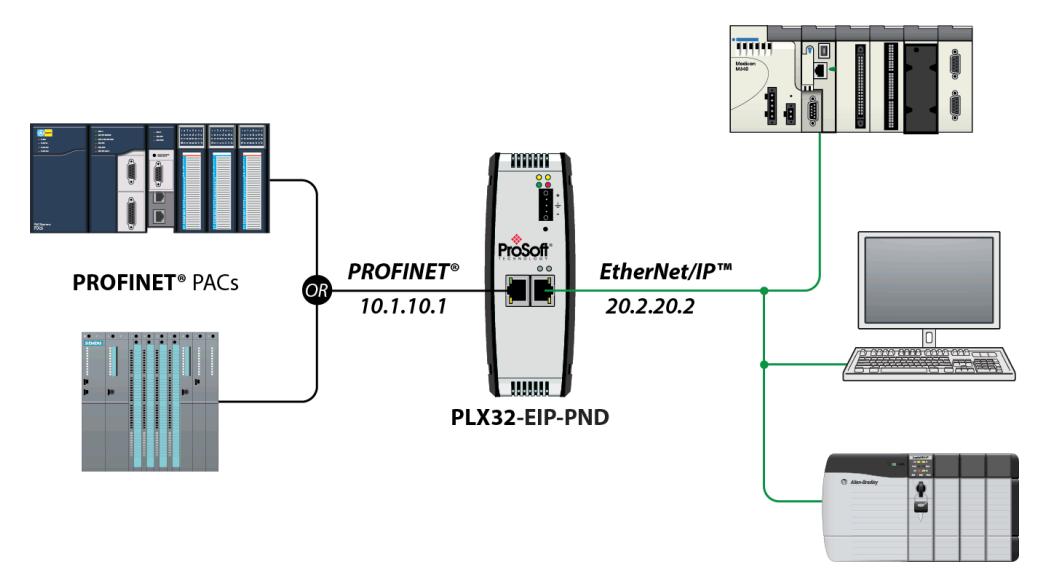

**Figura 2.7.** Topología de comunicación del PLX32-EIP-PND

Esta representación nos muestra la topología de red admitida por esta puerta de enlace. El PORT2 admite comunicación PROFINET, la cual es usado por los controladores SIEMENS. Por otro lado, en el PORT1 se recepta comunicación EtherNet/IP usado por los PLC de Allen Bradley, además, la descarga de la configuración de este Gateway se lo realiza por este puerto.

La configuración de las direcciones IP que se realizó en esta puerta de enlace se muestra en las siguientes representaciones:

| File View Project Tools Help      |                         |                                |
|-----------------------------------|-------------------------|--------------------------------|
| <b>∂ B + - C C ↓ ^ @ 0 .</b>      |                         |                                |
| <b>Default Project</b><br>曰…      | Name                    | <b>Status</b><br>Information   |
| <b>E</b> al Default Location      | <b>WATTCP</b>           | All Tags Good                  |
| 白… <b>N</b> PLX32-EIP-PND         |                         |                                |
| 由 & Module                        |                         |                                |
| <sub>⊡</sub> ு & Comment          |                         |                                |
| 由 & EIP Class 3 Server            |                         |                                |
| ங்…ஃ EIP Class 1 Connection       |                         |                                |
| ங்…ஃ EIP Class 3 Client 0         |                         |                                |
| ங்கு EIP Class 3 Client 1         |                         |                                |
| ங்…ஃ EIP Class 3 UClient 0        |                         |                                |
| 白品 PND                            |                         |                                |
| ட் க <mark>&amp;</mark> CommonNet |                         |                                |
| <b>AL</b> Ethernet Configuration  |                         |                                |
|                                   |                         |                                |
|                                   | [WATTCP]<br>ETH1 IP     | 10.168.206.33                  |
|                                   | ETH1_Netmask            | 255.255.255.0                  |
|                                   | ETH1_Gateway<br>ETH2_IP | 10.168.206.37<br>192.168.0.210 |
|                                   | ETH2_Netmask            | 255.255.255.0                  |
|                                   | ETH2_Gateway            | 192.168.0.209                  |

St siemens.ppf - ProSoft Configuration Builder

**Figura 2.8.** Configuración de las direcciones IP del PLX32-EIP-PND

Cada puerto EtherNet/IP tuvo su propia configuración predeterminada, dado que cada PLC tiene está conectado a una subred diferente. Por lo tanto, las configuraciones se realizaron de la siguiente manera:

- **ETHX** IP: Es la dirección IP que se le da al puerto de la puerta de enlace a criterio propio. No necesariamente tiene que ser el mismo IP para todos los puertos.
- **ETHx** Gateway: Es la dirección IP de a subred a la que está conectado el PLC. ETHx IP apunta a esta dirección IP.

Nota: Las configuraciones IP independientes de cada puerto tienen que estar dentro del mismo rango, por ejemplo, la dirección IP 10.168.206.100 y 10.168.206.30 están dentro de un mismo rango.

Para descargar la configuración realizada se accede a la ventana de Downlod files from PC to module:

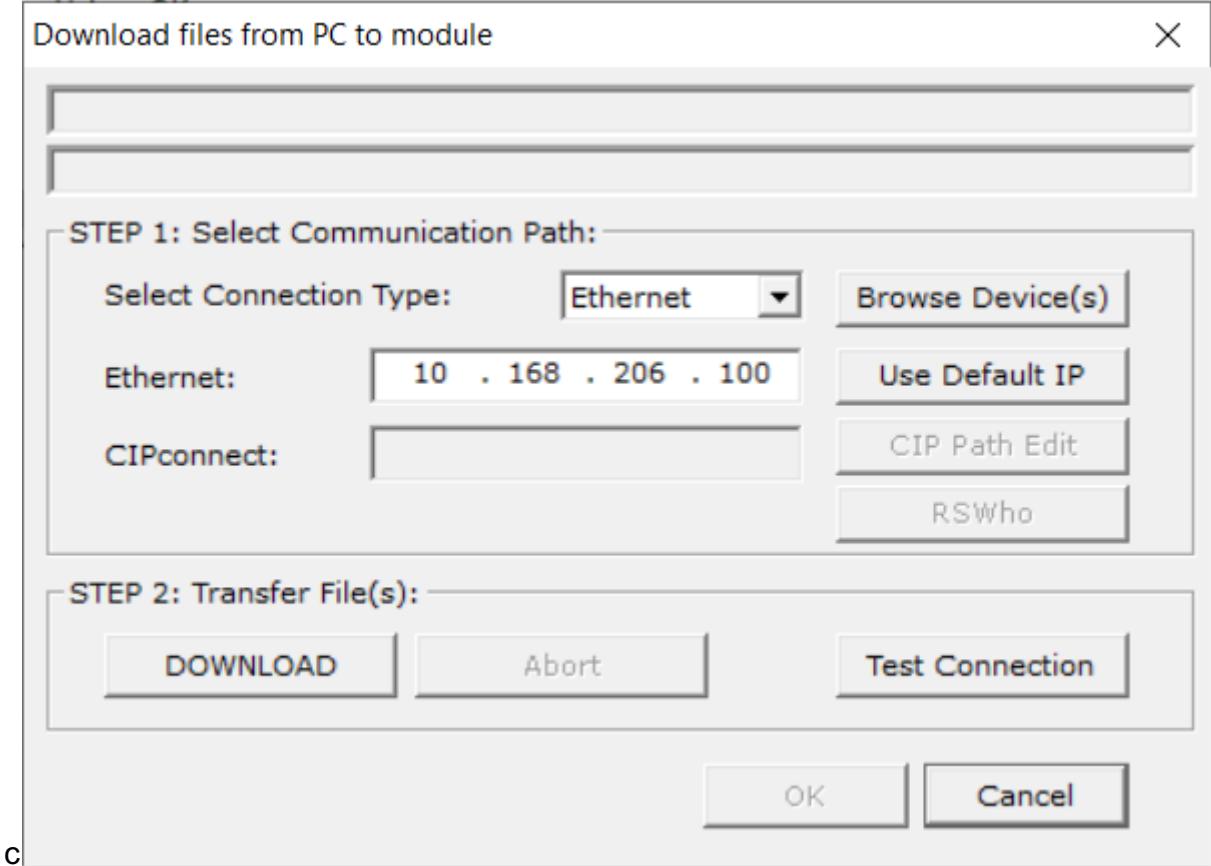

**Figura 2.9.** Transferencia de configuración del PLX32-EIP-PND

Esta ventana mostró que es necesario una dirección IP para la respectiva conexión usando EtherNet. Es necesario asignar una IP temporal que puede coincidir con la colocada en PORT1, además, esta IP solo sirve como puente para la correspondiente conexión con el Gateway y el PLC y solo se da debe ajustar una vez.

Para configurar la cantidad de datos que se va a requerir del PLC SIEMENS se tiene que acceder a la configuración PND MODULE MAP dentro de PND. Para la configuración de este Gateway solo se va a requerir que, entre 256 Bytes, es decir, 128 palabras.

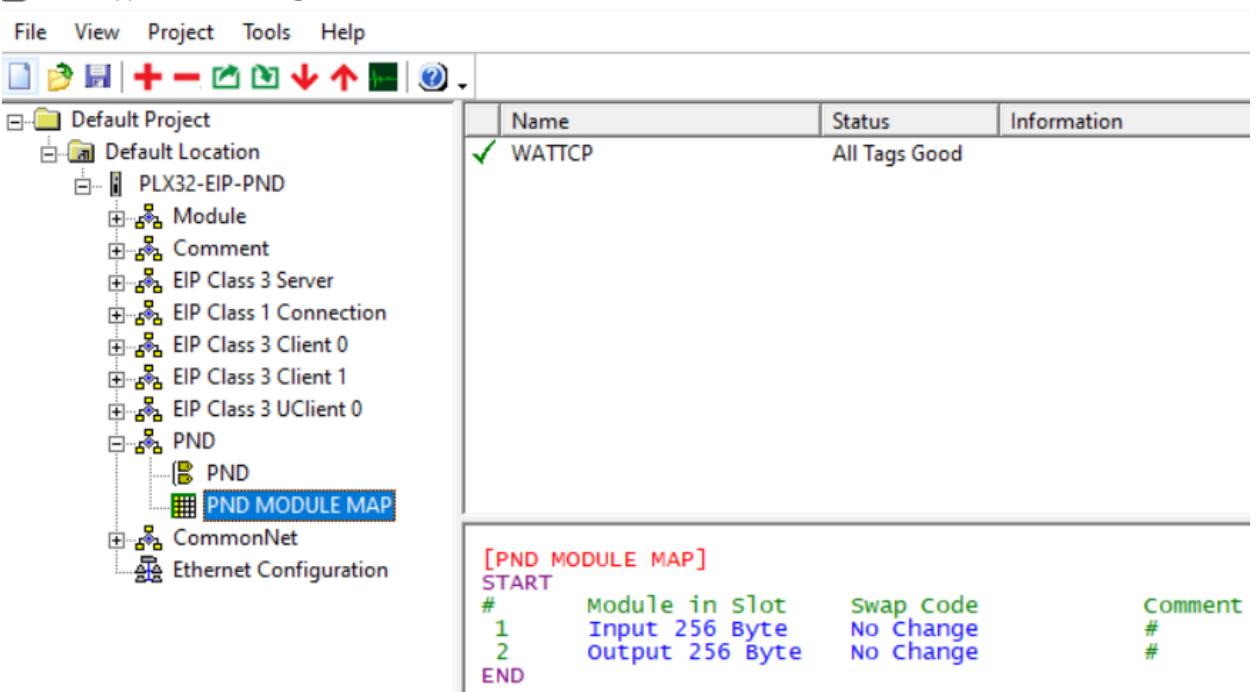

siemens.ppf - ProSoft Configuration Builder

**Figura 2.10.** Configuración de cantidad de bytes del PLX32-EIP-PND

Luego, se procedió a configurar la cantidad de palabras acorde a la cantidad de módulos y bytes escogidos en la configuración anterior.

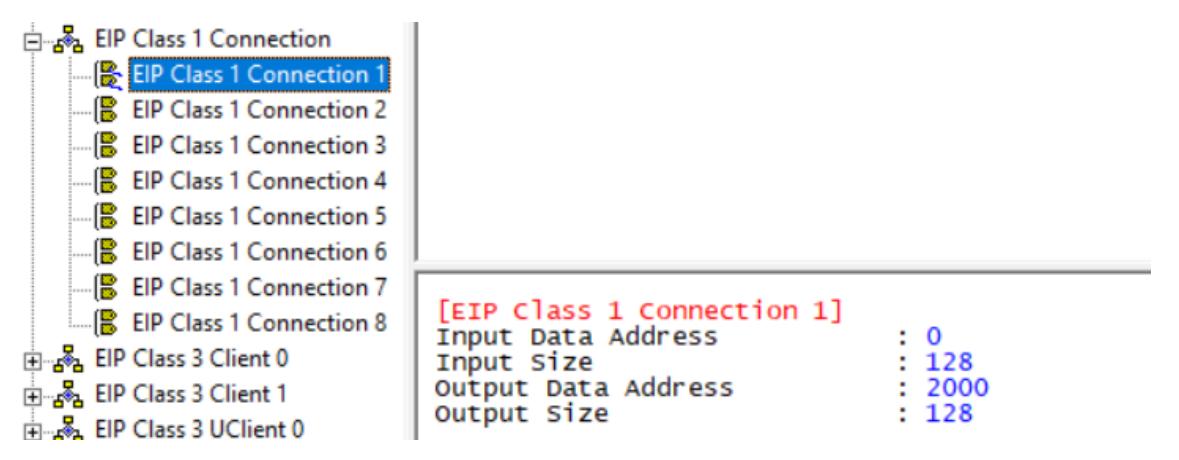

**Figura 2.11.** Configuración de cantidad de palabras del PLX32-EIP-PND

Aquí se seleccionó 128 palabras de entrada a la puerta de enlace.

Todos estos datos recibidos del controlador SIEMENS se almacenan en una base de datos interna de la puerta de enlace, por eso es importante parametrizar que cantidad de datos se va a extraer del controlador. Finalmente se procedió a descargar la nueva configuración a la puerta de enlace.

#### **2.4.2 PLX32-EIP-MBTCP**

Esta puerta de enlace tuvo el propósito de migrar el protocolo de comunicación MODBUS/TCP a EtherNet/IP utilizando un proceso de configuración similar al anterior.
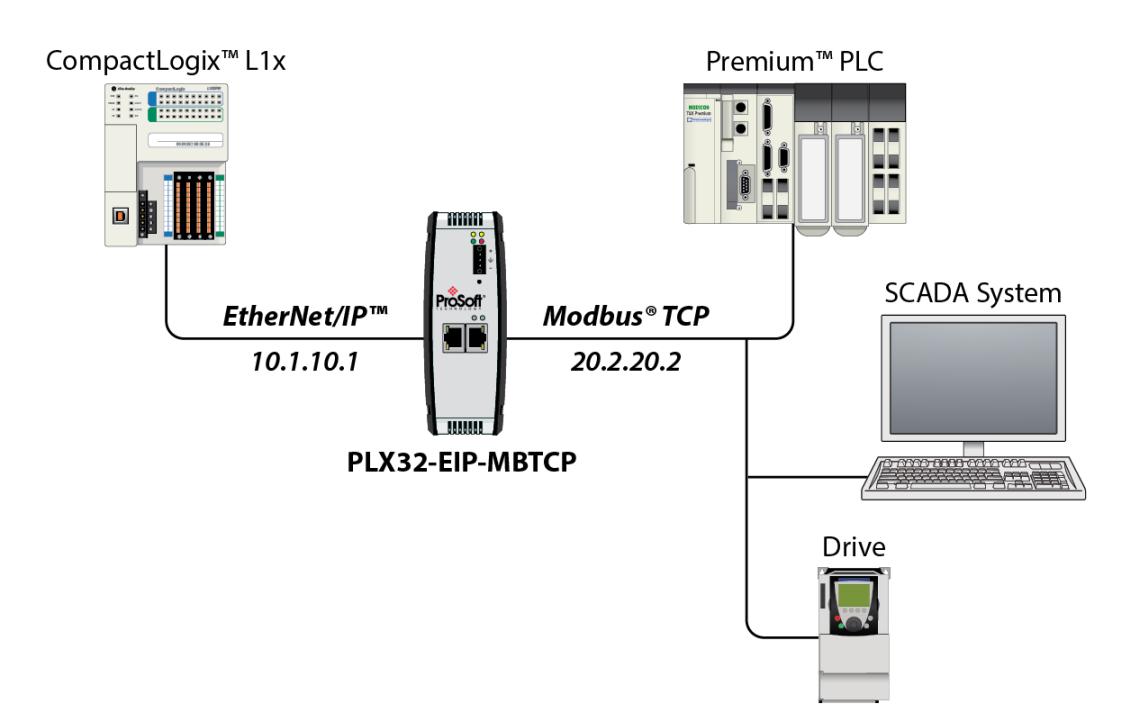

**Figura 2.12.** Topología de comunicación del PLX32-EIP-MBTCP

Se observa una topología de red donde en el controlador de Allen Bradley se conecta al primer puerto de la puerta de enlace, mientras que en el segundo puerto se conecta un PLC de fabricante SCHENIDER.

Cada PLC tiene asignado una subred diferente por lo que cada configuración de los puertos es independiente.

Aquí se muestra la configuración realizada en la opción EtherNet configuración de las conexiones IP de cada puerto:

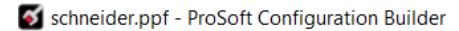

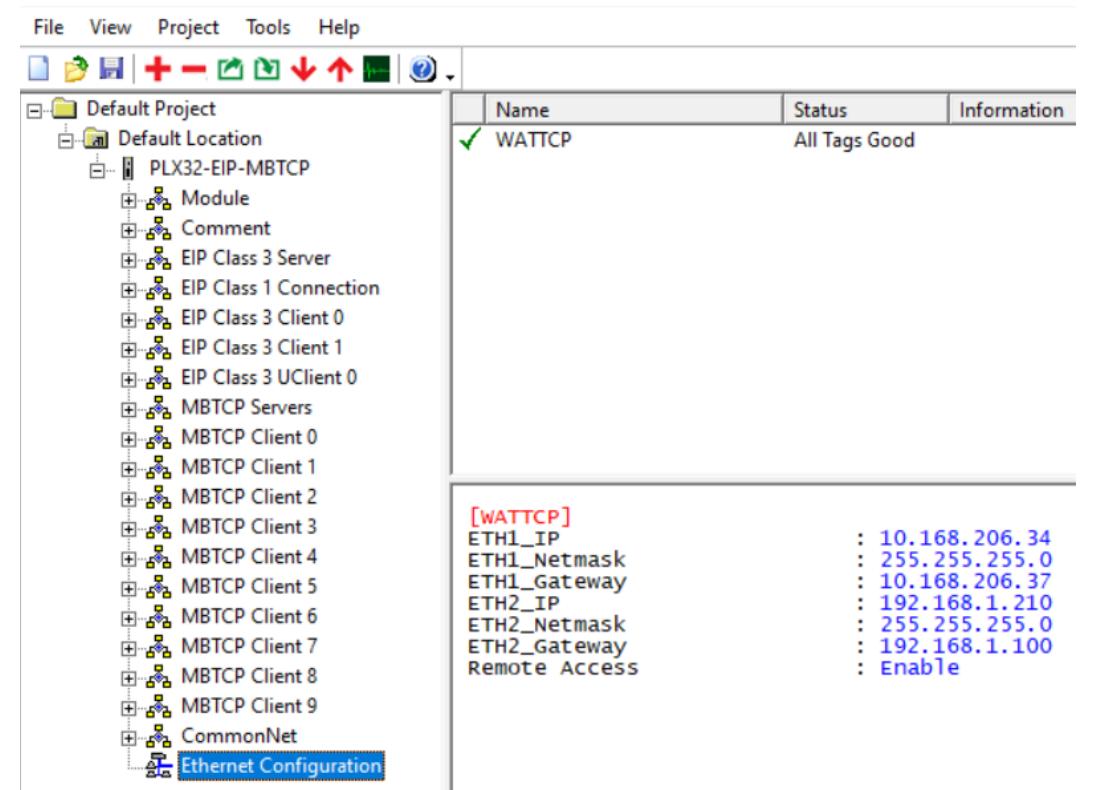

**Figura 2.13.** Configuración de las direcciones IP del PLX32-EIP-MBTCP

Cada dirección IP asignada tiene su correspondiente función dentro del Gateway, además, al tener dos puertos con diferentes subredes las configuraciones tienen que ser distintas. A continuación, se mencionan la función de cada dirección IP:

- **ETHX IP:** Es la dirección IP que se le da al puerto de la puerta de enlace a criterio propio. No necesariamente tiene que ser el mismo IP para todos los puertos.
- **ETHx** Gateway: Es la dirección IP de a subred a la que está conectado el PLC. ETHx IP apunta a esta dirección IP.

Nota: Las configuraciones IP independientes de cada puerto tienen que estar dentro del mismo rango, por ejemplo, la dirección IP 10.168.206.101 y 10.168.206.30 están dentro de un mismo rango.

Una se realizada la configuración de las direcciones IP se procedió con la descarga de la información a la puerta de enlace, se lo realizó abriendo la opción Downlod files from PC to module, y muestra la siguiente ventana:

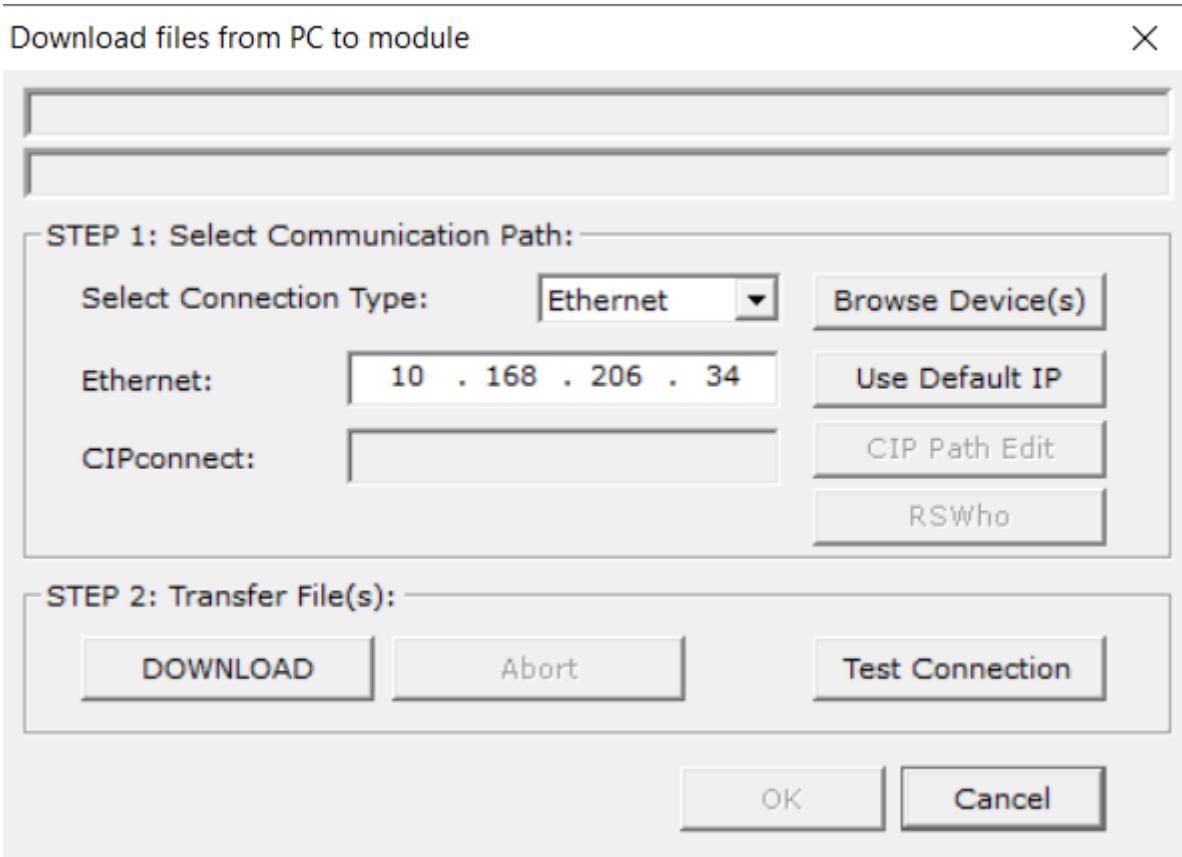

**Figura 2.14.** Transferencia de configuración del PLX32-EIP-MBTCP

Esta ventana mostró que es necesario una dirección IP para la respectiva conexión usando EtherNet. Es necesario asignar una IP temporal que puede coincidir con la colocada en PORT1, además, esta IP solo sirve como puente para la correspondiente conexión con el Gateway y el PLC y solo se da debe ajustar una vez.

Luego se procedió a colocar la cantidad de datos correspondientes a la información que se va a leer dentro del PLC central.

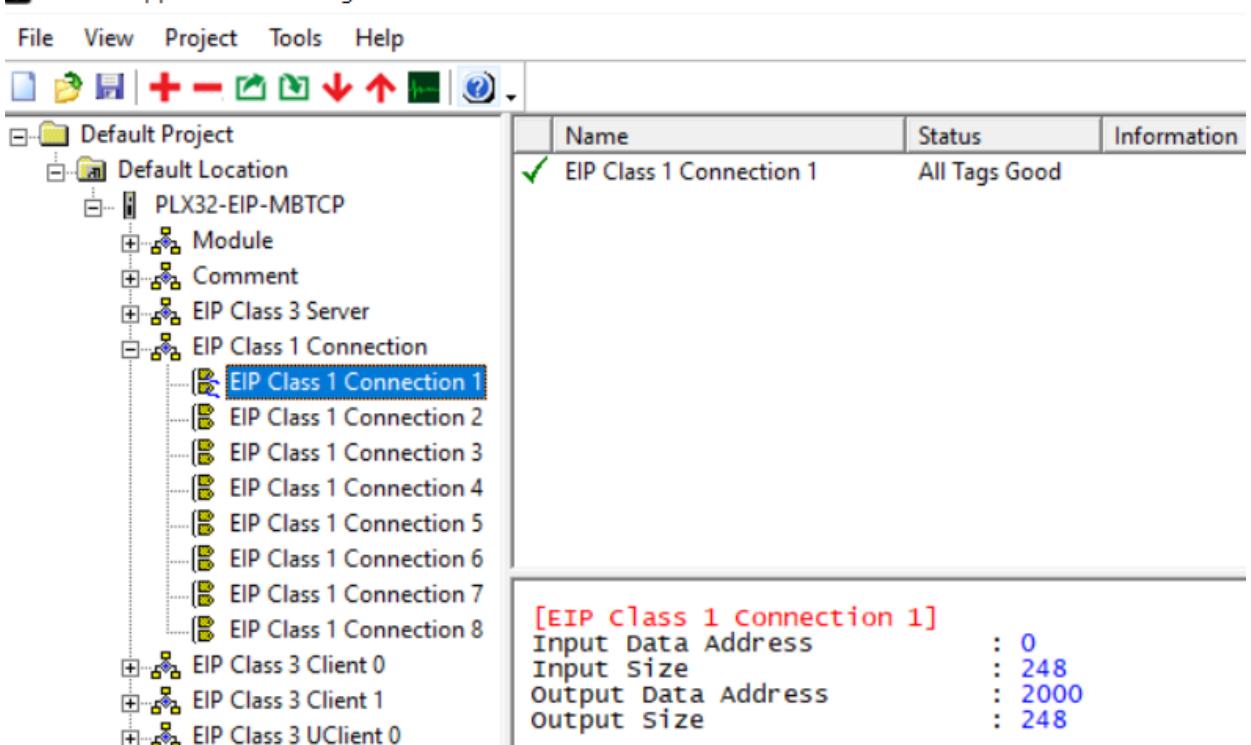

S schneider.ppf - ProSoft Configuration Builder

**Figura 2.15.** Configuración de cantidad de palabras del PLX32-EIP-MBTCP

En este caso son 248 palabras que se tuvo para registrar en la base de datos de la puerta de enlace. Una vez terminada la configuración, se descarga nuevamente todo lo realizado al Gateway.

#### **2.5 Programación de los PLCs**

La existencia de una variedad de fabricantes en los controladores lógicos programables obligó a tener que usar métodos de programación en diversos softwares de programación para realizar la transferencia de datos.

La programación para los controladores Allen Bradley en conversión es más simplificada debido a que el PLC central comparte el mismo fabricante. Por otro lado, los controladores que difieren con la marca Allen Bradley tienen un proceso más elaborado en la programación, configuración y redireccionamiento de sus variables a su correspondiente puerta de enlace.

Los respaldos correspondientes a los PLCs Allen Bradley estuvo realizada en RSLogix5000, mientras que, la del PLC concentrador fue en Studio5000.

La configuración de la puerta de enlace fue relacionada con los ajustes realizados en los programas del controlador SIEMENS y Schneider Electric.

#### **2.5.1 Programación de los PLCs Allen Bradley en conversión**

Inicialmente se agregó los controladores en red al proyecto del PLC central para poder gestionar la transmisión de los datos por medio de EtherNet, tal como se lo muestra en la siguiente ilustración:

- $\triangleq$  I/O Configuration
	- ▲■ 5069 Backplane
		- [9] [0] 5069-L320ER PROFICYPLAIN\_CONCENTRADOR
	- ▲ 옳 A1, Ethernet
		- 5069-L320ER PROFICYPLAIN\_CONCENTRADOR
		- ▲ 1756-EN2T ENT\_CM1
			- ▲ 1756 Backplane, 1756-A13
				- **』**[0] 1756-L61 CM1A
				- J [11] 1756-EN2T ENT\_CM1
		- ▲ 1756-EN2T ENT\_TS1
			- ▲ 1756 Backplane, 1756-A7
				- **』**[0] 1756-L61 TS1A
					- **J** [3] 1756-EN2T ENT\_TS1
		- ▲ 1756-EN2T ENT LS1
			- ▲ 1756 Backplane, 1756-A7
				- **』**[0] 1756-L61 LS1A
				- **J** [3] 1756-EN2T ENT LS1
			- PLX32-EIP-PND PND
			- PLX32-EIP-MBTCP MBTCP

**Figura 2.16.** PLCs agregados al proyecto de Studio5000

**Tabla 2.3.** Nombres técnicos de los PLCs en el área de conversión

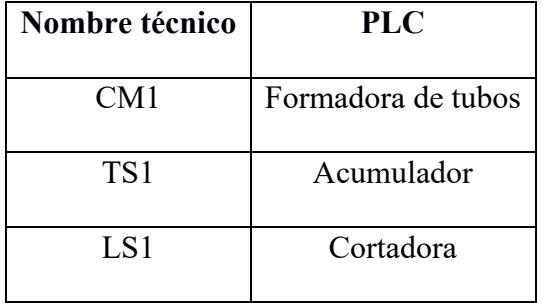

Con los controladores agregados en red, fue posible realizar la configuración del bloque de comunicación.

La recepción de datos de todos los controladores en el PLC central se la realizó mediante un bloque MSG individual para cada controlador, dado que, permite la transmisión y recepción de información entre dos controladores.

Se toma como ejemplo la programación realizada al PLC Acumulador enfatizando que la configuración y programación es la misma para cada controlador con sus datos correspondientes.

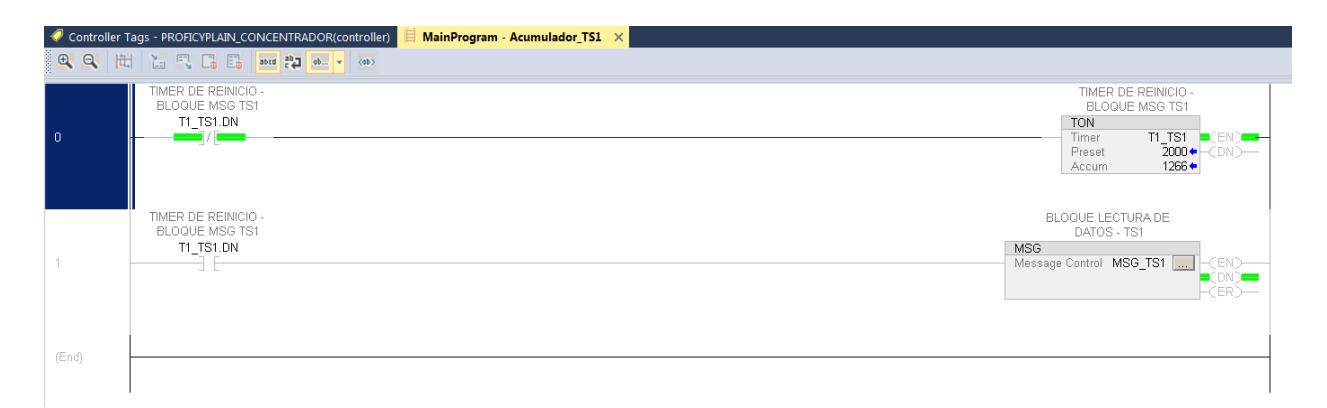

**Figura 2.17.** Programación de reinicio de bloque MSG para la recepción de los datos TS1

La programación se realizó con un bloque MSG y un temporizador de reinicio del bloque, con el objetivo de actualizar los valores recibidos por parte del PLC correspondiente. La actualización de estos valores fue de cada dos segundos. Una vez transcurrido el tiempo, la señal 'done' del temporizador lo apaga. Con el bloque apagado el bloque la señal 'done' se setea en cero permitiendo habilitar el bloque, en un bucle infinito. A su vez, la señal 'done' del temporizador controlaba la activación y desactivación del bloque, haciendo que se actualice.

Este bloque contiene una serie de parámetros que permitió la comunicación con el PLC acumulador tal como se lo muestra en la siguiente ilustración:

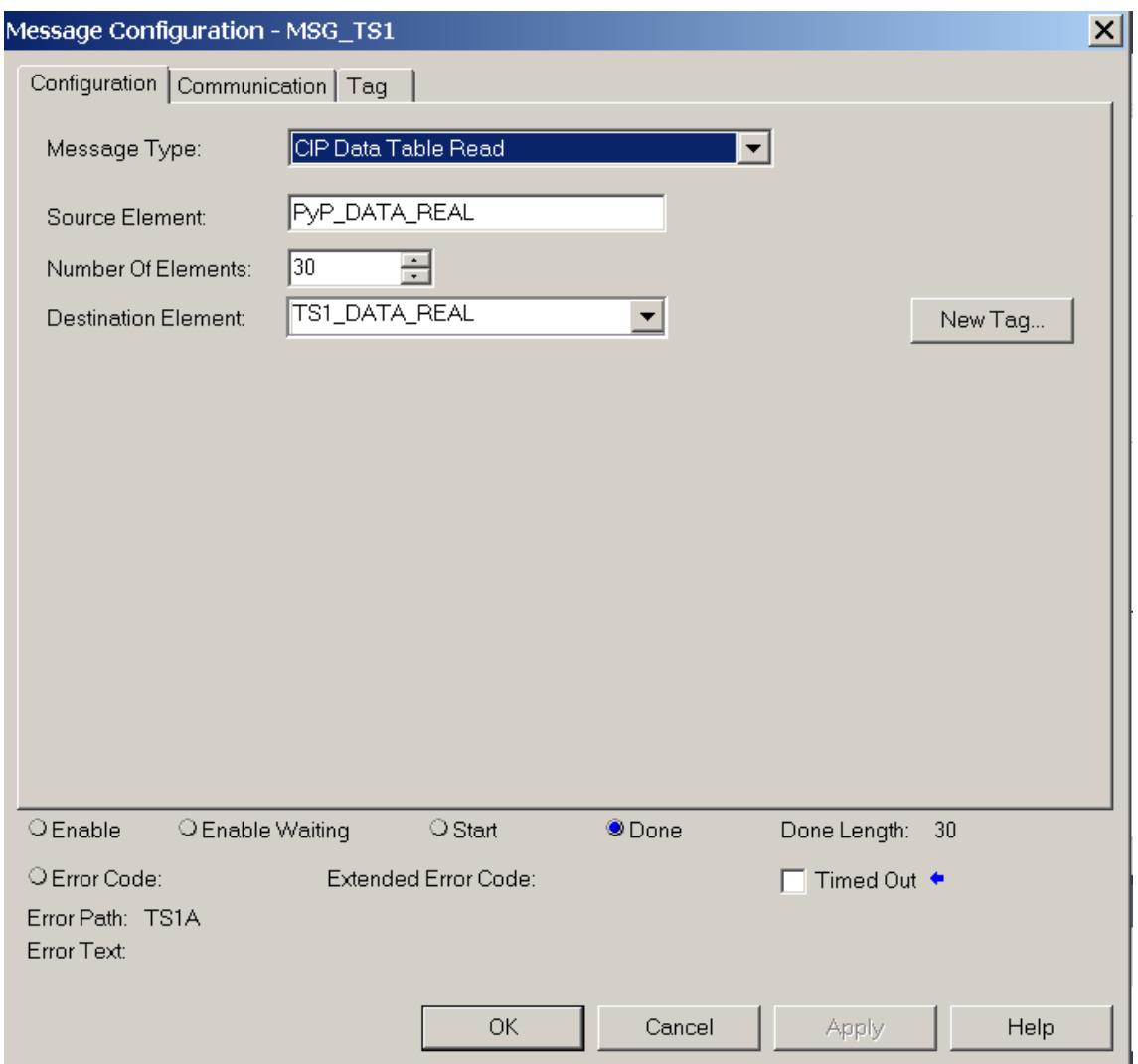

**Figura 2.18.** Parametrización de configuración MSG acumulador

- Message Type se configuró lo que quiere realizar el bloque, en este caso, recibir o leer datos del PLC correspondiente.
- Source Element fue el arreglo tipo real a la que apuntan las variables originales que quieren ser transmitidas al PLC central.
- Number of Elements fue el número de registros que van a ser leídos por el PLC central.
- Destination Element se configuró con el tag dentro del PLC concentrador, cuyos registros del otro PLC van a ser almacenados.

Por otro lado, en la pestaña 'Comunication' se coloca el nombre del PLC de donde se realizá la comunicación. Es importante que el PLC este agregado en el proyecto y esté en red.

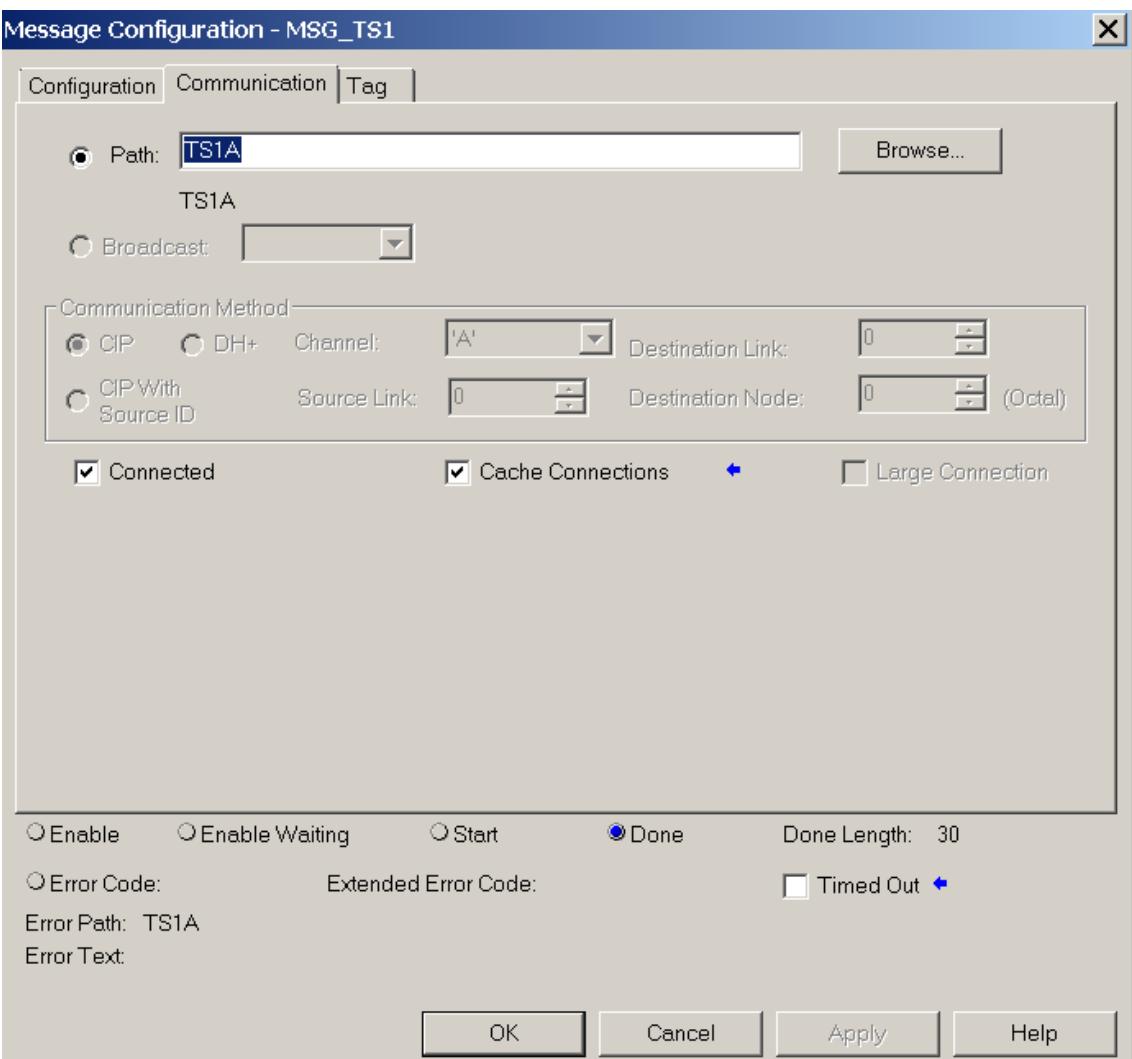

**Figura 2.19.** Parametrización de configuración MSG acumulador

En la pestaña 'Tag' se colocó el tag tipo 'MESSAGE' del bloque. Todos los bloques correspondientes a cada PLC tienen su nombre único.

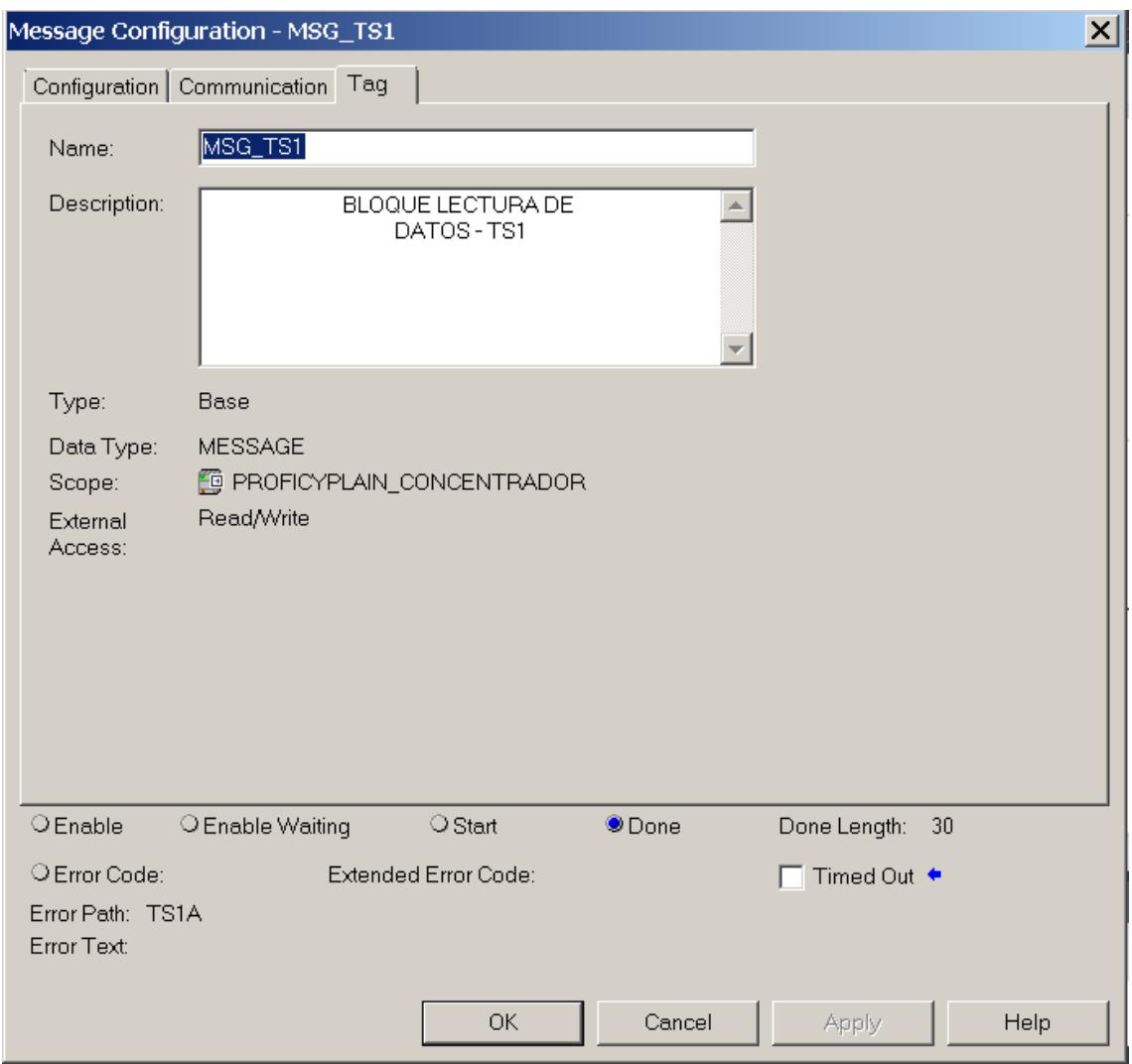

**Figura 2.20.** Parametrización de configuración MSG acumulador

Con la programación ya realizada se tuvo que cargar las subrutinas al programa principal.

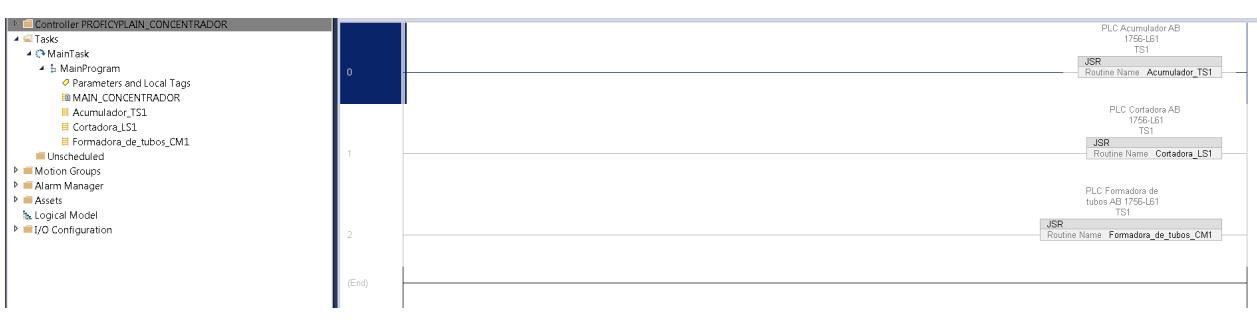

**Figura 2.21.** Rutinas en el programa principal

Todos los tags en los controladores AB dentro de conversión tuvieron los arreglos con la nomenclatura PyP\_DATA\_REAL. En lo que si difirió es la dimensión de cada arreglo, debido a que no en todos los PLCs se transmitió la misma cantidad de datos.

No es necesario agregar al PLC central en cada proyecto de los controladores Allen Bradley en conversión.

## **2.5.1.1 Acumulador**

El PLC acumulador tiene veinticinco datos a ser centralizado, sin embargo, se realizó un arreglo de dimensión treinta para una posible expansión de datos.

| Tag original en TS1                                  | Tag TS1 en arreglo | <b>Tag Concentrador</b> | <b>Unidades</b> |
|------------------------------------------------------|--------------------|-------------------------|-----------------|
| RS_Ops.ToOps.IP.rHom<br>eOffset                      | PyP_DATA_REAL[0]   | TS1 DATA REAL[0]        | $\circ$         |
| AOI_AC1_LogDropTime<br>.O_WorkingValue               | PyP_DATA_REAL[1]   | TS1_DATA_REAL[1]        | ms              |
| RS_Ops.ToOps.GW.rAd<br>hesivePumpCycleTime           | PyP_DATA_REAL[2]   | TS1 DATA REAL[2]        | seg             |
| AOI_AC1_InfeedMaxCu<br>rrentPerc.O_WorkingV<br>alue  | PyP_DATA_REAL[3]   | TS1_DATA_REAL[3]        | $\frac{0}{0}$   |
| AOI AC1 OutfeedMax<br>CurrentPerc.O_Workin<br>gValue | PyP_DATA_REAL[4]   | TS1_DATA_REAL[4]        | $\frac{0}{0}$   |
| RS_Ops.ToOps.Product.<br>rLogDiameter                | PyP DATA REAL[5]   | TS1 DATA REAL[5]        | mm              |
| AOI_AC1_ChainLubeFr<br>eq.O_WorkingValue             | PyP DATA REAL[6]   | TS1 DATA REAL[6]        | $N^{\circ}$     |
| RS_Ops.ToOps.Product.<br>rTotalCulledLogs            | PyP DATA REAL[7]   | TS1 DATA REAL[7]        | $N^{\circ}$     |
| RS_Ops.ToOps.Product.<br>rTotalLogs                  | PyP DATA REAL[8]   | TS1 DATA REAL[8]        | $N^{\circ}$     |
| RS_Ops.ToOps.Product.<br>rCurrentLPM                 | PyP DATA REAL[9]   | TS1 DATA REAL[9]        | $N^{\circ}$     |
| RS_Ops.ToOps.Product.<br>rTailLength                 | PyP_DATA_REAL[10]  | TS1_DATA_REAL[10]       | mm              |
| RS_Ops.ToOps.GW.rGl<br>ueWireAppPos                  | PyP DATA REAL[11]  | TS1 DATA REAL[11]       | mm              |

**Tabla 2.4.** Variables para centralizar TS1

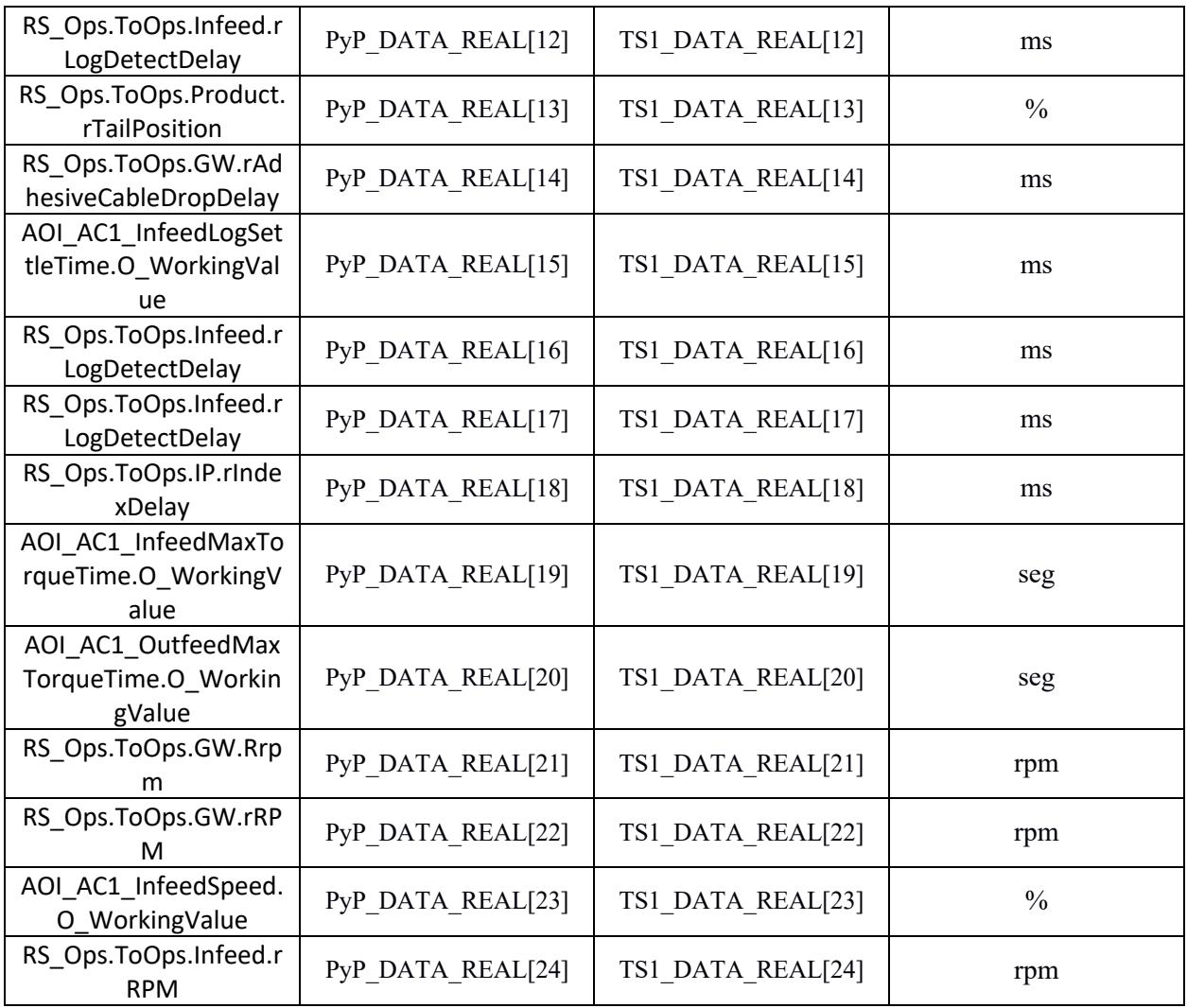

Para apuntar a cada valor de las variables originales se utilizó lenguaje estructurado cuyo

archivo fue creado en la carpeta de 'P01\_GENERAL\_MACHINE'

| Controller Organizer                | <u>▼‼×││   □   51   51   52   32   82   82   8</u><br>$\Rightarrow$<br><b>PURK UK VK FK VK</b>                                                                                       |
|-------------------------------------|----------------------------------------------------------------------------------------------------|
| E-Controller TS1A                   |                                                                                                    |
| <b>E</b> Tasks                      | //PLC ACUMULADOR                                                                                                    |
| 1-60 T01_TS1_Machine_Control        | //ASIGNACIÓN DE LOS TAGS AL ARREGLO PYP_DATA_REAL                                                                                                    |
| 由 图 P01_Rotoseal_Sequence           | PyP DATA REAL[0] := RS Ops.ToOps.IP.rHomeOffset; //Alejar cero Paleta                                                                                                    |
| 由 SRVO Servo General SRVO           | PyP_DATA_REAL[1] := AOI_AC1_LogDropTime.0_WorkingValue; //Apertura Descarga                                                                                                    |
| Fi-Fig. P11_Upper_Infeed_Roll_Servo | PyP DATA REAL[2] := RS Ops.ToOps.GW.rAdhesivePumpCycleTime; //Ciclo Pompa Cola                                                                                                    |
| 由 B P12 Lower Infeed Roll Servo     | PyP_DATA_REAL[3] := AOI_AC1_InfeedMaxCurrentPerc.0_WorkingValue; //Corriente Max de carga                                                                                            |
| 由 - B P13_Adhesive_Applicator_Servo | PyP DATA REAL[4] := AOI AC1 OutfeedMaxCurrentPerc. O WorkingValue; //Corriente Max descarga                                                                                          |
| 由 Servo                             | PyP DATA REAL[5] := RS Ops.ToOps.Product.rLogDiameter; //Diámetro Log<br>PyP DATA REAL[6] := AOI AC1 ChainLubeFreq. 0 WorkingValue; //Frecuencia Lubricación de cadenas              |
| 白 <>> T02_AC1_Machine_Control       | PyP_DATA_REAL[7] := RS_Ops.ToOps.Product.rTotalCulledLogs; //Log Descargados                                                                                                    |
| 由 B P01 AccumulatorSequence         | PyP DATA REAL [8] := RS Ops. ToOps. Product. rTotalLogs; //Log Encolados                                                                                                    |
| 由 B P10 InfeedVirtual               | PyP DATA REAL[9] := RS Ops. ToOps. Product. rCurrentLPM; //Log/ min                                                                                                    |
| 由 8 P30_InfeedIndex                 | PyP DATA REAL[10] := RS Ops. ToOps. Product. rTailLength; //Longitud de orilla                                                                                                    |
| 由 B P60 OutfeedVirtual              | PyP_DATA_REAL[11] := RS_Ops.ToOps.GW.rGlueWireAppPos; //Posición Aplic. Hilo Adhesivo                                                                                                |
| 由 B P70 OutfeedIndex                | PyP DATA REAL[12] := RS Ops. ToOps. Infeed. rLogDetectDelay; //Posición de Log en Rodillos de Entrada                                                                                |
| T03_Machine_Control                 | PyP_DATA_REAL[13] := RS_Ops.ToOps.Product.rTailPosition; //Posición Orilla<br>PyP DATA REAL[14] := RS Ops.ToOps.GW.rAdhesiveCableDropDelay; //Reposicionam. Hilo Cola Después Aplic. |
| <b>E.</b> P01_General_Machine       | PyP DATA REAL[15] := AOI ACl InfeedLogSettleTime. 0 WorkingValue; //Retraso de carga                                                                                                 |
| 由 B P02_Rotoseal_Control            | PyP DATA REAL[16] := RS Ops.ToOps.Infeed.rLogDetectDelay; //Retraso Habil. Log Rodillos de Entrada                                                                                   |
| 由 B P10_Accumulator_Control         | PyP DATA REAL[17] := RS Ops. ToOps. Infeed. rLogDetectDelay; //Retraso Marcha Rodillo Inferior                                                                                       |
| Unscheduled Programs / Phases       | PyP DATA REAL(18) := RS Ops. ToOps. IP. rIndexDelay; //Retraso Paleta                                                                                                    |
| 由 B P15_AdhesivePressureRoll        | PyP_DATA_REAL[19] := AOI_AC1_InfeedMaxTorqueTime. 0_WorkingValue; //Tiempo de Par Max Carga                                                                                          |
| <b>E</b> -Motion Groups             | PyP DATA REAL[20] := AOI AC1 OutfeedMaxTorqueTime. O WorkingValue; //Tiempo de Par Max Descarga                                                                                      |
| <b>E-C</b> Add-On Instructions      | PyP DATA REAL[21] := RS Ops. ToOps. GW. Rrpm; //Velocidad Aplicador Adhesivo<br>PyP DATA REAL[22] := RS Ops. ToOps. GW. rRPM; //Velocidad Paleta                                     |
| <b>E-C</b> Data Types               | PyP_DATA_REAL[23] := AOI_AC1_InfeedSpeed.0_WorkingValue; //Velocidad Paso                                                                                                    |
| F-Contrends                         | PyP DATA REAL[24] := RS Ops.ToOps.Infeed.rRPM; //P15 AdhesivePressureRollVelocidad Rodillos de Entrada                                                                               |
| 由 I/O Configuration                 |                                                                                                    |

**Figura 2.22.** Programación en texto estructurado acumulador

Este programa hizo el almacenamiento de cada tag requerido en cada registro siguiendo un orden correspondiente que también coincide con el orden que se lleva en el PLC central. Luego solo se actualiza la programación sin descargar al controlador.

## **2.5.1.2 Cortadora**

Este controlador tuvo veintiséis datos a ser transmitidos al PLC central, y al igual que el PLC anterior se realizó un arreglo de tipo real de dimensión treinta para reserva.

| Tag original en LS1                  | Tag LS1           | <b>Tag Concentrador</b> | <b>Unidades</b> |
|--------------------------------------|-------------------|-------------------------|-----------------|
| SAWA_SOp.Act_Cutoff                  | PyP_DATA_REAL[0]  | LS1_DATA_REAL[0]        | cortes          |
| SAWA_SOp.TotalCuts                   | PyP_DATA_REAL[1]  | LS1_DATA_REAL[1]        | cortes          |
| SAWA SOp.AirCuts                     | PyP_DATA_REAL[2]  | LS1_DATA_REAL[2]        | cortes          |
| SOp SAWA.DumpAdjus                   | PyP DATA REAL[3]  | LS1 DATA REAL[3]        | mm              |
| LS1 BldActualDiaMetric               | PyP DATA REAL[4]  | LS1 DATA REAL[4]        | mm              |
| LS1_PCI_GrindDiameter                | PyP DATA REAL[5]  | LS1 DATA REAL[5]        | mm              |
| LS1 MinBladeDiaMetric                | PyP_DATA_REAL[6]  | LS1_DATA_REAL[6]        | mm              |
| SAWA SOp.AirDist                     | PyP_DATA_REAL[7]  | LS1_DATA_REAL[7]        | mm              |
| SOp_SAWA.GrindFreq                   | PyP_DATA_REAL[8]  | LS1_DATA_REAL[8]        | cortes          |
| SOp SAWA.PushChainF<br>req           | PyP DATA REAL[9]  | LS1 DATA REAL[9]        | min             |
| LS1 PCI BladeLubeOffs<br>et          | PyP DATA REAL[10] | LS1 DATA REAL[10]       | cortes          |
| LS1 Cutoff                           | PyP DATA REAL[11] | LS1 DATA REAL[11]       | mm              |
| LS1_LogLength                        | PyP_DATA_REAL[12] | LS1_DATA_REAL[12]       | mm              |
| LS1 AutoGrindLeft                    | PyP_DATA_REAL[13] | LS1 DATA REAL[13]       | seg             |
| LS1 PCI BladeLubeOffs<br>et          | PyP DATA REAL[14] | LS1_DATA_REAL[14]       | $\circ$         |
| LS1 RearTrim                         | PyP DATA REAL[15] | LS1 DATA REAL[15]       | mm              |
| LS1 FrontTrim                        | PyP_DATA_REAL[16] | LS1_DATA_REAL[16]       | mm              |
| SAWA SOp.TotalRolls                  | PyP_DATA_REAL[17] | LS1_DATA_REAL[17]       | rollos          |
| SOp SAWA.PackagingF<br>aultDelayTime | PyP DATA REAL[18] | LS1 DATA REAL[18]       | seg             |
| SOp_SAWA.RollBackup<br>StopTime      | PyP DATA REAL[19] | LS1 DATA REAL[19]       | seg             |

**Tabla 2.5.** Variables para centralizar LS1

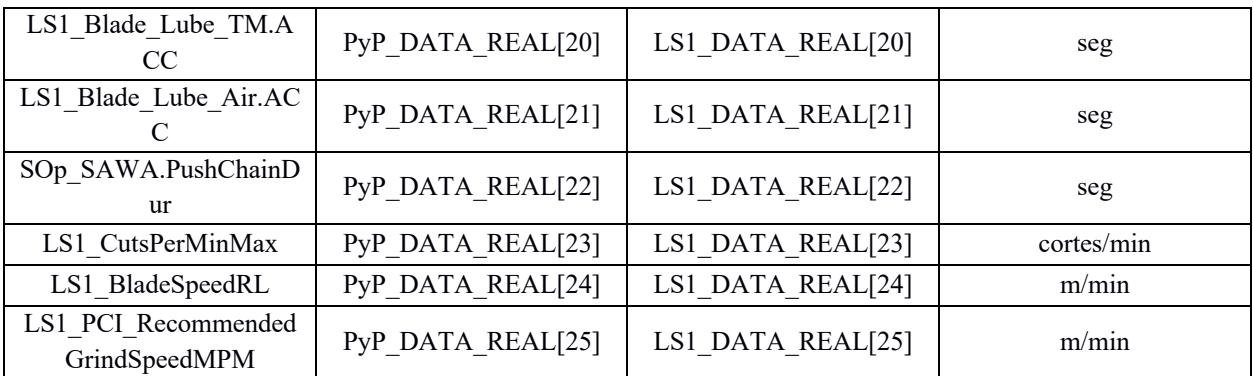

La programación pertinente al apunte de los tags originales a cada registro correspondiente del arreglo se la realizó dentro de una carpeta llamada 'P001\_MainProgram'

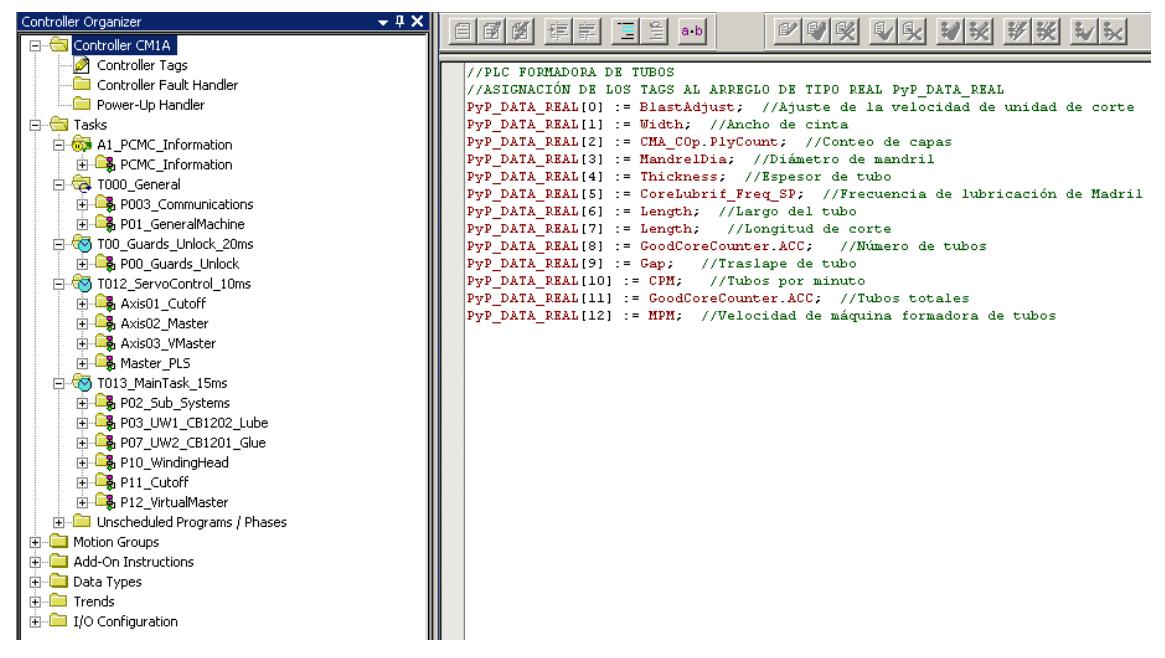

**Figura 2.23.** Programación en texto estructurado cortadora

Esta programación apunta a cada variable en un orden especifico que también coincide con

la del PLC central. Finalmente, la programación solo se actualiza, no se descarga.

La configuración del Bloque MSG para este controlador fue hecho de la siguiente manera:

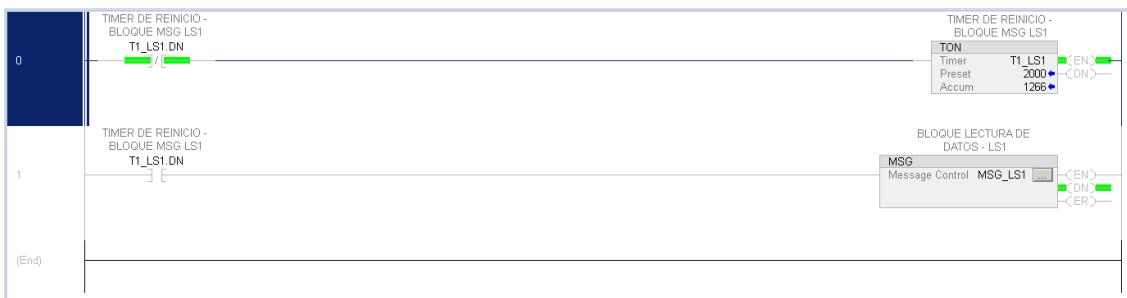

**Figura 2.24.** Programación de reinicio de bloque MSG para actualización de datos LS1

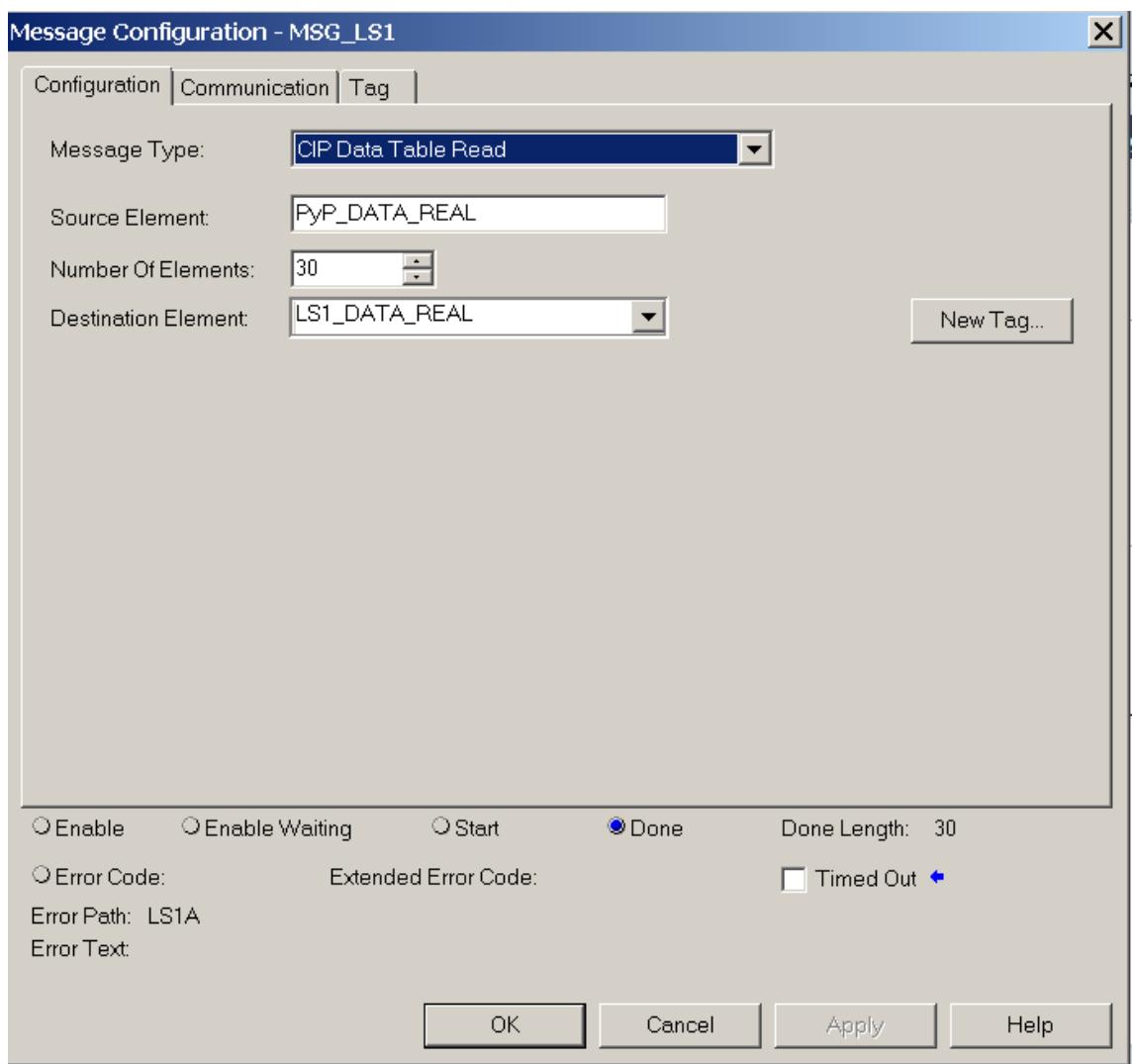

**Figura 2.25.** Parametrización de configuración MSG cortadora

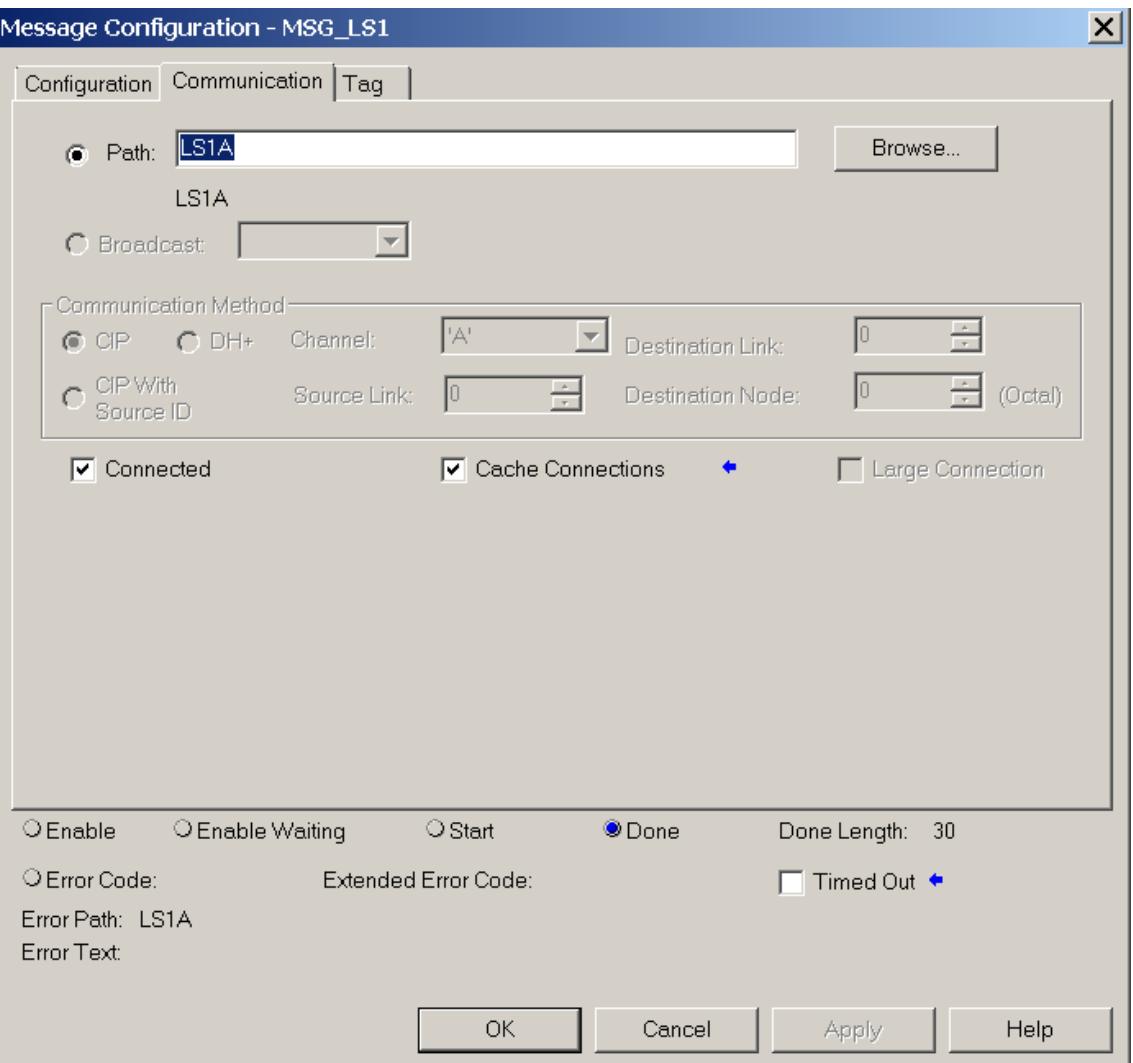

**Figura 2.26.** Parametrización de configuración MSG cortadora

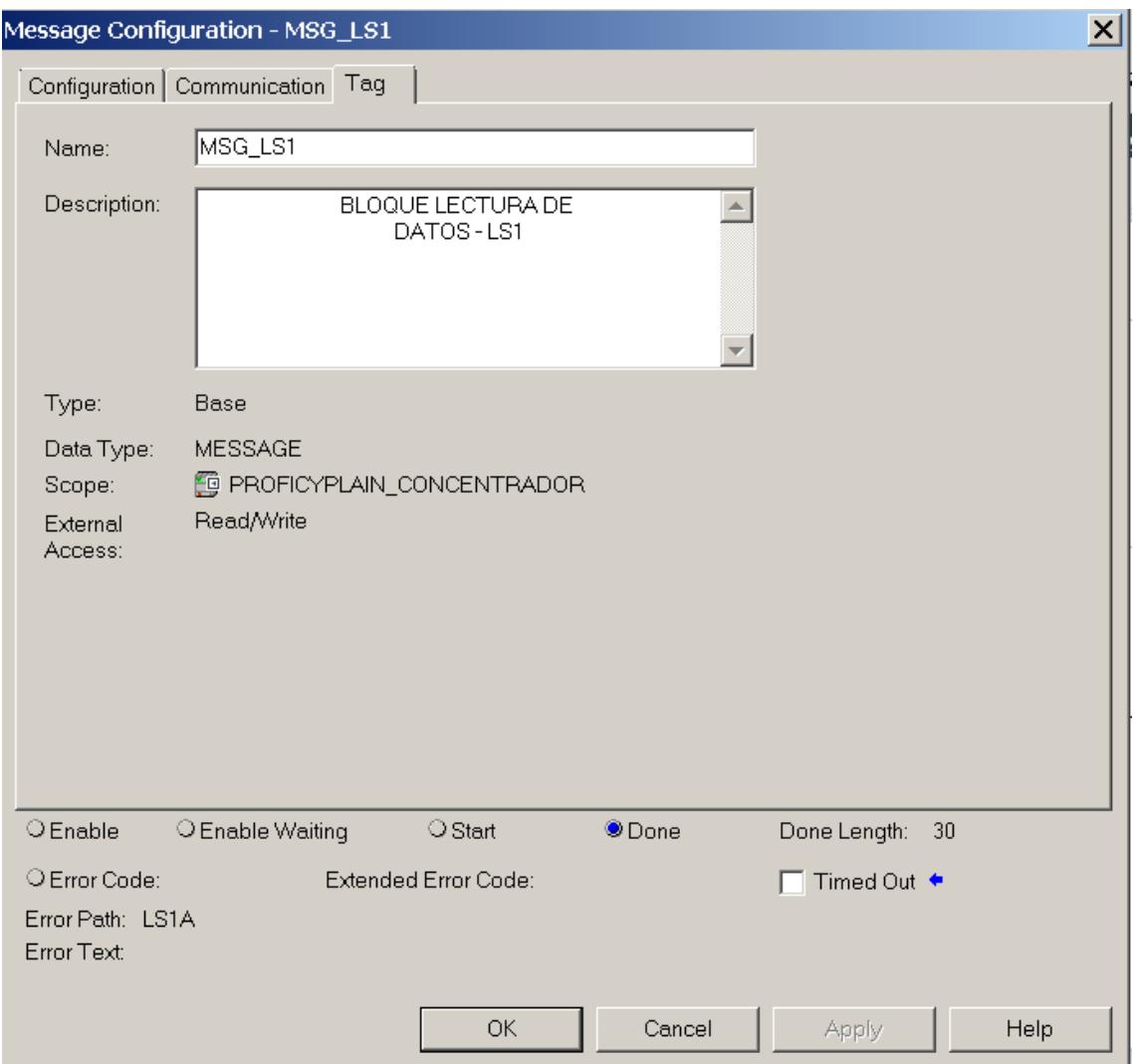

**Figura 2.27.** Parametrización de configuración MSG cortadora

# **2.5.1.3 Formadora de tubos**

Este controlador contó con trece datos a transmitir al PLC concertador, y se realizó un

arreglo de veinte reales para reserva.

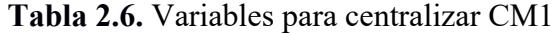

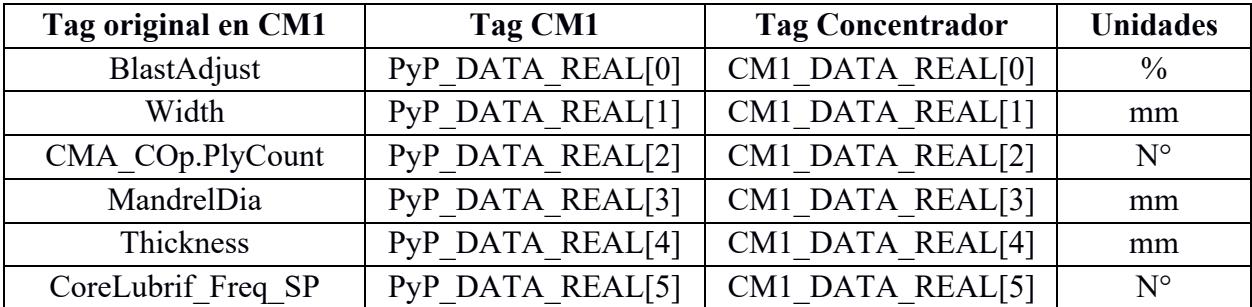

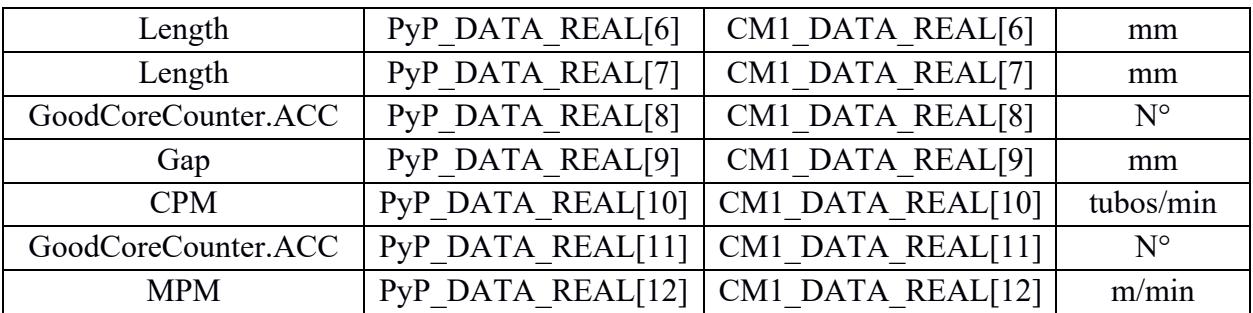

La programación almacena las variables en cada registro correspondiente del arreglo de reales. Este archivo de texto estructurado se guardó en la capeta 'P01\_GeneralMachine'

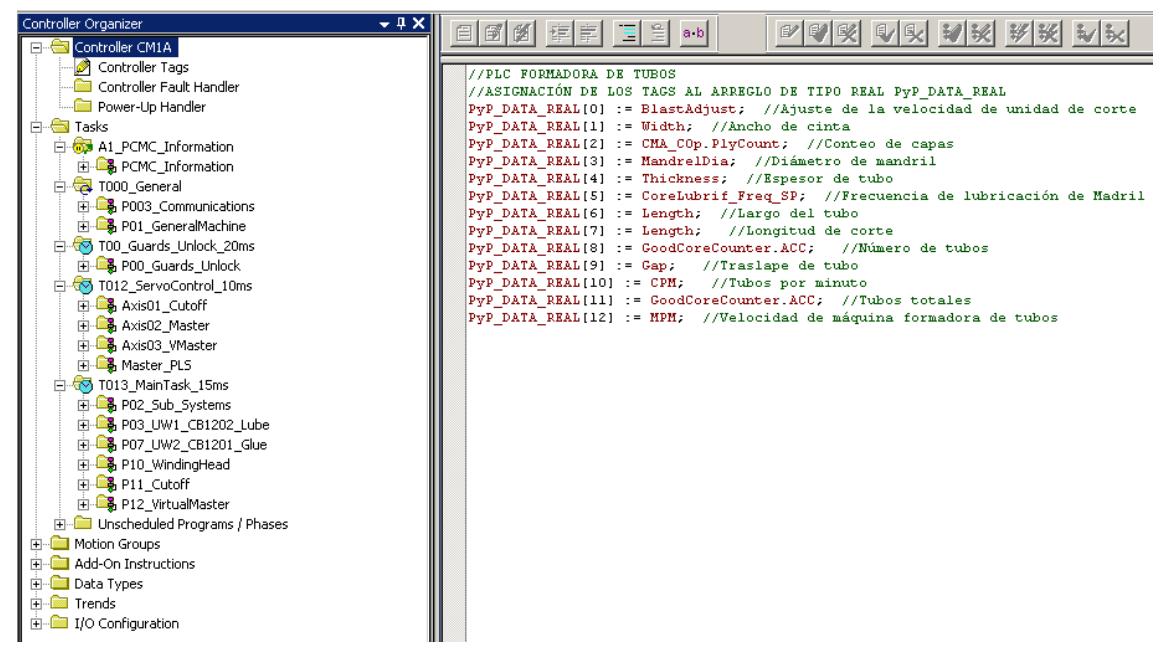

**Figura 2.28.** Programación en texto estructurado CM1

Los registros siguen un orden especifico que también se tiene que cumplió dentro del arreglo de reales al que apunta el bloque MSG en el PLC concentrador.

El bloque MSG para este controlador tiene la siguiente configuración mostrada en las siguientes ilustraciones:

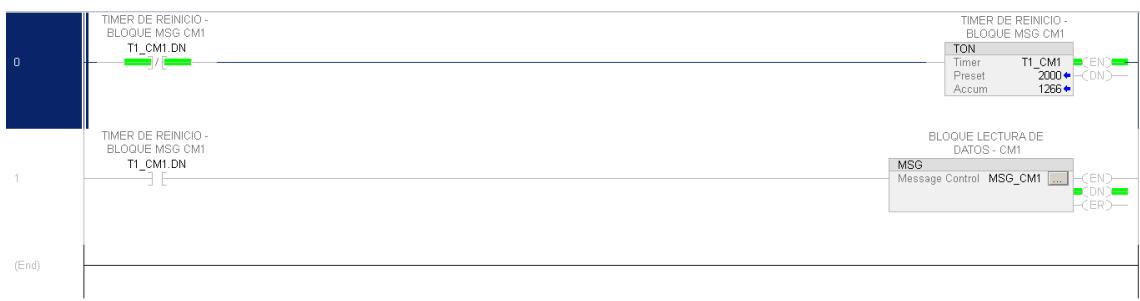

**Figura 2.29.** Programación de reinicio de bloque MSG para actualización de datos CM1

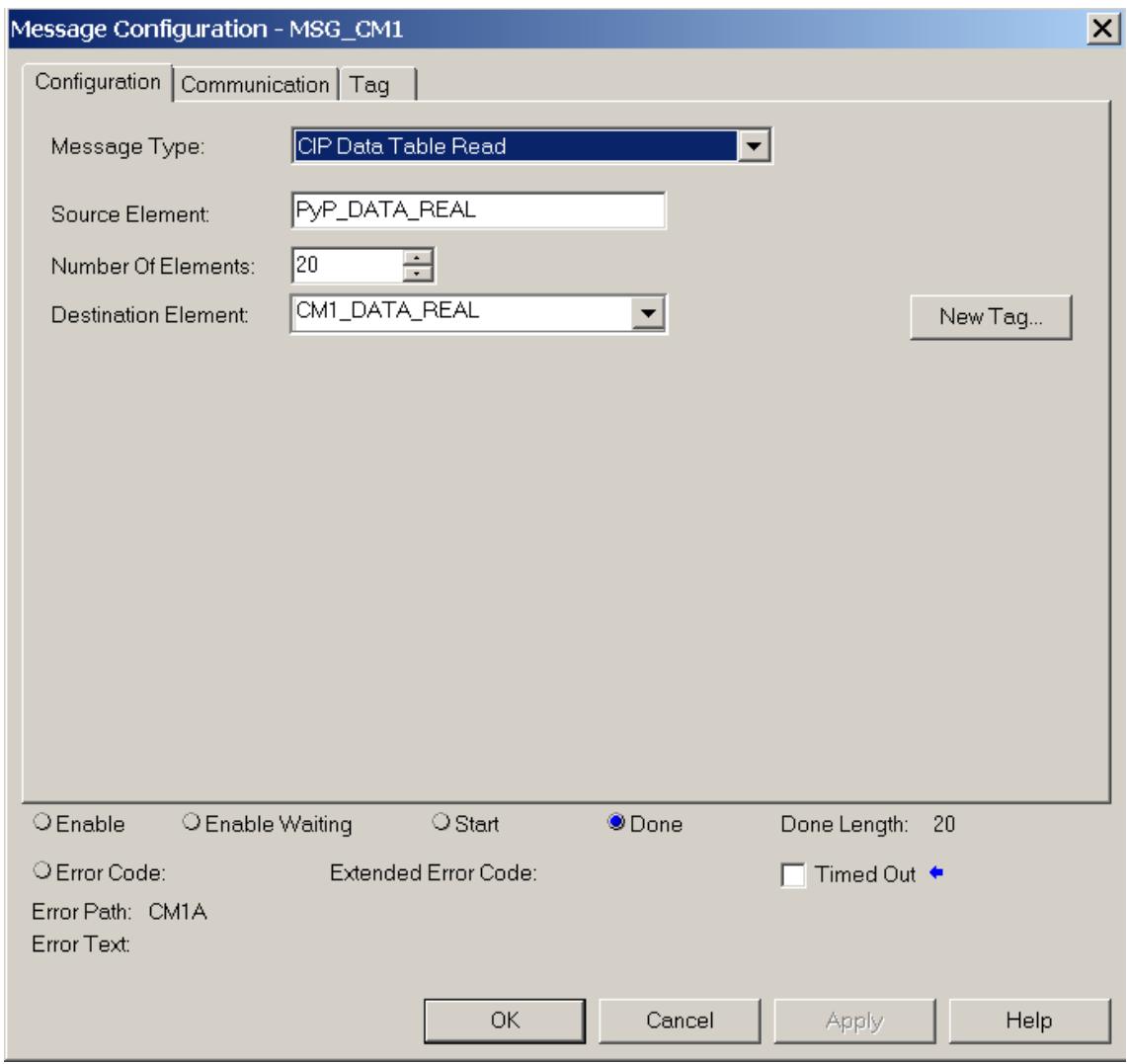

**Figura 2.30.** Parametrización de configuración MSG formadora de tubos

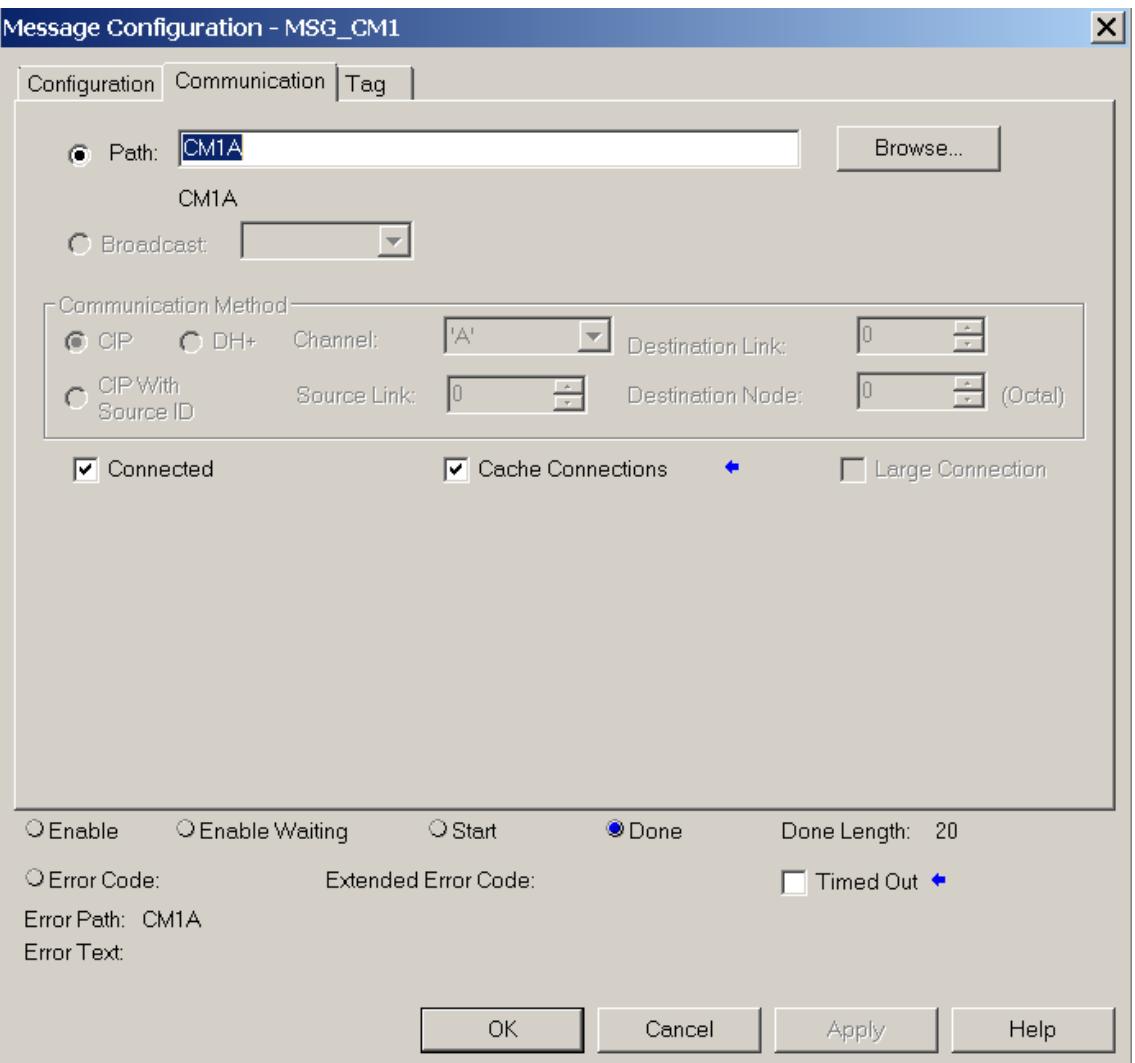

**Figura 2.31.** Parametrización de configuración MSG formadora de tubos

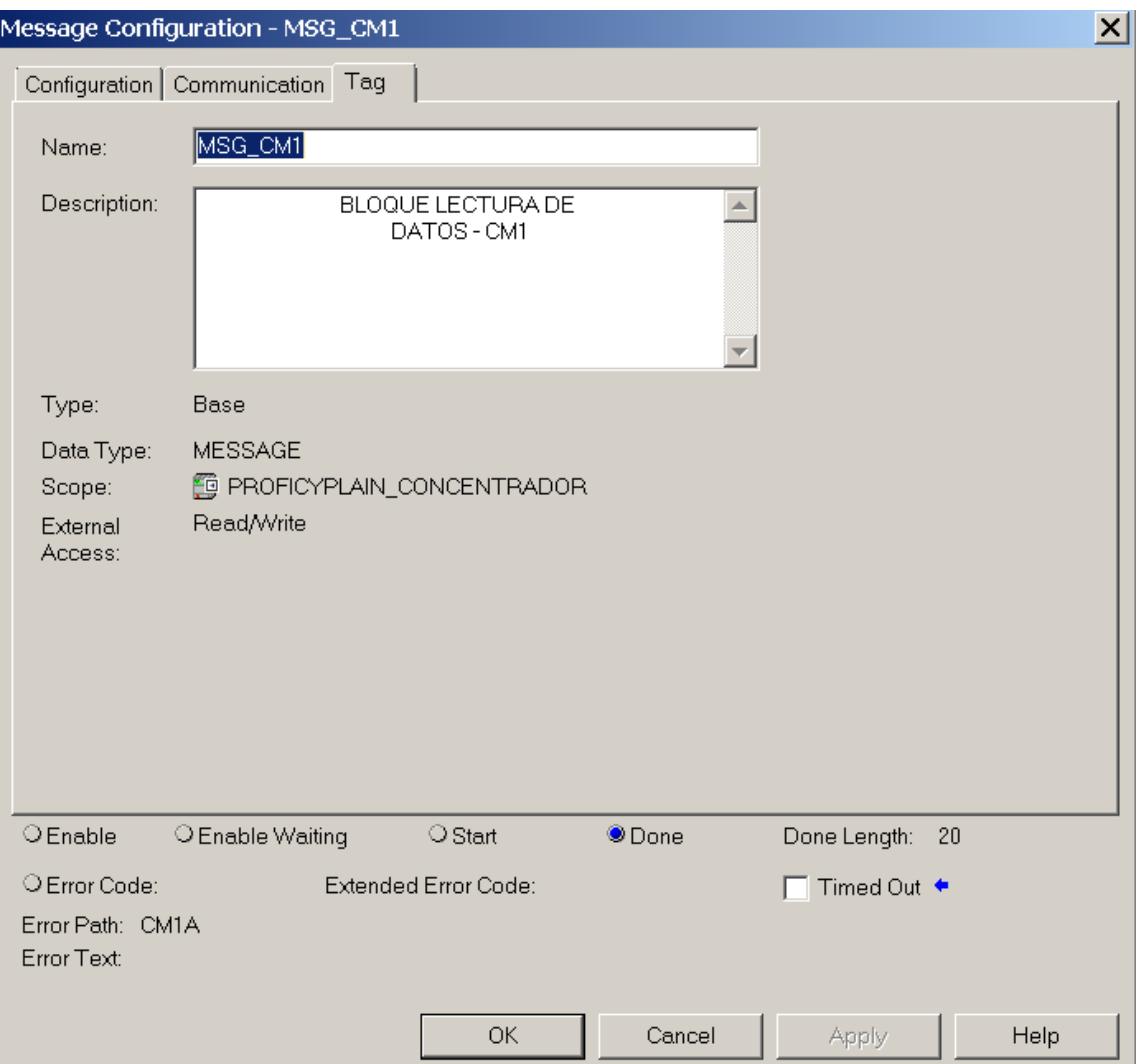

**Figura 2.32.** Parametrización de configuración MSG formadora de tubos

# **2.5.2 Programación de PLC SIEMENS**

Este controlador se manejó con el protocolo ProfiNet industrial, por lo que se tuvo que traducir al protocolo EtherNet. Esto se logró haciendo uso de la puerta de enlace.

Se tiene que agregar este hardware al proyecto en SIMATIC Manager con la respectiva configuración de este.

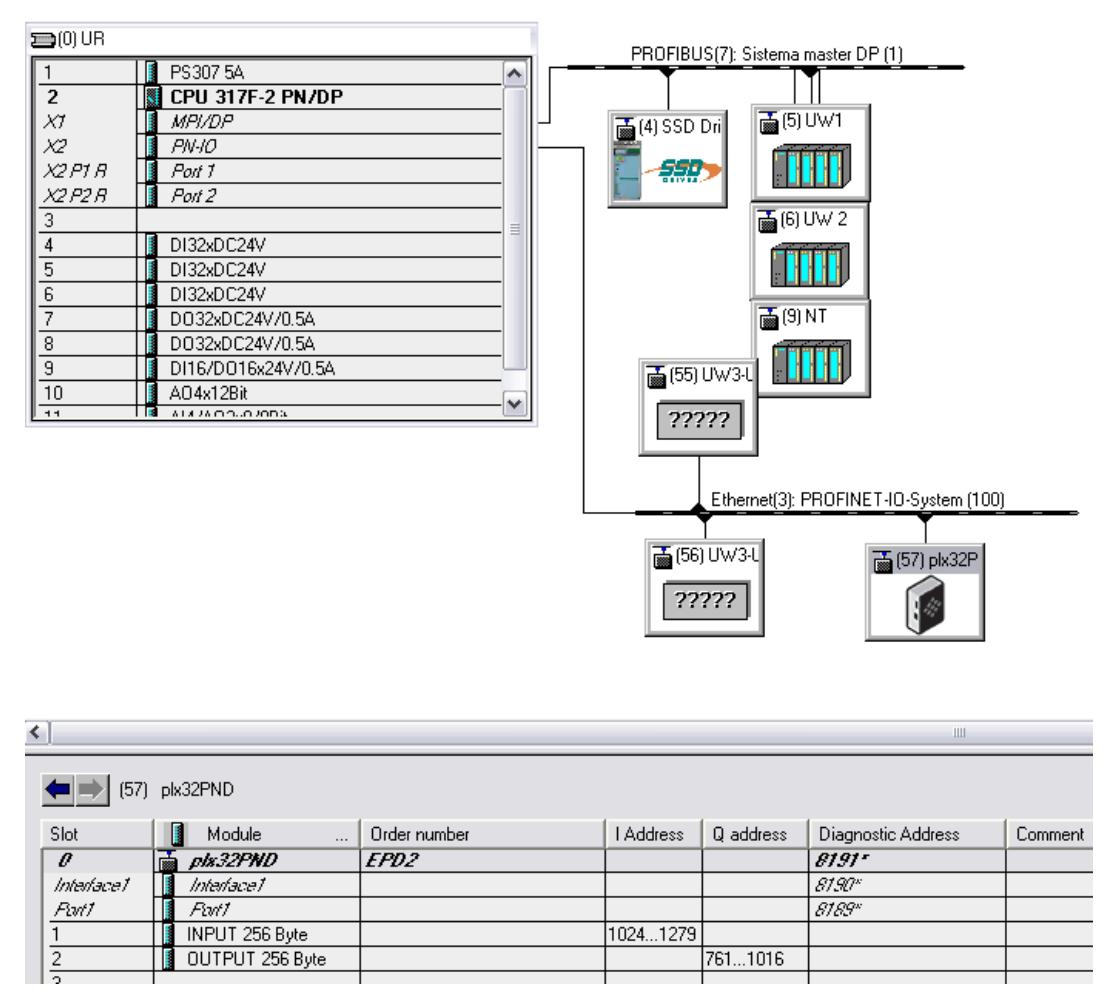

**Figura 2.33.** Hardware en nodo PN/IO

Se agregó en el nodo PN/IO porque es el puerto ProfiNet del controlador Siemens. En este nodo hay otros dispositivos que comparten la misma subred 192.168.0.1

Con la puerta de enlace agregado, se incorporó los módulos de entrada y salida de 256 bytes cada uno, es decir, 128 palabras. Estos bytes son lo que ocupamos dentro de la base de datos interno de la puerta de enlace. Las bases de datos de se relacionan para comunicarse bidireccionalmente entre los controladores central y PCMC.

La configuración de esta puerta de enlace se relacionó con los IP puestos en el software Prosoft Configuration Builder, el que es el programa para parametrizar todos los datos de la puerta de enlace

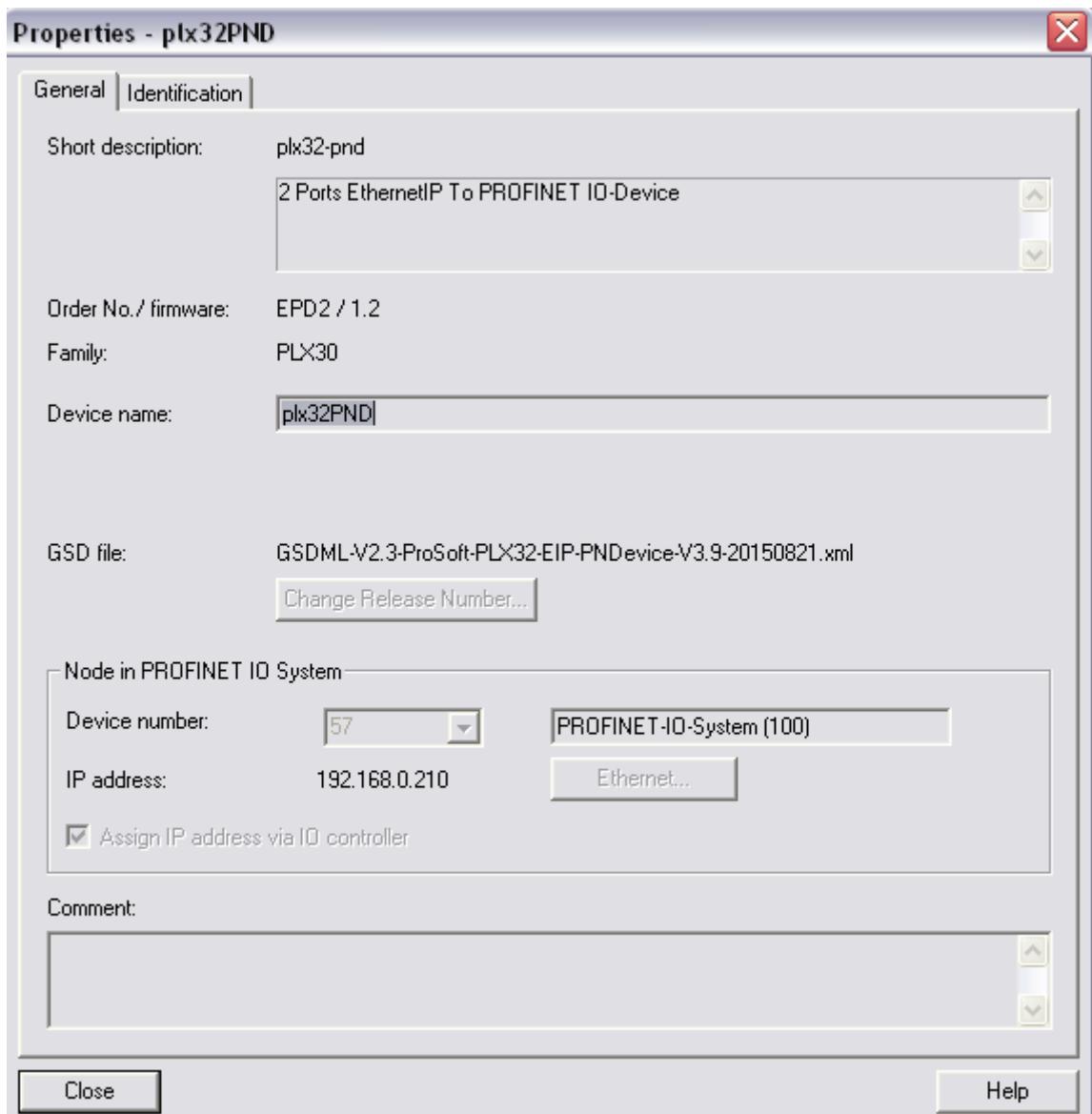

**Figura 2.34.** Configuración hardware en nodo PN/IO

En la subred de este nodo, se tuvo que habilitar la opción de 'use Gateway' que permitió la comunicación con la puerta de enlace. Se le tuvo que asignar una dirección IP 192.168.0.209. El IP de la puerta de enlace fue 192.168.0.210 colocado como dispositivo número 57.

Esta configuración permitió poner en red a la puerta de enlace y conectarse con el proyecto al descargarlo en la programación.

| Tag original en PCMC         | <b>Tag Concentrador</b> | <b>Unidades</b> |
|------------------------------|-------------------------|-----------------|
| [PLC1]DB00020.DBW00<br>002   | PND:I1.Data[0]          | bit             |
| [PLC1]DB00020.DBW00<br>004   | PND:I1.Data[1]          | code            |
| [PLC1]DB00020.DBW00<br>006   | PND:I1.Data[2]          | mm              |
| [PLC1]DB00020.DBW00<br>010   | PND:I1.Data[3]          | m/min           |
| [PLC1]DB00020.DBW00<br>016   | PND:I1.Data[4]          | %               |
| [PLC1]DB00021.DBW00<br>002   | PND:I1.Data[5]          | %               |
| [PLC1]DB00021.DBW00<br>006   | PND:I1.Data[6]          | mm              |
| [PLC1]DB00021.DBW00<br>016   | PND:I1.Data[7]          | %               |
| [PLC1]DB00021.DBW00<br>016   | PND:I1.Data[8]          | %               |
| [PLC1]DB00021.DBW00<br>018   | PND:I1.Data[9]          | $\%$            |
| [PLC1]DB00021.DBW00<br>020   | PND:11.Data[10]         | $N^{\circ}$     |
| [PLC1]DB00021.DBW00<br>022   | PND:I1.Data[11]         | %               |
| [PLC1]DB00021.DBW00<br>024   | PND:11.Data[12]         | $N^{\circ}$     |
| [PLC1]DB00021.DBW00<br>032   | PND:11.Data[13]         | %               |
| [PLC1]DB00021.DBX00<br>123,4 | PND:11.Data[14]         | Kg              |

**Tabla 2.7.** Variables para centralizar PCMC

Estas variables de este PLC se requieren centralizar. Son quince variables de tipo palabra, enfatizando que la puerta de enlace tuvo 128 registros de palabras disponibles para su uso. La programación se hizo en lenguaje estructurado para el redireccionamiento de los registros a la base de datos del Gateway.

| "Set Rew/Nested/Unw Set". Set Nlame            | DB21.DBW24                                                                                                    |                                                                                                    |
|------------------------------------------------|----------------------------------------------------------------------------------------------------|----------------------------------------------------------------------------------------------------|
| 761<br>AU                                      |                                                                                                    |                                                                                                    |
| "Set Rew/Nested/Unw Set". Setpoint Lenght Perf | DB21.DBW20                                                                                                    |                                                                                                    |
| AU<br>763                                      |                                                                                                    |                                                                                                    |
| "PC Imput ". Tempogofchiuso                    | <b>DB20.DBW20</b>                                                                                                    | -- Tempo goffr chiuso                                                                                                    |
| 765<br>AU                                      |                                                                                                    |                                                                                                    |
| "PC Imput ". Total Prods Pagl Tch              |                                                                                                    | -- PRODUZIONE TOTALE PAG1 TOUCH                                                                                                    |
| 767<br>AU                                      |                                                                                                    |                                                                                                    |
|                                                |                                                                                                    | -- velocita rullo colla                                                                                                    |
| AW                                             |                                                                                                    |                                                                                                    |
|                                                |                                                                                                    |                                                                                                    |
|                                                |                                                                                                    |                                                                                                    |
|                                                |                                                                                                    |                                                                                                    |
|                                                |                                                                                                    |                                                                                                    |
|                                                |                                                                                                    |                                                                                                    |
|                                                |                                                                                                    |                                                                                                    |
|                                                |                                                                                                    |                                                                                                    |
|                                                |                                                                                                    |                                                                                                    |
|                                                |                                                                                                    |                                                                                                    |
|                                                |                                                                                                    |                                                                                                    |
|                                                |                                                                                                    |                                                                                                    |
|                                                |                                                                                                    |                                                                                                    |
|                                                |                                                                                                    |                                                                                                    |
|                                                |                                                                                                    | -- Durata Incollaggio Anima                                                                                                    |
|                                                |                                                                                                    |                                                                                                    |
|                                                | DB20.DBW10                                                                                                    | -- Velocita' Macchina                                                                                                    |
| 787<br>AU                                      |                                                                                                    |                                                                                                    |
|                                                | "PC Imput ".vrcolla<br>769<br>"Set Rew/Nested/Unw Set".scorrimento anilox<br>AU<br>771<br>"Set Rew/Nested/Unw Set". Setpoint Godroni<br>AU<br>773<br>"Set Rew/Nested/Unw Set". Set Roll Diam Sinte<br>775<br>AU<br>"Set Rew/Nested/Unw Set". Setpoint Rullo Trasc Sup<br>777<br>AU<br>"Set Rew/Nested/Unw Set". Setoint Rullo Trasc Inf<br>AW<br>779<br>"Set Rew/Nested/Unw Set". Setpoint nested stampa<br>AW.<br>781<br>"Set Rew/Nested/Unw Set". Setpoint Godroni<br>AU<br>783<br>"PC Imput ". Incoll<br>785<br>AU<br>"PC_Imput_".Velocita | DB20.DBW18<br>DB20.DBW16<br>DB21.DBW2<br>DB21.DBW16<br>DB21.DBW6<br>DB21.DBW18<br>DB21.DBW22<br>DB21.DBW32<br>DB21.DBW16<br>DB20.DBW6 |

**Figura 2.35.** Programación en texto estructurado para el direccionamiento de los tags.

## **2.5.3 Programación de PLCs MP8 y PP8 en molinos**

Los controladores MP8 Y PP8 no tienen conexión directa con el PLC concentrador, dado que están en el área de molinos. Los tags encontrados se los almacena en un arreglo de reales de dimensión veinte. La programación apunta a cada variable correspondiente a su PLC de la siguiente manera:

| <b>Centerline</b> | Descripción               | <b>Unidades</b> |
|-------------------|---------------------------|-----------------|
| PyP DATA REAL[0]  | Tiempo de pulpeado        | min             |
| PyP DATA REAL[1]  | Volumen de agua           | m <sup>3</sup>  |
| PyP DATA REAL[2]  | Amperaje con carga        | A               |
| PyP DATA_REAL[3]  | Amperaje sin carga        | A               |
| PyP DATA REAL[4]  | Consistencia              | $\frac{0}{0}$   |
| PyP DATA REAL[5]  | Tiempo de descarga        | Min             |
| PyP DATA REAL[6]  | Rechazo de la Pera        | Kg              |
| PyP DATA REAL[7]  | Recorrido del Compactador | cm              |
| PyP DATA REAL[8]  | Consistencia Entrada      | $\frac{0}{0}$   |
| PyP DATA REAL[9]  | Presión de Entrada        | bar             |
| PyP DATA REAL[10] | Diferencial Presión       | bar             |

**Tabla 2.8.** Variables para centralizar PP8

| <b>Centerline</b> | Descripción                | <b>Unidades</b> |
|-------------------|----------------------------|-----------------|
| PyP DATA REAL[0]  | Presión de ingreso Screen  | psi             |
|                   | Vertical                   |                 |
| PyP DATA REAL[1]  | Presión de salida Screen   | psi             |
|                   | Vertical                   |                 |
| PyP DATA REAL[2]  | Presión de vapor salida    | Bar             |
|                   | Yankee                     |                 |
| PyP DATA REAL[3]  | Entrada de aire caliente   | $\rm ^{\circ}C$ |
| PyP DATA REAL[4]  | Salida de aire húmedo      | $\rm ^{\circ}C$ |
| PyP DATA REAL[5]  | Freenes                    | M1              |
| PyP DATA_REAL[6]  | Amperaje del refiandor     | $\mathbf{A}$    |
| PyP DATA_REAL[7]  | Dias de uso de Malla       | Día             |
| PyP DATA REAL[8]  | Tensión Malla LM           | N/mm            |
| PyP DATA REAL[9]  | Tension Malla LT           | N/mm            |
| PyP DATA REAL[10] | Presión ducha pasivante de | psi             |
|                   | malla D004                 |                 |
| PyP DATA REAL[11] | Presión ducha alta presión | $\%$ si         |
|                   | malla D002                 |                 |
| PyP DATA REAL[12] | Retención de primer paso   | $\frac{0}{0}$   |
| PyP DATA REAL[13] | Consistencia agua blanca   | $\frac{0}{0}$   |
|                   | Drenaje Malla              |                 |

**Tabla 2.9.** Variables para centralizar MP8

# **Capítulo 3**

## **3.1 Resultados y análisis**

El funcionamiento de la centralización de datos a un PLC central mediante la construcción de una infraestructura de red depende de muchos factores, sin embargo, los puntos más puntuales fueron la verificación de todos los conectores RJ45 instalados en los cables EtherNet, la descarga de la programación al PLC concentrador, y la configuración de las puertas de enlace.

## **3.1.1 Funcionamiento de los conectores RJ45**

La correcta instalación de los conectores RJ45 y el buen estado de los cables es fundamental para eficiente comunicación entre los equipos. El switch industrial detecta si existe comunicación entre los dispositivos involucrados mediante el parpadeo de dos luces, verde y naranja. En caso de un fallo de comunicación estas luces se apagan.

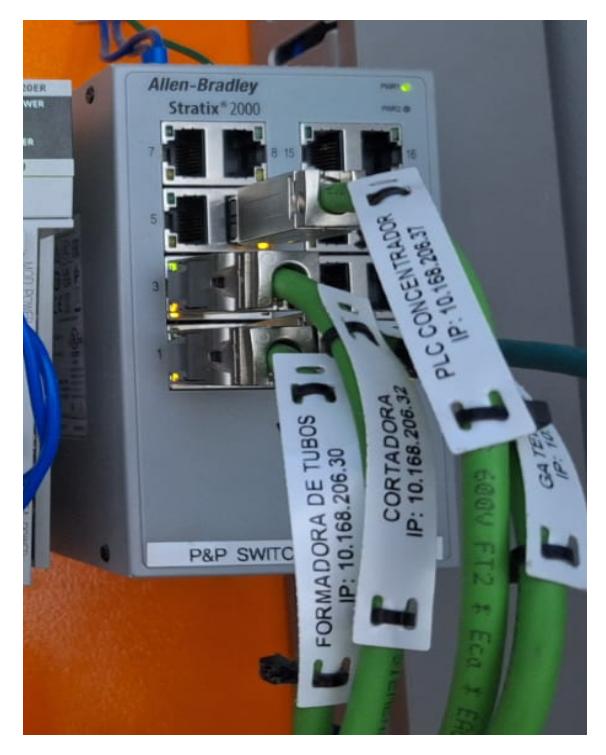

**Figura 3.1.** Integración de los equipos al switch

La figura 3.1. muestra el funcionamiento del switch sin señales de error. Los cables conectados a este equipo tienen su marquilla correspondiente, la cual facilita la identificación del equipo que provienen estos cables. Se enfatiza que los cables pueden llegar al switch central directamente del PLC que se desea leer e integrar las variables, puertas de enlace, u otro switch asociado a su controlador correspondiente.

## **3.1.2 Configuración de puertas de enlace**

La configuración de las puertas permite la interacción entre dos equipos con diferentes protocolos de comunicación.

La descarga de la configuración para los gateways de Prosoft siempre se realizan desde el puerto uno (derecha), y es necesario que el IP del computador esté en rango con la IP configurada en el equipo.

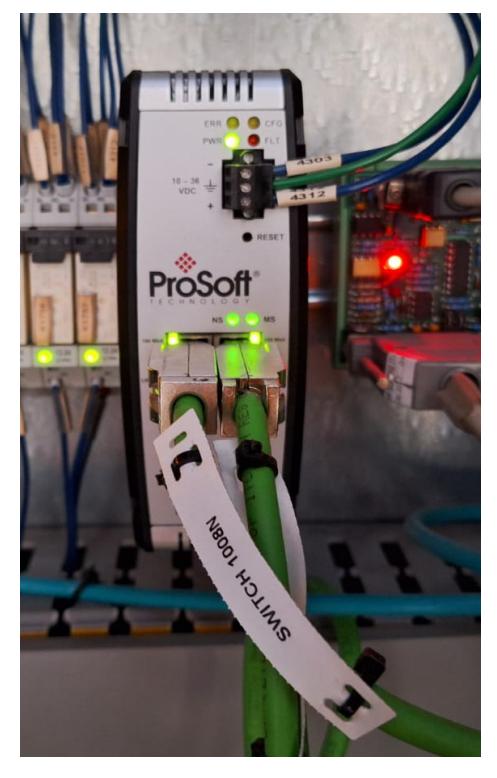

**Figura 3.2.** Comunicación con la puerta de enlace

Lo que se observa en esta imagen fue el funcionamiento de la puerta de enlace transmitiendo los datos al PLC central a partir del controlador Siemens.

Estos gateways se particularizan por irse a falla y no trabajar en caso de poseer un mínimo error la descarga de su configuración. El error se manifiesta poniéndose en color rojo la luz correspondiente a CFG (luz verde de arriba).

Esta puerta de enlace se conecta directamente al switch del PLC central desde el puerto uno y al switch correspondiente al PLC Siemens desde el puerto dos (izquierda).

#### **3.1.3 Programación del PLC concentrador**

La programación para centralizar los datos al PLC central se basó principalmente en el bloque MSG, el cual, es un bloque programado en lenguaje de escalera y se lo puede configurar para comunicar dos controladores de la misma marca en Allen Bradley.

Fue fundamental usar una técnica de programación que no requiera descargar nada al controlador que tiene los datos que se desea integrar, debido a que el proceso en funcionamiento de detiene. Además, existe la posibilidad de que el proceso sufra cambios no deseados una vez realizada la nueva descarga.

El bloque MSG si requiere descargarlo al controlador del PLC central, sin embargo, en los PLCs que controlan un proceso determinado no hay que actualizar nada. En el controlador central, se requiere ponerse en línea con los controladores y realizar la configuración entre dispositivos. Se debe tener en cuenta la variable que se desea integrar para la configuración del bloque.

#### **3.1.4 Integración de los datos**

Los datos recibidos en este PLC concentrador fueron enfocados principalmente a los índices de funcionamiento de cada proceso asociado al controlador correspondiente, tales como, velocidad de máquina, temperatura, corriente, entre otros. Los datos que predominaron fueron de tipo real y tipo entero. No obstante, por temas de simplificación de programación todos los datos se trabajaron en tipo real.

## **3.1.4.1 Análisis de transmisión de tags en conversión**

Con la planta operando y produciendo correctamente se realizó la comunicación de todos los PLC en el área de conversión con el PLC central. Estos datos fueron enviados en tiempo real de manera muy precisa, lo que contribuyó a obtener los resultados esperados sin perder información importante de cada variable.

| $\sqrt{2}$ Controller Tags - PROFICYPLAIN_CONCENTRADOR(controller) $\times$ |                  |                 |                           |                                    |
|-----------------------------------------------------------------------------|------------------|-----------------|---------------------------|------------------------------------|
| Scope: <b>OPROFICYPLAIN_C( &gt;</b> Show: All Tags                          |                  |                 | T. Enter Name Filter.     |                                    |
| Name                                                                        | <b>Alias For</b> | <b>Base Tag</b> | Data Type                 | Description                        |
| P ENT_TS1:O                                                                 |                  |                 | AB:1756 ENET_7S           |                                    |
| > MBTCP:11                                                                  |                  |                 | _0135:PLX32_EIP _         |                                    |
| MBTCP:01                                                                    |                  |                 | _0135:PLX32_EIP           |                                    |
| PND:01                                                                      |                  |                 | _0135:PLX32_EIP _         |                                    |
| MSG_CM1                                                                     |                  |                 | MESSAGE                   | BLOQUE LECTURA DE DATOS - CM1      |
| MSG_LS1                                                                     |                  |                 | MESSAGE                   | BLOQUE LECTURA DE DATOS - LS1      |
| MSG_TS1                                                                     |                  |                 | MESSAGE                   | BLOQUE LECTURA DE DATOS - TS1      |
| <b>FS1 DATA REAL</b>                                                        |                  |                 | <b>REAL[30]</b>           | PLC ACUMULADOR - TS1               |
| <b>&gt; LS1_DATA_REAL</b>                                                   |                  |                 | <b>REAL[30]</b>           | PLC CORTADORA - LS1                |
| ▶ CM1_DATA_REAL                                                             |                  |                 | <b>REAL[20]</b>           | PLC FORMADORA DE TUBOS - CM1       |
| PND:11                                                                      |                  |                 | _0135:PLX32_EIP_ PLC PCMC |                                    |
| D T1_CM1                                                                    |                  |                 | <b>TIMER</b>              | TIMER DE REINICIO - BLOQUE MSG CM1 |
| $▶ T1$ LS1                                                                  |                  |                 | <b>TIMER</b>              | TIMER DE REINICIO - BLOQUE MSG LS1 |
| $▶ T1_TS1$                                                                  |                  |                 | TIMER                     | TIMER DE REINICIO - BLOQUE MSG TS1 |

**Figura 3.3.** Arreglos de cada registro direccionado

#### **3.1.4.2 Formadora de tubos**

Este controlador lógico programable tiene la función de automatizar el correcto proceso formación de tubos. Los tubos cuya longitud de 2.5 m y son perfumados antes de pasar a ser rebobinados con el papel higiénico. Por otro lado, los tubos que presentan irregularidades son separados para ser reutilizados en caso de seguir cumpliendo la normativa de la planta.

Al igual que todos los controladores AB de este proyecto, este PLC contó con un nuevo módulo de comunicación EtherNet configurado con la dirección 10.168.206.30. Este módulo fue conectado al puerto uno del switch asociado al PLC concentrador para su correspondiente comunicación.

Se resaltaron algunas variables importantes en este proceso tales como 'tubos por minuto', 'tubos totales', 'velocidad de maquina formadora de tubos', entre otras.

| $\overline{O}$ Controller Tags - PROFICYPLAIN_CONCENTRADOR(controller) $\times$ |         |              |          |                        |                                       |                  |                      |
|---------------------------------------------------------------------------------|---------|--------------|----------|------------------------|---------------------------------------|------------------|----------------------|
| Scope: GPROFICYPLAIN_C( - Show: All Tags                                        |         |              |          |                        | F Enter Name Filter                   |                  | $\blacktriangledown$ |
| Name                                                                            | Value   | * Force Mask | * Style  | Data Type              | Description                           | $z = -$ Constant |                      |
| ▲ CM1 DATA REAL                                                                 | ${}$    |              | {} Float | <b>REAL[20]</b>        | PLC FORMADORA DE TUBOS - CM1          | г                | Properties           |
| CM1_DATA_REAL[0]                                                                | 0.0     |              | Float    | REAL                   | Ajuste de la velocidad de unidad de c |                  |                      |
| CM1_DATA_REAL[1]                                                                | 80.0    |              | Float    | <b>REAL</b>            | Ancho de cinta                        |                  |                      |
| CM1_DATA_REAL[2]                                                                | 2.0     |              | Float    | <b>REAL</b>            | Conteo de capas                       |                  |                      |
| CM1_DATA_REAL[3]                                                                | 48.9    |              | Float    | REAL                   | Diámetro de mandril                   |                  |                      |
| CM1_DATA_REAL[4]                                                                | 0.3     |              | Float    | REAL                   | Espesor de tubo                       |                  |                      |
| CM1_DATA_REAL[5]                                                                | 1.0     |              | Float    | REAL                   | Frecuencia de Jubricación de Madril   |                  |                      |
| CM1 DATA REAL[6]                                                                | 2730.0  |              | Float    | REAL                   | Largo del tubo                        |                  |                      |
| CM1_DATA_REAL[7]                                                                | 2730.0  |              | Float    | REAL                   | Longitud de corte                     |                  |                      |
| CM1_DATA_REAL[8]                                                                | 28566.0 |              | Float    | <b>REAL</b>            | Número de tubos                       |                  |                      |
| CM1_DATA_REAL[9]                                                                | $-3.0$  |              | Float    | <b>REAL</b>            | Traslape de tubo                      |                  |                      |
| CM1_DATA_REAL[10]                                                               | 21.0    |              | Float    | <b>REAL</b>            | Tubos por minuto                      |                  |                      |
| CM1_DATA_REAL[11]                                                               | 28566.0 |              | Float    | REAL                   | Tubos totales                         |                  |                      |
| CM1_DATA_REAL[12]                                                               | 59.0    |              | Float    | REAL                   | Velocidad de máquina formadora de     |                  |                      |
| CM1_DATA_REAL[13]                                                               | 0.0     |              | Float    | REAL                   | PLC FORMADORA DE TUBOS - CM1          |                  |                      |
| Monitor Tags (Edit Tags /                                                       |         |              |          | $\left  \cdot \right $ |                                       |                  |                      |

**Figura 3.4.** Arreglo de cada registro direccionado CM1

#### **3.1.4.3 Acumulador**

Este controlador lógico programable automatiza el proceso de rebobinar el papel higiénico en los tubos y pegar el adhesivo correspondiente. Si se tiene un correcto rebobinado, todos estos logs son acumulados en una repisa gigante para pasar en grupo de tres a ser cortados a la medida estandarizada en la planta. Caso contrario, se tienen que retirar los logs de este proceso.

El IP configurado para el nuevo módulo de comunicación EtherNet de este controlador fue 10.168.206.31. La conexión de este módulo con el switch fue en el puerto uno.

Las variables que más destacaron incluyen 'diámetro del log', 'velocidad de rodillos de entrada', 'velocidad de aplicador adhesivos', etc.

| $\overline{O}$ Controller Tags - PROFICYPLAIN_CONCENTRADOR(controller) $\times$                                                                                                    |          |              |          |                 |                                        |                  | $\overline{\phantom{a}}$ |
|----------------------------------------------------------------------------------------------------|----------|--------------|----------|-----------------|----------------------------------------|------------------|--------------------------|
| Scope: GPROFICYPLAIN_C( > Show: All Tags                                                                                                    |          |              |          |                 | $\mathbf{F}$ Enter Name Filter.        |                  | $\vert \cdot \vert$      |
| Name                                                                                                    | Value    | * Force Mask | + Style  | Data Type       | Description                            | $z = -$ Constant |                          |
| - TS1 DATA REAL                                                                                                    | ${}$     |              | {} Float | <b>REAL[30]</b> | PLC ACUMULADOR - TS1                   | г                |                          |
| TS1 DATA REAL[0]                                                                                                    | 0.0      |              | Float    | REAL            | Alejar cero Paleta                     |                  | <b>Neroperties</b>       |
| TS1_DATA_REAL[1]                                                                                                    | 1300.0   |              | Float    | <b>REAL</b>     | Apertura Descarga                      |                  |                          |
| TS1_DATA_REAL[2]                                                                                                    | 30.0     |              | Float    | <b>REAL</b>     | Ciclo Pompa Cola                       |                  |                          |
| TS1_DATA_REAL[3]                                                                                                    | 95.0     |              | Float    | <b>REAL</b>     | Corriente Max de carga                 |                  |                          |
| TS1_DATA_REAL[4]                                                                                                    | 95.0     |              | Float    | <b>REAL</b>     | Corriente Max descarga                 |                  |                          |
| TS1_DATA_REAL[5]                                                                                                    | 110.0    |              | Float    | <b>REAL</b>     | Diámetro Log                           |                  |                          |
| TS1_DATA_REAL[6]                                                                                                    | 9999.0   |              | Float    | <b>REAL</b>     | Frecuencia Lubricación de cadenas      |                  |                          |
| TS1_DATA_REAL[7]                                                                                                    | 12.0     |              | Float    | <b>REAL</b>     | Log Descargados                        |                  |                          |
| TS1_DATA_REAL[8]                                                                                                    | 2649.0   |              | Float    | REAL            | Log Encolados                          |                  |                          |
| TS1_DATA_REAL[9]                                                                                                    | 21818182 |              | Float    | REAL            | Log/min                                |                  |                          |
| TS1_DATA_REAL[10]                                                                                                    | 3.0      |              | Float    | <b>REAL</b>     | Longitud de orilla                     |                  |                          |
| TS1_DATA_REAL[11]                                                                                                    | 0.0      |              | Float    | <b>REAL</b>     | Posición Aplic. Hilo Adhesivo          |                  |                          |
| TS1_DATA_REAL[12]                                                                                                    | 130.0    |              | Float    | <b>REAL</b>     | Posición de Log en Rodillos de Entrada |                  |                          |
| TS1_DATA_REAL[13]                                                                                                    | 77.0     |              | Float    | <b>REAL</b>     | Posición Orilla                        |                  |                          |
| Monitor Tags <i>(Edit Tags /</i><br>$\begin{array}{c c c c c} \hline \multicolumn{1}{c }{\textbf{4}} & \multicolumn{1}{c }{\textbf{5}} \\ \hline \multicolumn{1}{c }{\textbf{6}} & \multicolumn{1}{c }{\textbf{6}} \\ \hline \multicolumn{1}{c }{\textbf{7}} & \multicolumn{1}{c }{\textbf{8}} \\ \hline \multicolumn{1}{c }{\textbf{8}} & \multicolumn{1}{c }{\textbf{9}} \\ \hline \multicolumn{1}{c }{\textbf{1}} & \multicolumn{1}{c }{\textbf{1}} \\ \hline \multicolumn{1}{c }{\textbf{1}} &$ |          |              |          | $\mathbf{d}$    |                                        |                  |                          |

**Figura 3.5.** Arreglo de cada registro direccionado TS1

## **3.1.4.4 Cortadora**

Este controlador automatiza el cortado de los logs medida que cumpla la normativa de la planta. Los cortes realizados por una cuchilla giratoria. En este proceso de cortado tiene un margen de error, en el cual, una minoría de papeles higiénicos salen con irregularidades en su longitud.

La dirección IP configurada al módulo EtherNet de este controlador fue 10.168.206.32. El cableado está asignado al puerto cuatro del switch industrial correspondiente al PLC concentrador.

Entre las variables más relevantes de este proyecto estuvo la 'longitud del log', 'longitud de corte', 'velocidad de cortes por minuto', etc.

| Scope: CPROFICYPLAIN_C( > Show: All Tags |           |              |                         |                 | $\mathbf{F}$ Enter Name Filter.     |                  |            |
|------------------------------------------|-----------|--------------|-------------------------|-----------------|-------------------------------------|------------------|------------|
| Name                                     | Value     | * Force Mask | * Style                 | Data Type       | Description                         | $z = -$ Constant |            |
| LS1_DATA_REAL                            | $\{\}$    |              | $\left\{\right\}$ Float | <b>REAL[30]</b> | PLC CORTADORA - LS1                 | г                | Properties |
| LS1_DATA_REAL[0]                         | 89.4      |              | Float                   | <b>REAL</b>     | Cortes disco actual                 |                  |            |
| LS1_DATA_REAL[1]                         | 32.0      |              | Float                   | <b>REAL</b>     | Cortes Disco terminado              |                  |            |
| LS1_DATA_REAL[2]                         | 1.0       |              | Float                   | REAL            | Cortes sin producto                 |                  |            |
| LS1_DATA_REAL[3]                         | 375.0     |              | Float                   | <b>REAL</b>     | Descarga de Log Regulación          |                  |            |
| LS1_DATA_REAL[4]                         | 521.843   |              | Float                   | <b>REAL</b>     | Diámetro cuchilla Actual            |                  |            |
| LS1_DATA_REAL[5]                         | 100.0     |              | Float                   | <b>REAL</b>     | Diámetro de Grafilador              |                  |            |
| LS1_DATA_REAL[6]                         | 463.81247 |              | Float                   | <b>REAL</b>     | Diámetro mínimo cuchilla            |                  |            |
| LS1_DATA_REAL[7]                         | 404.1     |              | Float                   | REAL            | Distancia sin producto              |                  |            |
| LS1_DATA_REAL[8]                         | 5.0       |              | Float                   | <b>REAL</b>     | Frecuencia afiladura                |                  |            |
| LS1_DATA_REAL[9]                         | 960.0     |              | Float                   | <b>REAL</b>     | Frecuencia Lubricación de cadenas e |                  |            |
| LS1 DATA REAL[10]                        | 45.0      |              | Float                   | <b>REAL</b>     | Frecuencia Lubricación de cuchillas |                  |            |
| LS1_DATA_REAL[11]                        | 89.4      |              | Float                   | <b>REAL</b>     | Longitud de corte                   |                  |            |
| LS1_DATA_REAL[12]                        | 2800.0    |              | Float                   | <b>REAL</b>     | Longitud Log                        |                  |            |
| LS1_DATA_REAL[13]                        | 300.0     |              | Float                   | <b>REAL</b>     | Modo de afilado automático - qued   |                  |            |

**Figura 3.6.** Arreglo de cada registro direccionado LS1

## **3.1.4.5 PCMC**

La máquina PCMC controla muchos procesos antes de enrollar el papel al tubo de 2.5 m. Trabaja con una rebobinadora donde combina las capas de tres rollos de papel higiénico en una sola, formando así un papel higiénico de tres capas. Dependiendo el producto a realizar, se puede hacer de una hasta tres capas.

El IP configurado parala comunicación con el Gateway de este controlador fue 192.168.0.209. El Gateway que trabajó con dos puertos EtherNet independientes, se conectó al PLC central con el IP 192.168.206.33

Los tags más representativos fueron 'velocidad de maquina', 'cantidad de hojas perforadas', 'longitud de la línea perforada', etc.

| Scope: <b>C</b> PROFICYPLAIN_C( v Show: All Tags |       |              |            |            | $\mathbf{F}$ Enter Name Filter. |                  |  |  |
|--------------------------------------------------|-------|--------------|------------|------------|---------------------------------|------------------|--|--|
| Name                                             | Value | * Force Mask | * Style    |            | Data Type Description           | $z = -$ Constant |  |  |
| ▲ PND:I1.Data                                    |       | ${}$         | {} Decimal | INT[128]   | PLC PCMC                        |                  |  |  |
| PND:I1.Data[0]                                   |       | 25           | Decimal    | INT        | PLC PCMC                        |                  |  |  |
| PND:I1.Data[1]                                   |       | 65           | Decimal    | INT        | PLC PCMC                        |                  |  |  |
| PND:I1.Data[2]                                   |       | 31           | Decimal    | INT        | PLC PCMC                        |                  |  |  |
| PND:I1.Data[3]                                   |       | 26           | Decimal    | <b>INT</b> | PLC PCMC                        |                  |  |  |
| PND:I1.Data[4]                                   |       | 500          | Decimal    | <b>INT</b> | PLC PCMC                        |                  |  |  |
| PND:I1.Data[5]                                   |       | 80           | Decimal    | <b>INT</b> | PLC PCMC                        |                  |  |  |
| PND:I1.Data[6]                                   |       | 45           | Decimal    | INT        | PLC PCMC                        |                  |  |  |
| PND:I1.Data[7]                                   |       | 82           | Decimal    | INT        | PLC PCMC                        |                  |  |  |
| PND:I1.Data[8]                                   |       | 23           | Decimal    | INT        | PLC PCMC                        |                  |  |  |
| PND:I1.Data[9]                                   |       | $\theta$     | Decimal    | INT        | PLC PCMC                        |                  |  |  |
| PND:I1.Data[10]                                  |       | 77           | Decimal    | INT        | PLC PCMC                        |                  |  |  |
| PND:I1.Data[11]                                  |       | 82           | Decimal    | <b>INT</b> | PLC PCMC                        |                  |  |  |
| PND:I1.Data[12]                                  |       | 0            | Decimal    | <b>INT</b> | PLC PCMC                        |                  |  |  |
| PND:I1.Data[13]                                  |       | 56           | Decimal    | INT        | PLC PCMC                        |                  |  |  |

**Figura 3.7.** Arreglo de cada registro direccionado PCMC

Todas las variables fueron transmitidas sin ningún error al momento de comunicarse. La puerta de enlace trabaja con la actualización de datos de manera instantánea, implicando perdidas de información en tiempo real.

#### **3.1.1.1 Empacadora DUE**

El PLC encargado de automatizar el proceso de empacar los papeles higiénicos poseía claves de seguridad por parte de un proveedor italiano que realizó la programación. Esta seguridad se la emplea con el fin de proteger la integridad de los procesos ante cualquier amenaza, principalmente informática.

## **3.1.2 Análisis de transmisión de tags en molinos**

Molinos es un área aparte de conversión. Estos PLCs no tienen relación con el PLC concentrador y solo bastó hacer un arreglo de reales para direccionarlos con los tags originales.

La programación se realizó en texto estructurado al igual que los controladores Allen Bradley de conversión. Se dejó registros de reserva en caso de posible aumento de tags transmitidas.

#### **3.1.2.1 PP8**

El controlador PP8 se encarga de monitorear y controlar la preparación de pasta, que implica el proceso de muchas máquinas y motores.

El nombre de las variables solicitadas que en mayor parte son de transmisores de presión fueron tomados de un sistema SCADA para luego ser direccionadas en un arreglo denominado 'PP8\_DATA\_REAL'

| <b>Centerline</b> | Tag                          | <b>Unidades</b> | Transmitido  |
|-------------------|------------------------------|-----------------|--------------|
| PyP DATA REAL[0]  | Tiempo de pulpeado           | min             |              |
| PyP DATA REAL[1]  | Volumen de agua              | m <sup>3</sup>  |              |
| PyP DATA REAL[2]  | Amperaje con carga           | A               |              |
| PyP DATA REAL[3]  | Amperaje sin carga           | A               |              |
| PyP DATA REAL[4]  | Consistencia                 | $\frac{0}{0}$   |              |
| PyP DATA REAL[5]  | Tiempo de descarga           | Min             |              |
| PyP DATA REAL[6]  | Rechazo de la Pera           | Kg              | $\checkmark$ |
| PyP DATA REAL[7]  | Recorrido del<br>Compactador | cm              | $\checkmark$ |
| PyP DATA REAL[8]  | Consistencia Entrada         | $\frac{0}{0}$   | $\checkmark$ |
| PyP DATA REAL[9]  | Presión de Entrada           | bar             |              |
| PyP DATA REAL[10] | Diferencial Presión          | bar             |              |

**Tabla 3.1.** Tags transmitidos PP8

Estos datos si fueron transmitidos sin problemas sin usar bloques de programación, solo lenguaje estructurado.

## **3.1.2.2 PP8**

El controlador MP8 se encarga de automatizar el proceso de varios motores y actuadores implicados en el proceso de máquina de papel que consiste en un rodillo gigante.

Al igual que el controlador anterior, los nombres de los tags fueron sacados de un sistema SCADA para luego ser direccionados en un arreglo de reales denominado 'PP8\_DATA\_REAL'

| <b>Centerline</b> | Tag                                          | <b>Unidades</b> | <b>Transmitido</b> |
|-------------------|----------------------------------------------|-----------------|--------------------|
| PyP DATA REAL[0]  | Presión de ingreso<br><b>Screen Vertical</b> | psi             | $\checkmark$       |
| PyP DATA REAL[1]  | Presión de salida<br><b>Screen Vertical</b>  | psi             | $\checkmark$       |
| PyP_DATA_REAL[2]  | Presión de vapor<br>salida Yankee            | Bar             | $\checkmark$       |
| PyP DATA REAL[3]  | Entrada de aire<br>caliente                  | $\rm ^{\circ}C$ | $\sqrt{}$          |
| PyP DATA REAL[4]  | Salida de aire<br>húmedo                     | $\rm ^{\circ}C$ | $\checkmark$       |
| PyP DATA REAL[5]  | Freenes                                      | M1              | $\checkmark$       |
| PyP DATA REAL[6]  | Amperaje del<br>refiandor                    | $\mathbf{A}$    | $\checkmark$       |
| PyP DATA REAL[7]  | Dias de uso de Malla                         | Día             | $\checkmark$       |
| PyP_DATA_REAL[8]  | Tensión Malla LM                             | N/mm            |                    |
| PyP_DATA_REAL[9]  | Tension Malla LT                             | N/mm            | $\checkmark$       |
| PyP DATA REAL[10] | Presión ducha<br>pasivante de malla<br>D004  | psi             | $\checkmark$       |
| PyP DATA REAL[11] | Presión ducha alta<br>presión malla D002     | $\%$ si         |                    |

**Tabla 3.2.** Tags transmitidos MP8
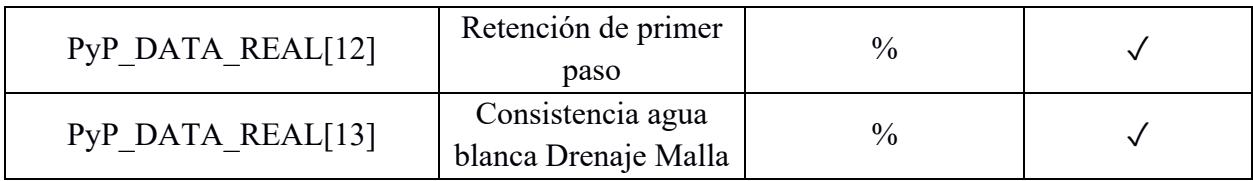

Todas estas variables fueron transmitidas sin problema y sin necesidad de bloques de programación, solo lenguaje estructurado.

## **3.1.3 Análisis de costos**

La elaboración de este proyecto consta de varios equipos industriales, tanto de automatización como de comunicación. El costo de estos equipos varía según el lugar donde se importe, en este caso Estados Unidos en su gran mayoría. La tabla correspondiente muestra los equipos y precios establecidos utilizados en el proyecto

| <i>I</i> tem   | Cantidad                 | Unidad         | Descripción                       | Precio   | Precio     |
|----------------|--------------------------|----------------|-----------------------------------|----------|------------|
|                |                          |                |                                   | Unidad   | Total [\$] |
|                |                          |                |                                   | [\$]     |            |
| 1              | 1                        | $\mathbf{U}$   | 5069-L320ER PROCESADOR            | 4,156.00 | 4,156.00   |
|                |                          |                | COMPACTLOGIX 5380-2 MB            |          |            |
| $\overline{2}$ | 1                        | $\overline{U}$ | BORNERA DE ALIMENTACION           | 43.57    | 43.57      |
|                |                          |                | 5069-RTB64-SCREW                  |          |            |
| 3              | 1                        | $\mathbf{U}$   | GATEWAY PROSOFT EtherNet/IPTM     | 1,295.00 | 1,295.00   |
|                |                          |                | to PROFINET® Gateway for dual     |          |            |
|                |                          |                | subnets PLX32-EIP-PND             |          |            |
| $\overline{4}$ |                          | $\mathbf{U}$   | GATEWAY PROSOFT EtherNet/IP to    | 3,500.00 | 3,500.00   |
|                |                          |                | Modbus TCP/IP Communications      |          |            |
|                |                          |                | Gateway PLX32-EIP-MBTCP           |          |            |
| 5              | $\overline{\mathcal{L}}$ | $\overline{U}$ | MÓDULO DE COMUNICACIÓN            | 1,500.00 | 7,500.00   |
|                |                          |                | ETHERNET PARA CONTROLLOGIX        |          |            |
|                |                          |                | 1756-EN2T                         |          |            |
| 6              |                          | $\overline{U}$ | <b>SWITCH ETHERNET INDUSTRIAL</b> | 400.00   | 400.00     |
|                |                          |                | STRATIX 2000 16 PUERTOS NO        |          |            |
|                |                          |                | <b>ADMINISTRABLE 1783-US16T</b>   |          |            |

**Tabla 3.3.** Listado de materias utilizados en el proyecto con su respectivo precio

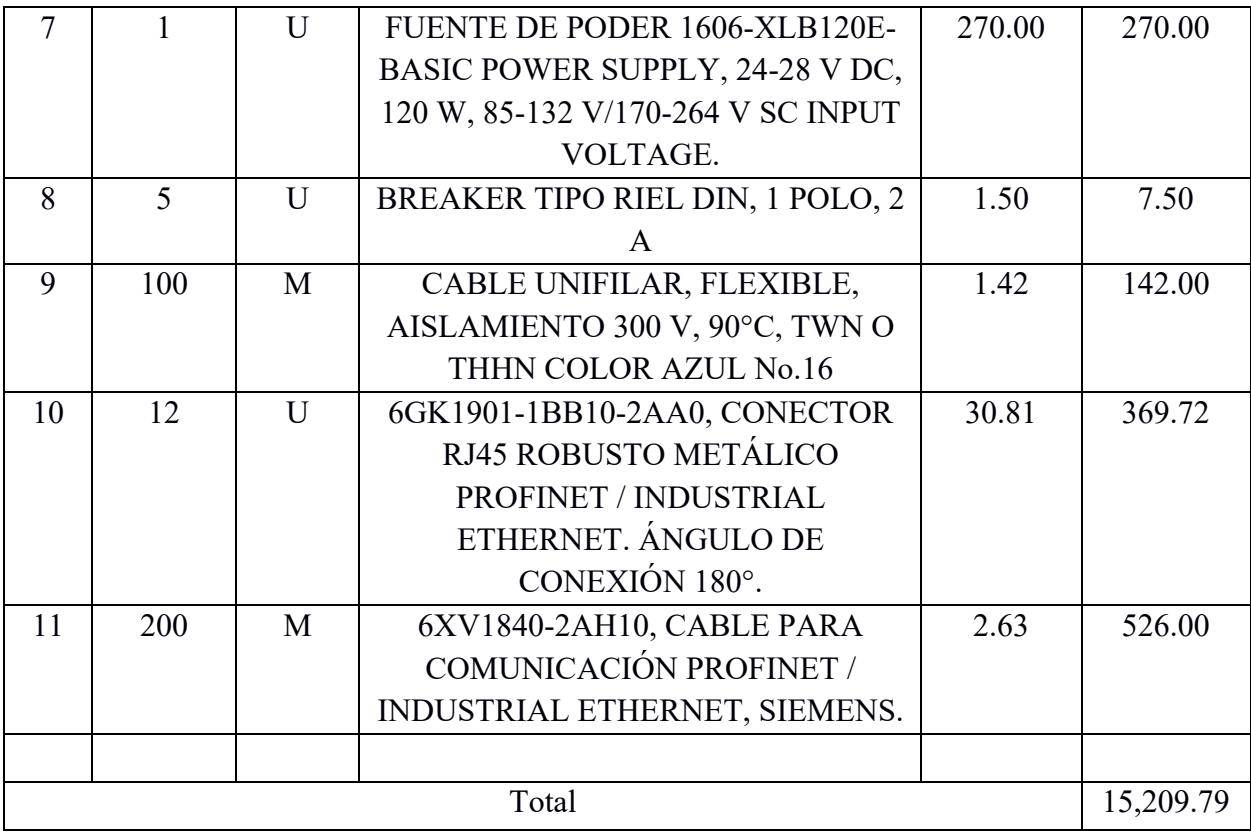

Todos estos equipos fueron utilizados para llevar a cabo el proyecto. Estos costos cubren tanto el precio unitario como el precio de transporte e importación de los equipos.

Como se observa, el controlador es el más costoso de todos los mencionados y es el eje principal de todo el proyecto.

Los equipos más costosos llegaron después de dos meses de haber hecho el pedido. El PLC no viene con los accesorios de alimentación, como en este caso la pastilla, por lo que se requirió comprarlo aparte en una tienda nacional.

# **Capítulo 4**

#### **4.1 Conclusiones y recomendaciones**

#### *4.1.1 Conclusiones*

- En este proyecto se ha demostrado que es posible establecer comunicación entre PLCs dentro de una red de comunicación, incluso si estos no necesariamente comparten el mismo protocolo de comunicación, en un PLC concentrador. La utilidad que proporciona una centralización de datos en un área administrativa permite conocer y tomar acciones preventivas ante cualquier eventualidad, reduciendo gastos a la planta y una mayor vida útil de los equipos en el proceso.
- Se ha logrado una comunicación exitosa entre los equipos industriales, dado el cumplimiento que rige con las normativas impuestas para la instalación de conectores RJ45. Esta comunicación con los equipos no presenta ninguna falla en la recepción de datos, ni en la realización de descargas de programas al PLC central.
- Se ha desarrollado una programación simple, pero cumpliendo con lo requerido por el cliente. Este programa es capaz de comunicar dos controladores, y solo se necesita descargar el programa en el PLC que va a recibir los datos. Esto es esencial dentro de una planta en producción, dado que es no viable detener un proceso por completo para descargar un programa en el PLC, ya que, produce perdidas y también interrumpe otros procesos importantes.
- He analizado todas las variablesintegradas en el PLC central de cuatro de los cinco controladores en conversión, haciendo análisis comparativo entre el HMI asociado a cada controlador, en conjunto con el ingeniero de procesos de la planta. Este análisis descartó la presencia de variables con información errónea, que, al momento de centralizarse en un área administrativa, cause confusión con el funcionamiento de las maquinas. Sin embargo, el quinto controlador tiene un acceso limitado a la programación, debido a que el proveedor tiene protegido el programa ante cualquier ataque informático.

• Se ha evaluado la viabilidad del proyecto con un análisis de costos de cada producto, permitiendo tener una idea de los gatos que requiere replicar un proyecto con más o menos controladores lógicos programables dentro de una red industrial.

#### *4.1.2 Recomendaciones*

- Los controladores lógicos programables son muy sensibles al modificar su programación. En caso de realizar algo erróneo o alterar algún bloque o tag involuntariamente, este proceso presentará fallos. Para evitar estas complicaciones se tiene que pedir al ingeniero de procesos un respaldo, o realizarlo manualmente. Esta acción permite descargar al estado en el que el proceso funcionaba de manera óptima.
- Pedir con tiempo anticipado todos los accesos necesarios a los PLCs en campo, para que otros contratistas que necesiten realizar algún trabajo en particular, puedan realizarlo sin problemas de limitaciones.

# **Referencias**

Canal ProSoft Technology. (23 de Noviembre de 2015). Set Up: EtherNet/IP to PROFINET IO Device PLX32-EIP-PND Gateway. Youtube. https://www.youtube.com/watch?v=o0YioPndZuw&t=747s

Canal ProsSoft Technology. (4 de Agosto de 2017). Set Up: EtherNet/IP to Modbus TCP Gateway. Youtube. https://www.youtube.com/watch?v=H\_\_rMW2oBYQ

ProSoft Technology. (12 de Julio 2014). EtherNet/IP™ to PROFINET® Gateway for dual subnets. https://www.prosoft-technology.com/Products/Gateways/PLX3x/PLX32/EtherNet-IPto-PROFINET-Gateway-for-dual-subnets.

ProSoft Technology. (3 de Febrero 2016). EtherNet/IP to Modbus TCP/IP Communications Gateway. https://www.prosoft-technology.com/Products/Gateways/PLX3x/PLX32/EtherNet-IPto-Modbus-TCP-IP-Communications-Gateway

Rockwell Automation. (2018). Manual del Usuario. Controladores CompactLogix 5380 y Compact GuardLogix 5380 [Archivo PDF]. https://literature.rockwellautomation.com/idc/groups/literature/documents/um/5069-um001\_-esp.pdf

Rockwell Automation. (2022). Manual de Usuario. ControlLogix EtherNet/IP Network Devices [Archivo [Archivo PDF]. https://literature.rockwellautomation.com/idc/groups/literature/documents/um/1756-um004 -enp.pdf

Rockwell Automation. (2022). Manual de Programación. Logix 5000 Controllers Messages [Archivo PDF]. https://literature.rockwellautomation.com/idc/groups/literature/documents/pm/1756-pm012 -enp.pdf

64

ProSoft Technology. (2024). Manual de Usuario. PLX3x Series Multi-Protocol Gateways [Archivo PDF]. https://www.prosofttechnology.com/prosoft/download/9671/182665/file/PLX3x\_UserManual

# **Anexos**

### **Anexos A**

**Instalación de los equipos de comunicación**

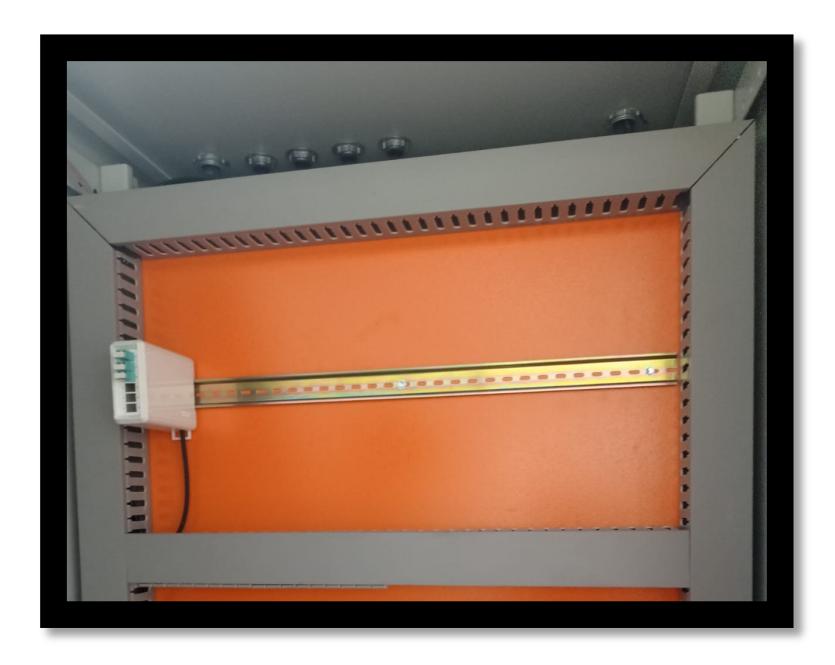

**Figura 6.1.** Plafón antes de la instalación del PLC concentrador

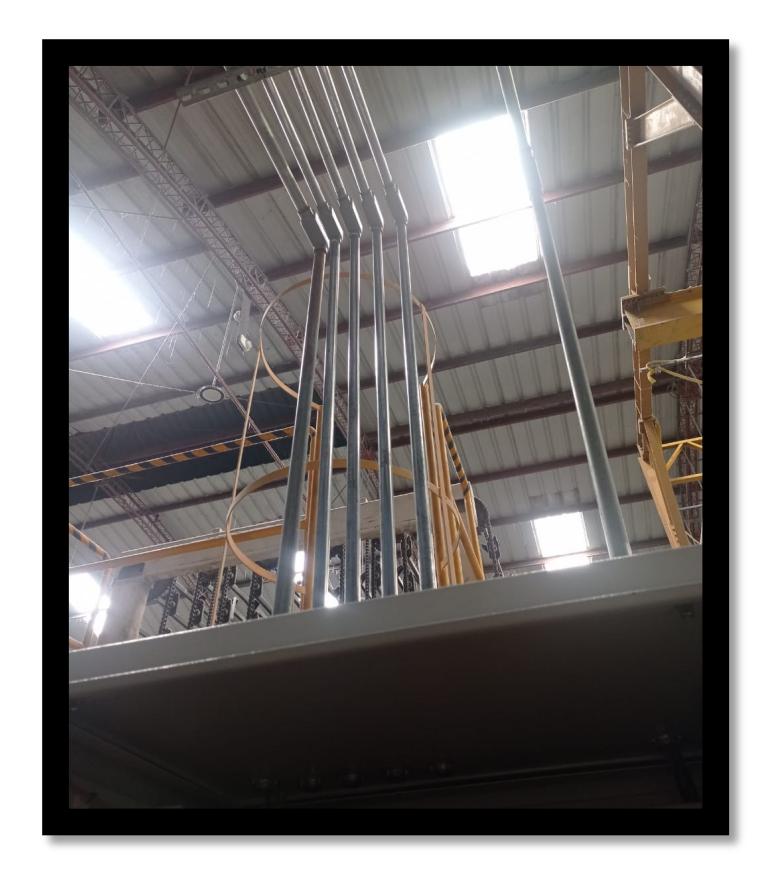

**Figura 6.2.** Tuberías ¾" para el paso de los cables EtherNet

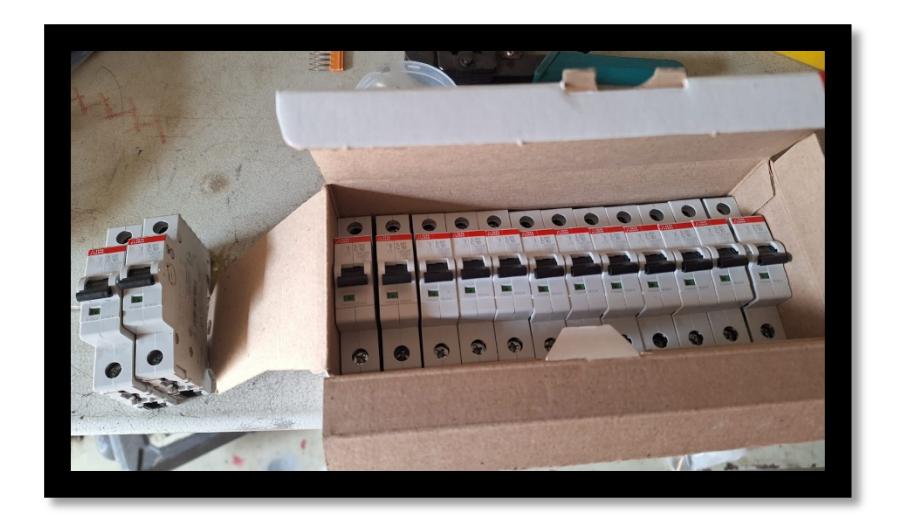

**Figura 6.3.** Breakers de protección de los equipos

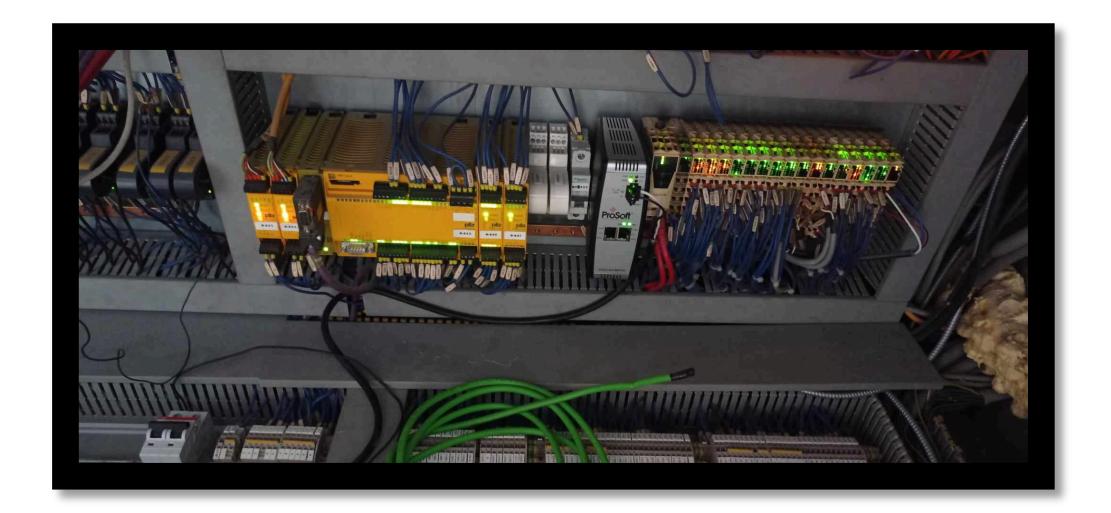

**Figura 6.4.** Instalación del Gateway EIP-MBTCP

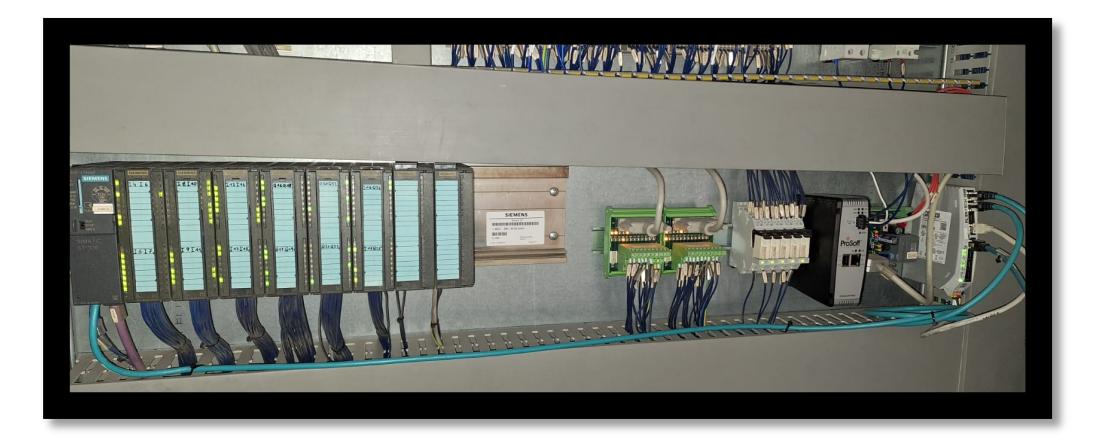

**Figura 6.5.** Instalación del Gateway EIP-PND

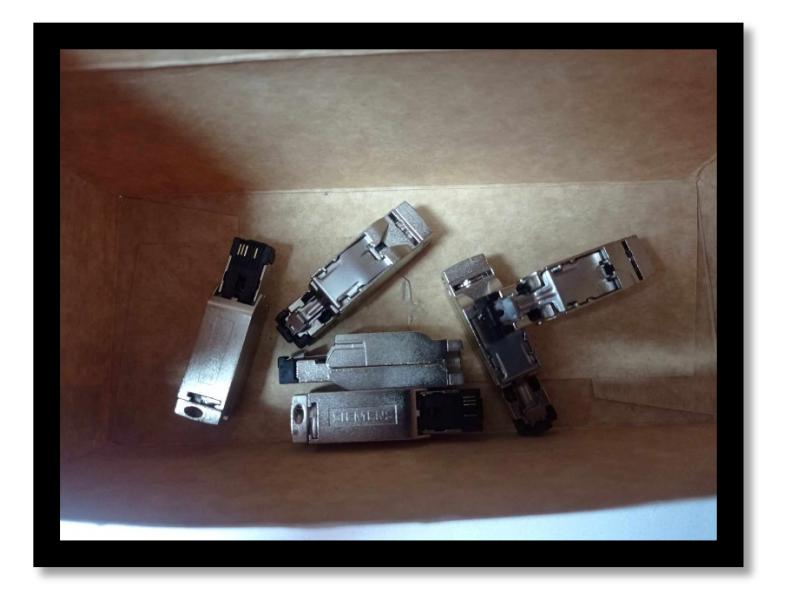

**Figura 6.6.** Conectores RJ45 de los cables EtherNet

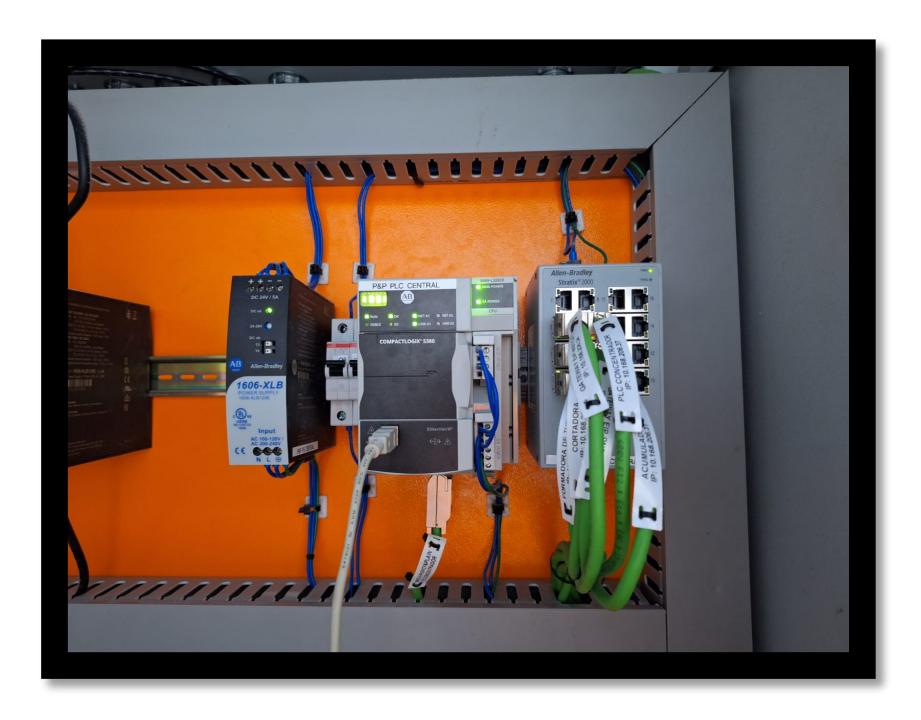

**Figura 6.7.** Instalación completa de los equipos de centralización

## **Anexos B**

**Programación y marqullado de los equipos**

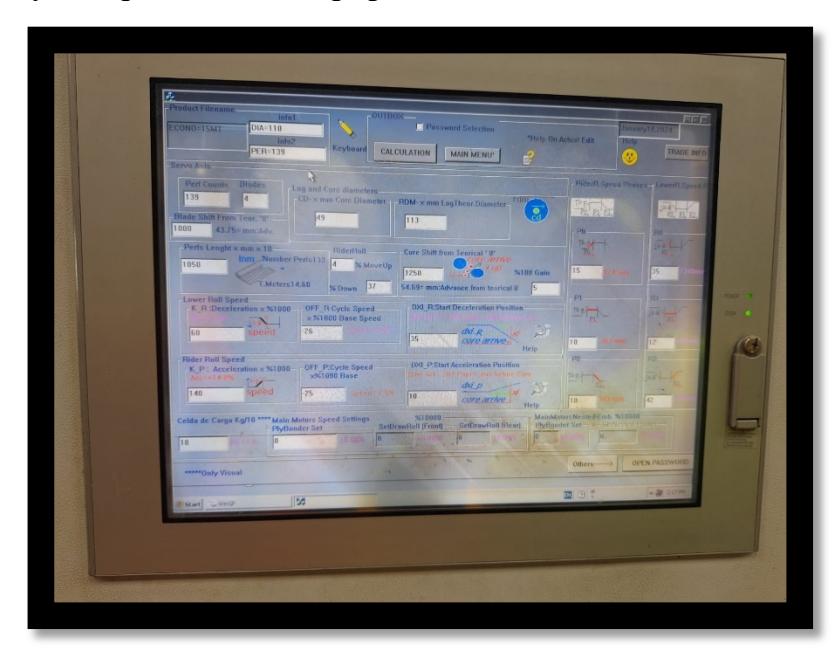

**Figura 6.8.** Pantalla de receta en maquina PCMC

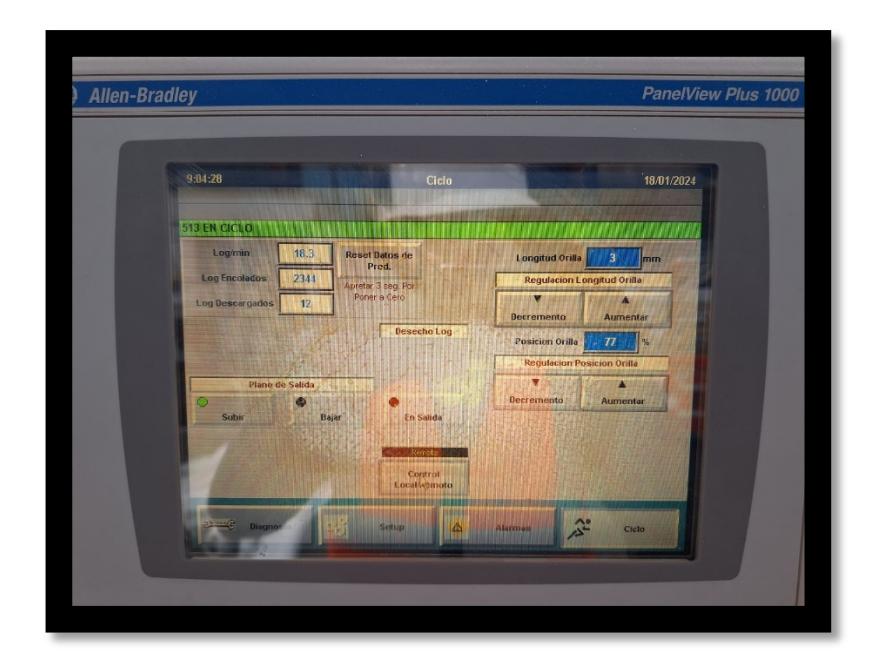

**Figura 6.9.** Ciclo de los logs en proceso acumulador

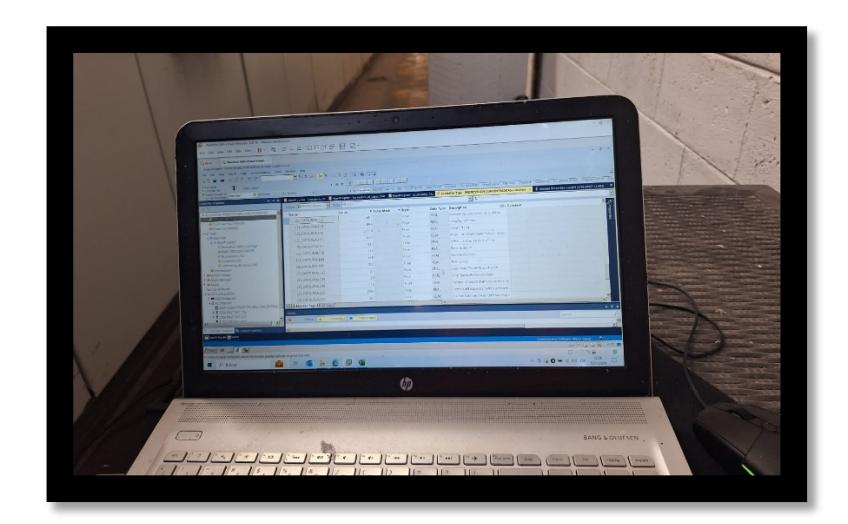

**Figura 6.10.** Pruebas en línea de la transmisión de variables

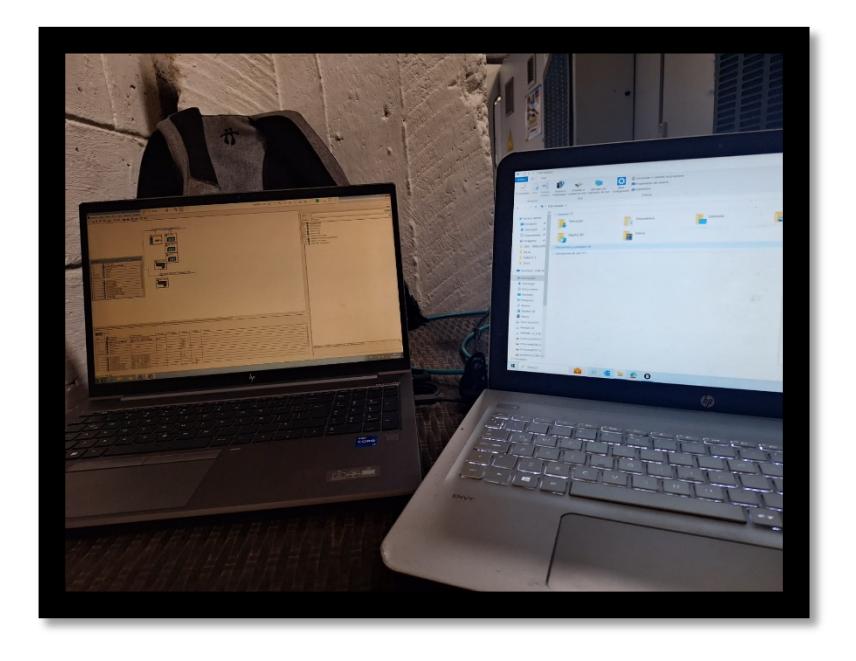

**Figura 6.11.** Programación de la transmisión de datos en PLC PCMC

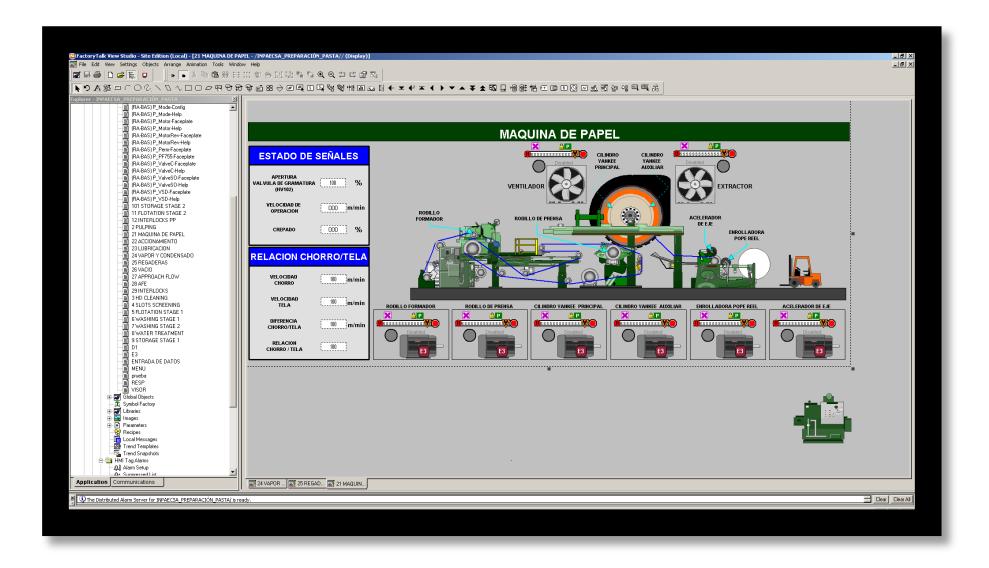

**Figura 6.12.** Pantallas del proceso MP8

| 45<br>$(0.9 - 10)$                                                                                                    | EASY-MARK PLUS - C:\Users\Supervisor\Desktop\TESIS\Marquillas\Conversion.pemx                                                                                                    | $ \theta$ $\times$ |  |  |  |  |  |
|----------------------------------------------------------------------------------------------------|----------------------------------------------------------------------------------------------------|--------------------|--|--|--|--|--|
| E Archivo<br>Inicio                                                                                                    | Modificar<br>Vista<br>Insertar<br>Diseño Fuente<br>Formatos                                                                                                    | $\Delta$           |  |  |  |  |  |
| de Cortar<br>$\blacksquare$<br>ᆖ<br>Li <sup>v</sup> i Copiar                                                                                                    | <b>IE E E Marcador de cable</b><br>IIII Código de barras<br><b>F</b> Imagen<br>A A A<br>鱼<br>Sobreflujo<br><b>C</b> Asistentes<br>Series                                                                                  |                    |  |  |  |  |  |
| Guardar Imprimir<br>Pegar<br>$\sim$<br>$\sim$                                                                                                    | Dirección del $\equiv \equiv \equiv \equiv$ $\equiv$ Importación de datos $\boxed{T}$ Cuadro de texto<br>$B \quad I \quad \underline{U} \quad S \quad X_1 \quad X^1 \quad \underline{0p} \quad A_2 \quad \underline{b_1}$ |                    |  |  |  |  |  |
| Archivo<br>Portapapeles<br>Documentos                                                                                                    | Alineación<br><b>Herramientas</b><br>Fuente                                                                                                    |                    |  |  |  |  |  |
| Wista <b>W</b><br>Agregar documento                                                                                                    | 介<br>50<br>$\omega$<br>70<br>10<br>20<br>$-38$<br>140<br>80<br>$\alpha$                                                                                                    |                    |  |  |  |  |  |
|                                                                                                    | PLC CONCENTRADOR<br>$\mathbb{E}^0$<br>10<br>IP: 10.168.206.30<br>$\circ$                                                                                                    |                    |  |  |  |  |  |
|                                                                                                    | 20                                                                                                    |                    |  |  |  |  |  |
|                                                                                                    | 30 <sub>2</sub><br>$\equiv$<br>B٥<br><b>ACUMULADOR</b><br>IP: 10.168.206.31<br>$\Rightarrow$<br>$40 -$<br>$-1111$                                                                                                    |                    |  |  |  |  |  |
| $x \Rightarrow$                                                                                                    | 60                                                                                                    |                    |  |  |  |  |  |
| M300X050Y7T(Thermat)                                                                                                    | $\equiv$<br>ĒΦ<br><b>CORTADORA</b><br>$\infty$<br>IP: 10.168.206.32<br>$\Rightarrow$                                                                                                    |                    |  |  |  |  |  |
|                                                                                                    | 70                                                                                                    |                    |  |  |  |  |  |
|                                                                                                    | $^{50}$<br>FORMADORA DE TUBOS<br>IP: 10.168.206.33<br>$\mathbf{P}^{\mathsf{U}}$<br>$\Rightarrow$<br>$90-1$                                                                                                    |                    |  |  |  |  |  |
|                                                                                                    | 100                                                                                                    |                    |  |  |  |  |  |
|                                                                                                    | ĒΟ<br>$\sum_{i=1}^{n}$<br><b>GATEWAY EIP-PND</b><br>110<br>$\Rightarrow$<br>IP: 10.168.206.34                                                                                                    |                    |  |  |  |  |  |
|                                                                                                    | 1207                                                                                                    |                    |  |  |  |  |  |
|                                                                                                    | 130 <sup>2</sup><br>$\equiv$<br><b>GATEWAY EIP-MBTCP</b><br>$\mathbf{E}^0$<br>IP: 10.168.206.35<br>$\leftarrow$<br>140                                                                                                    |                    |  |  |  |  |  |
|                                                                                                    | 150                                                                                                    |                    |  |  |  |  |  |
|                                                                                                    | $\equiv$<br>Ē٥<br><b>GATEWAY EIP-PND</b><br>160<br>IP: 192.168.0.210<br>$\Rightarrow$                                                                                                    |                    |  |  |  |  |  |
|                                                                                                    | n de la<br>1701<br>180                                                                                                    |                    |  |  |  |  |  |
|                                                                                                    | $\equiv$<br>$=$<br>GATEWAY EIP-MBTCP<br>IP: 192.168.1.210<br>⊍ ⇒<br>$\equiv$<br>192                                                                                                    |                    |  |  |  |  |  |
| $\Delta$ Noevos formatos disponibles Impresora. Panduit TDP43ME $(S, \bigcirc)$<br>Modo Etiqueta Unidades Millimeters Formato M3000050Y7T modificado<br>$(+)$ 100% |                                                                                                    |                    |  |  |  |  |  |
|                                                                                                    |                                                                                                    |                    |  |  |  |  |  |
|                                                                                                    |                                                                                                    |                    |  |  |  |  |  |

**Figura 6.13.** Marquillas de los cables EtherNet